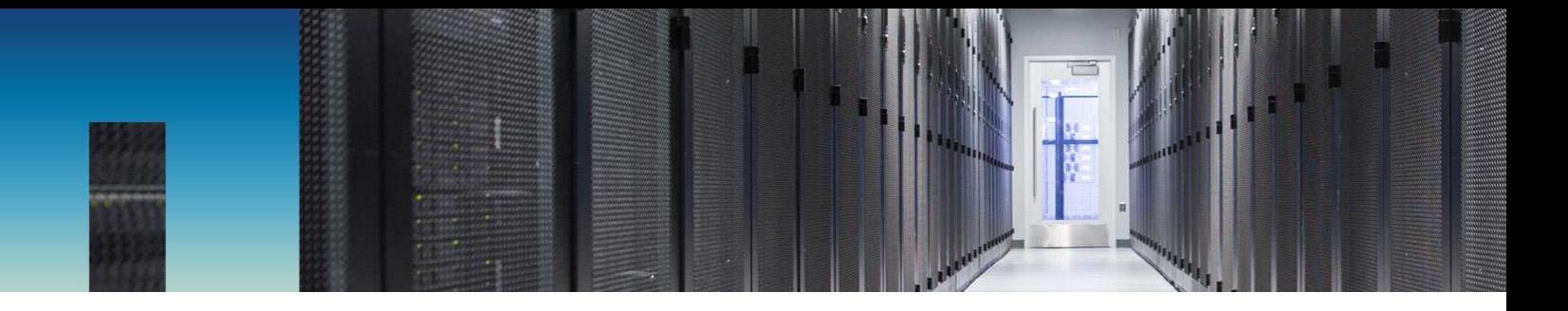

Technical Report

# AI at Scale with Trident, Kubernetes, and Kubeflow

Execute AI Workloads at Scale with Trident, Kubernetes, and Kubeflow

Mike Oglesby, NetApp October 2019 | TR-4798

#### **Abstract**

In today's digital economy, artificial intelligence (AI) is becoming critical to business success. As organizations increase their use of AI, they face two major challenges: data availability and workload scalability. This document demonstrates how you can overcome these challenges by using Kubeflow running on Kubernetes as a platform to execute AI workloads and NetApp® Trident to provide seamless access to persistent data across nodes and regions. We also walk through the setup of a Kubernetes and Trident environment for AI, including the deployment of Kubeflow, and provide examples and demonstrations of Kubernetes-based AI jobs.

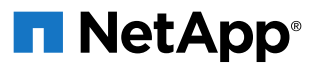

#### **TABLE OF CONTENTS**

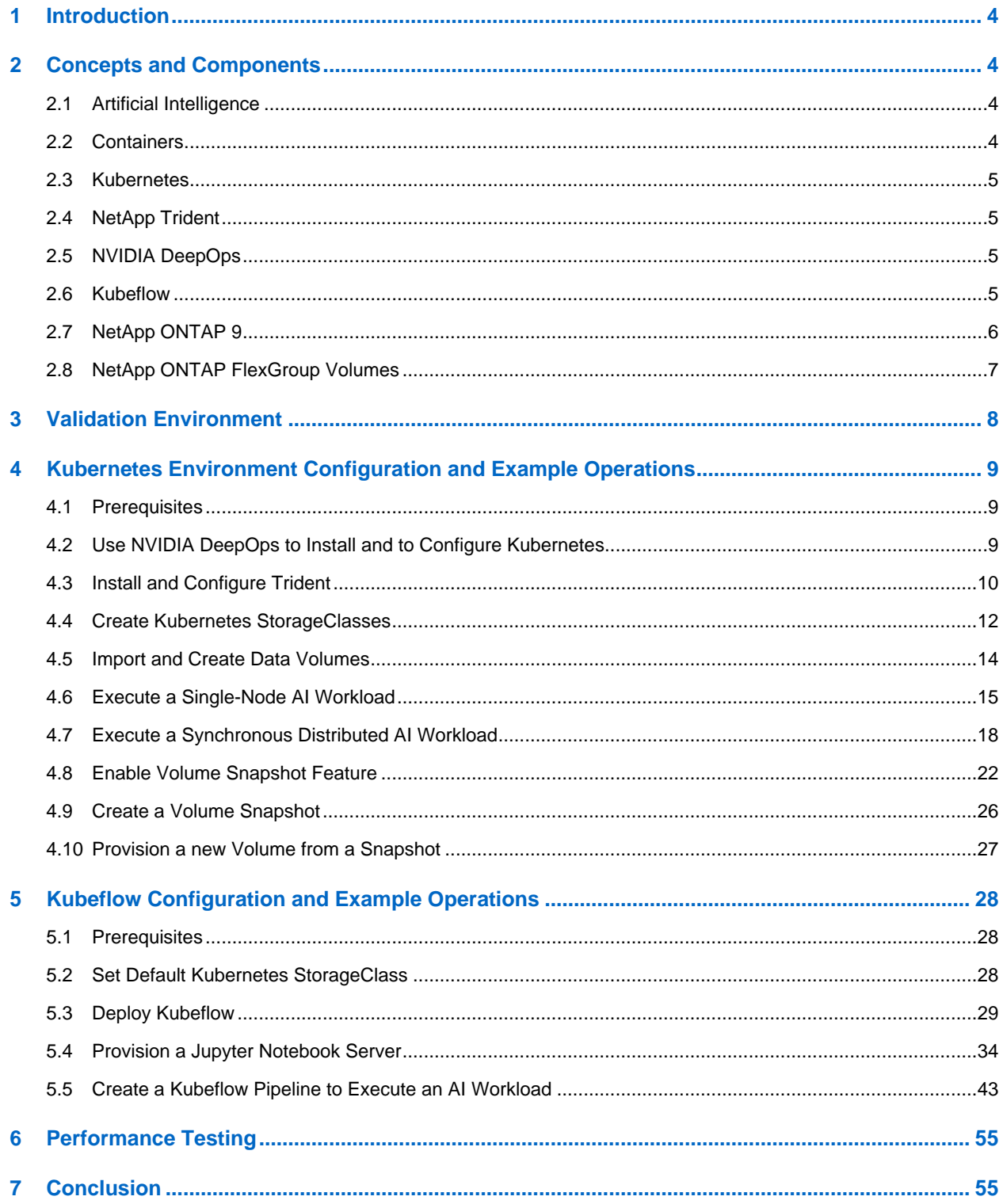

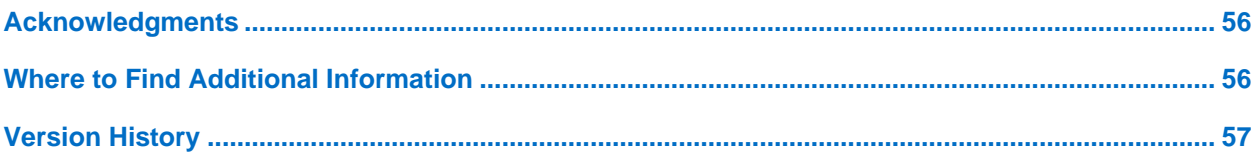

#### **LIST OF TABLES**

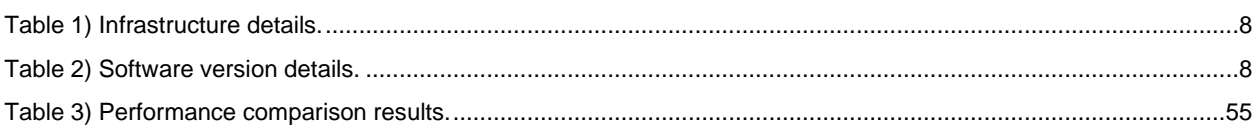

#### **LIST OF FIGURES**

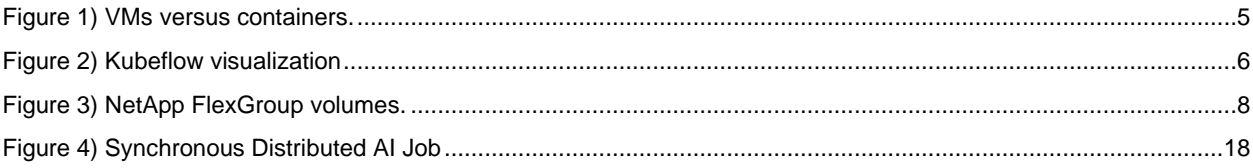

# <span id="page-3-0"></span>**1 Introduction**

In today's digital economy, artificial intelligence (AI) is becoming increasingly critical to business success. Two of the major challenges that organizations face as they adopt AI are data availability and workload scalability. This document describes how you can meet these challenges by using Kubeflow running on Kubernetes and NetApp Trident. Furthermore, this report walks you through the setup of a Kubernetes and Trident environment for AI, including the deployment of Kubeflow, and includes examples and demonstrations of Kubernetes-based AI jobs. Kubeflow makes it simple to deploy and scale AI workloads across multiple GPUs and nodes, and NetApp Trident provides seamless access to persistent data across nodes and regions. With Trident, you can quickly and easily make data volumes, potentially containing petabytes of data, available to Kubernetes-based workloads. Additionally, Trident is a Kubernetes-native app. Trident allows users and administrators to provision and manage storage using standard Kubernetes tools and APIs; no NetApp or NetApp ONTAP® expertise is required.

# <span id="page-3-1"></span>**2 Concepts and Components**

### <span id="page-3-2"></span>**2.1 Artificial Intelligence**

AI is a computer science discipline in which computers are trained to mimic the cognitive functions of the human mind. AI aims to train computers to learn and to solve problems in a manner that is similar to, or even superior to, humans. Deep learning (DL) and machine learning (ML) are subfields of AI. Organizations are increasingly adopting AI, ML, and DL to support their critical business needs. Some examples are as follows:

- Analyzing large amounts of data to unearth previously unknown business insights
- Interacting directly with customers by using natural language processing
- Automating various business processes and functions

Modern AI training and inference workloads require massively parallel computing capabilities. Therefore, GPUs are increasingly being used to execute AI operations because the parallel processing capabilities of GPUs are vastly superior to those of general-purpose CPUs.

## <span id="page-3-3"></span>**2.2 Containers**

Containers are isolated user-space instances that run on top of a shared host operating system kernel. The adoption of containers is increasing rapidly. Containers offer many of the same application sandboxing benefits that virtual machines (VMs) offer. However, because the hypervisor and guest operating system layers that VMs rely on have been eliminated, containers are far more lightweight. See [Figure 1](#page-4-4) for a visualization.

Containers also allow the efficient packaging of application dependencies, run times, and so on, directly with an application. The most commonly used container packaging format is the Docker container. An application that has been containerized in the Docker container format can be executed on any machine that can run Docker containers. This is true even if the application's dependencies are not present on the machine because all dependencies are packaged in the container itself. For more information, visit the [Docker website.](https://www.docker.com/)

#### <span id="page-4-4"></span>**Figure 1) VMs versus containers.**

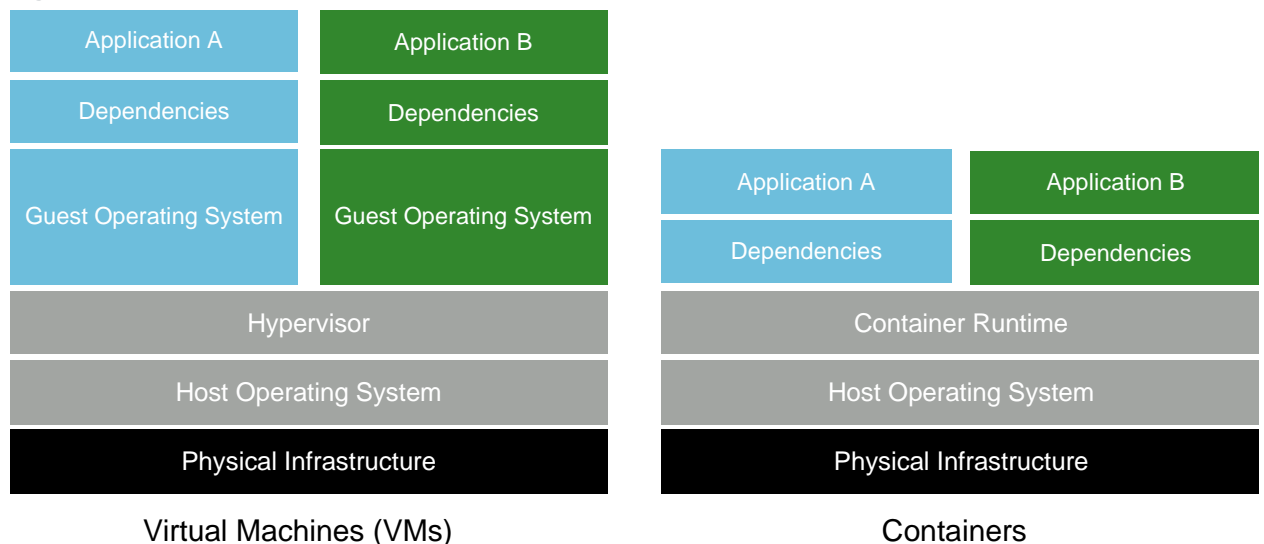

### <span id="page-4-0"></span>**2.3 Kubernetes**

Kubernetes is an open-source, distributed, container orchestration platform that was originally designed by Google and is now maintained by the Cloud Native Computing Foundation (CNCF). Kubernetes enables the automation of deployment, management, and scaling functions for containerized applications. In recent years, Kubernetes has emerged as the dominant container orchestration platform. Although other container packaging formats and run times are supported, Kubernetes is most often used as an orchestration system for Docker containers. For more information, visit the [Kubernetes website.](https://kubernetes.io/)

### <span id="page-4-1"></span>**2.4 NetApp Trident**

Trident is an open source storage orchestrator developed and maintained by NetApp that greatly simplifies the creation, management, and consumption of persistent storage for Kubernetes workloads. Trident, itself a Kubernetes-native application, runs directly within a Kubernetes cluster. With Trident, Kubernetes users (developers, data scientists, Kubernetes administrators, and so on) can create, manage, and interact with persistent storage volumes in the standard Kubernetes format that they are already familiar with. At the same time, they can take advantage of NetApp advanced data management capabilities and a data fabric that is powered by NetApp technology. Trident abstracts away the complexities of persistent storage and makes it simple to consume. For more information, visit the [Trident](https://netapp.io/persistent-storage-provisioner-for-kubernetes/)  [website.](https://netapp.io/persistent-storage-provisioner-for-kubernetes/)

#### <span id="page-4-2"></span>**2.5 NVIDIA DeepOps**

DeepOps is an open source project from NVIDIA that, by using Ansible, automates the deployment of GPU server clusters according to best practices. DeepOps is modular and can be used for various deployment tasks. For this document and the validation exercise that it describes, DeepOps is used to deploy a Kubernetes cluster that consists of GPU server worker nodes. For more information, visit the [DeepOps website.](https://github.com/NVIDIA/deepops)

#### <span id="page-4-3"></span>**2.6 Kubeflow**

Kubeflow is an open source AI and ML toolkit for Kubernetes that was originally developed by Google. The Kubeflow project seeks to make deployments of AI/ML workflows on Kubernetes simple, portable, and scalable. Kubeflow abstracts away the intricacies of Kubernetes, allowing data scientists to focus on what they know best—data science. See [Figure 2](#page-5-1) for a visualization. Kubeflow has been gaining

significant traction as enterprise IT departments have increasingly standardized on Kubernetes. For more information, visit the [Kubeflow website.](http://www.kubeflow.org/)

#### **Kubeflow Pipelines**

Kubeflow Pipelines are a key component of Kubeflow. Kubeflow Pipelines are a platform and standard for defining and deploying portable and scalable AI and ML workflows. For more information, see the [official](https://www.kubeflow.org/docs/components/pipelines/pipelines/)  [Kubeflow documentation.](https://www.kubeflow.org/docs/components/pipelines/pipelines/)

#### **Jupyter Notebook Server**

A Jupyter Notebook Server is an open source web application that allows data scientists to create wikilike documents called Jupyter Notebooks that contain live code as well as descriptive test. Jupyter Notebooks are widely used in the AI/ML community as a means of documenting, storing, and sharing AI and ML projects. Kubeflow simplifies the provisioning and deployment of Jupyter Notebook Servers on Kubernetes. For more information on Jupyter Notebooks, visit the [Jupyter website.](http://www.jupyter.org/) For more information about Jupyter Notebooks within the context of Kubeflow, see the [official Kubeflow documentation.](https://www.kubeflow.org/docs/components/jupyter/)

<span id="page-5-1"></span>**Figure 2) Kubeflow visualization.**

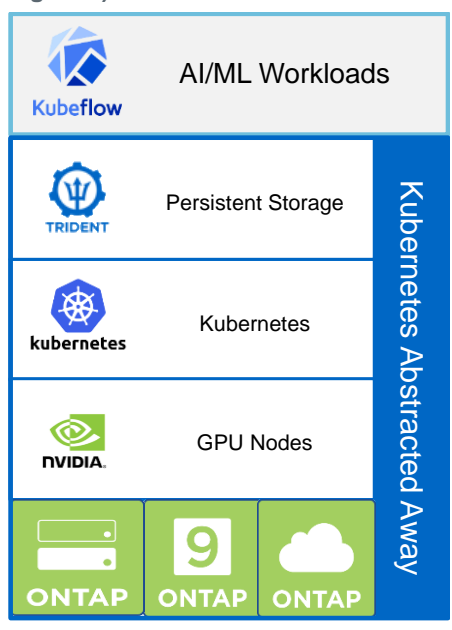

## <span id="page-5-0"></span>**2.7 NetApp ONTAP 9**

NetApp ONTAP 9 is the latest generation of storage management software from NetApp that enables businesses like yours to modernize infrastructure and to transition to a cloud-ready data center. With industry-leading data management capabilities, ONTAP enables you to manage and protect your data with a single set of tools regardless of where that data resides. You can also move data freely to wherever you need it: the edge, the core, or the cloud. ONTAP 9 includes numerous features that simplify data management, accelerate and protect your critical data, and future-proof your infrastructure across hybrid cloud architectures.

#### **Simplify Data Management**

Data management is crucial for your enterprise IT operations so that you can use appropriate resources for your applications and datasets. ONTAP includes the following features to streamline and simplify your operations and reduce your total cost of operation:

- **Inline data compaction and expanded deduplication.** Data compaction reduces wasted space inside storage blocks, and deduplication significantly increases effective capacity.
- **Minimum, maximum, and adaptive quality of service (QoS).** Granular QoS controls help maintain performance levels for critical applications in highly shared environments.
- **ONTAP FabricPool.** This feature provides automatic tiering of cold data to public and private cloud storage options, including Amazon Web Services (AWS), Azure, and NetApp StorageGRID® objectbased storage.

#### **Accelerate and Protect Data**

ONTAP delivers superior levels of performance and data protection and extends these capabilities with the following features:

- **High performance and low latency.** ONTAP offers the highest possible throughput at the lowest possible latency.
- **NetApp ONTAP FlexGroup technology.** A FlexGroup volume is a high-performance data container that can scale linearly to up to 20PB and 400 billion files, providing a single namespace that simplifies data management.
- **Data protection.** ONTAP provides built-in data protection capabilities with common management across all platforms.
- **NetApp Volume Encryption.** ONTAP offers native volume-level encryption with both onboard and external key management support.

### **Future-Proof Infrastructure**

ONTAP 9 helps meet your demanding and constantly changing business needs:

- **Seamless scaling and nondisruptive operations.** ONTAP supports the nondisruptive addition of capacity to existing controllers and to scale-out clusters. You can upgrade to the latest technologies, such as NVMe and 32Gb FC, without costly data migrations or outages.
- **Cloud connection.** ONTAP is one of the most cloud-connected storage management software, with options for software-defined storage (ONTAP Select) and cloud-native instances (NetApp Cloud Volumes Service) in all public clouds.
- **Integration with emerging applications.** By using the same infrastructure that supports existing enterprise apps, ONTAP offers enterprise-grade data services for next-generation platforms and applications such as OpenStack, Hadoop, and MongoDB.

### <span id="page-6-0"></span>**2.8 NetApp ONTAP FlexGroup Volumes**

A training dataset can be a collection of potentially billions of files. Files can include text, audio, video, and other forms of unstructured data that must be stored and processed to be read in parallel. The storage system must store large numbers of small files and must read those files in parallel for sequential and random I/O.

A FlexGroup volume [\(Figure 3\)](#page-7-3) is a single namespace that comprises multiple constituent member volumes. From a storage administrator viewpoint, a FlexGroup volume is managed and acts like a NetApp FlexVol<sup>®</sup> volume. Files in a FlexGroup volume are allocated to individual member volumes and are not striped across volumes or nodes. They enable the following capabilities:

- FlexGroup volumes provide multiple petabytes of capacity and predictable low latency for highmetadata workloads.
- They support up to 400 billion files in the same namespace.
- They support parallelized operations in NAS workloads across CPUs, nodes, aggregates, and constituent FlexVol volumes.

#### <span id="page-7-3"></span>**Figure 3) NetApp FlexGroup volumes.**

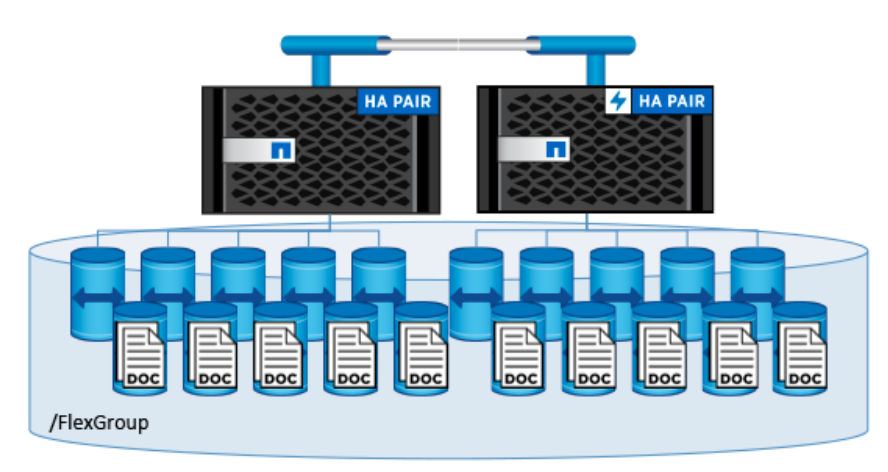

## <span id="page-7-0"></span>**3 Validation Environment**

All configuration and validation procedures that are outlined in this document were performed on the NetApp ONTAP AI converged infrastructure solution. For more details on the ONTAP AI architecture, see [NVA-1121.](https://www.netapp.com/us/media/nva-1121-design.pdf) For this exercise, two bare-metal NVIDIA DGX-1 servers, each featuring eight NVIDIA GPUs, were used as Kubernetes worker nodes. A NetApp AFF A800 all-flash storage system provided a single persistent storage namespace across nodes, and two Cisco Nexus 3232C switches were used to provide network connectivity. Three VMs that ran on a separate physical server outside of the ONTAP AI pod were used as Kubernetes master nodes. See [Table 1](#page-7-1) for infrastructure details. See [Table 2](#page-7-2) for software version details.

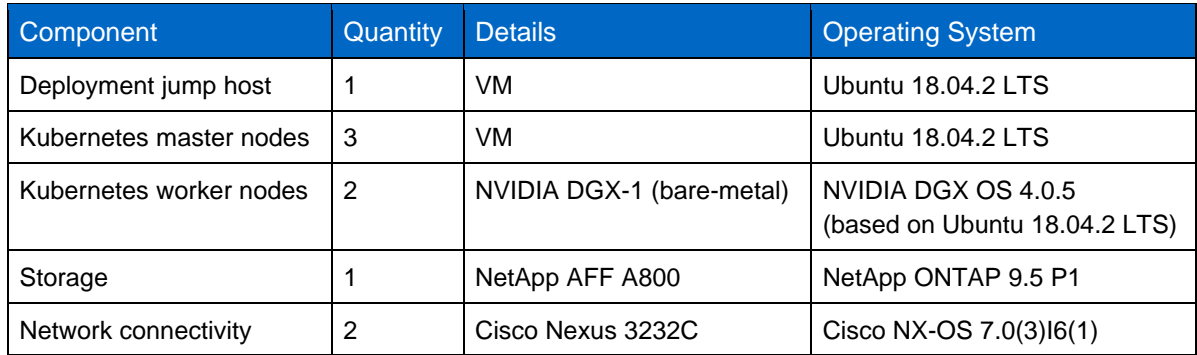

<span id="page-7-1"></span>**Table 1) Infrastructure details.**

<span id="page-7-2"></span>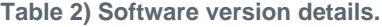

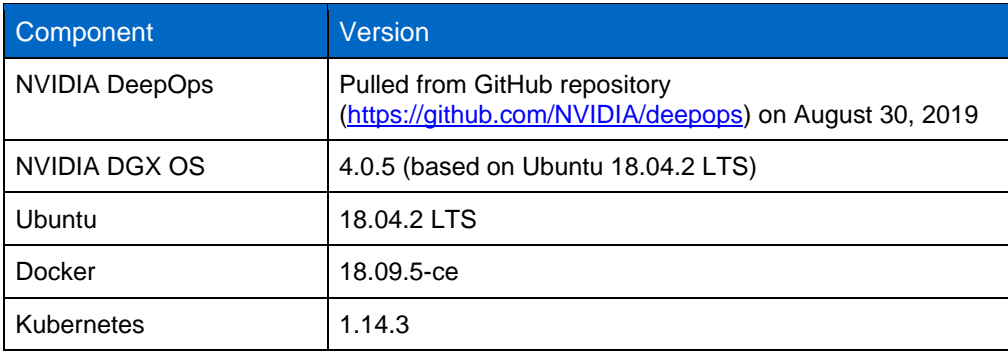

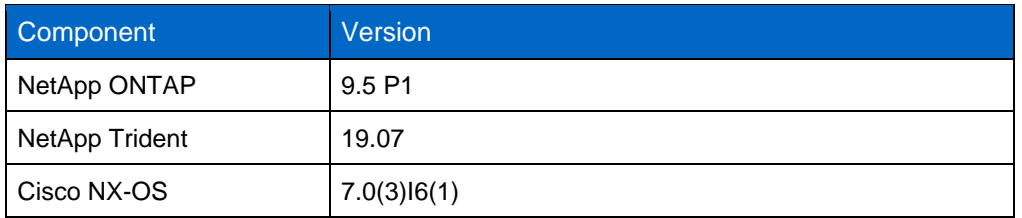

# <span id="page-8-0"></span>**4 Kubernetes Environment Configuration and Example Operations**

This section describes the tasks that you must complete to configure a Kubernetes and Trident environment for scalable AI in the validation environment that is described in Sectio[n 3.](#page-7-0)

An NVIDIA DGX-1 server and a NetApp AFF A800 system were used for this validation exercise. However, the tasks that are outlined in this section should apply to any environment that contains a NetApp ONTAP appliance or instance. Examples include a NetApp AFF storage appliance, a NetApp ONTAP Select software-defined storage instance, or a NetApp Cloud Volumes ONTAP instance running in the cloud. The NetApp instance can be paired with servers or with instances that feature NVIDIA GPUs, including white-box servers that feature NVIDIA GPUs or cloud-compute instances that feature NVIDIA GPUs.

#### <span id="page-8-1"></span>**4.1 Prerequisites**

Before you perform the configuration exercises that are outlined in this section, we assume that you have already performed the following tasks:

- 1. You have already configured the ONTAP appliance or instance and GPU servers or instances (Kubernetes worker nodes) according to their respective standard deployment instructions.
	- **Note:** For the validation exercise that is described in this document, the NetApp AFF A800 storage appliance and NVIDIA DGX-1 servers have been configured according to the ONTAP AI converged infrastructure solution guidelines. See [NVA-1121](https://www.netapp.com/us/media/nva-1121-design.pdf) for ONTAP AI deployment details.
- 2. You have installed a supported operating system on all Kubernetes master and worker nodes and on the deployment jump host. As of the time of writing, NVIDIA DeepOps supports the following Linux distributions:
	- − NVIDIA DGX OS 4
	- − Ubuntu 18.04 LTS
	- CentOS 7
	- **Note:** For this validation exercise, NVIDIA DGX OS 4.0.5 was installed on the Kubernetes worker nodes according to the ONTAP AI converged infrastructure solution guidelines (see [NVA-](https://www.netapp.com/us/media/nva-1121-design.pdf)[1121\)](https://www.netapp.com/us/media/nva-1121-design.pdf). Ubuntu 18.04.2 LTS was installed on the Kubernetes master nodes and deployment jump host.

### <span id="page-8-2"></span>**4.2 Use NVIDIA DeepOps to Install and Configure Kubernetes**

To deploy and configure your Kubernetes cluster with NVIDIA DeepOps, perform the following tasks on the deployment jump host:

1. Clone the NVIDIA DeepOps GitHub repository.

```
$ git clone https://github.com/NVIDIA/deepops
Cloning into 'deepops'...
remote: Enumerating objects: 9, done.
remote: Counting objects: 100% (9/9), done.
remote: Compressing objects: 100% (9/9), done.
remote: Total 6048 (delta 3), reused 1 (delta 0), pack-reused 6039
```

```
Receiving objects: 100% (6048/6048), 7.36 MiB | 21.83 MiB/s, done.
Resolving deltas: 100% (3498/3498), done.
$ cd ./deepops
```
- <span id="page-9-2"></span>2. Deploy Kubernetes in your cluster by following the instructions on the [Kubernetes Deployment Guide](https://github.com/NVIDIA/deepops/blob/master/docs/kubernetes-cluster.md)  [page](https://github.com/NVIDIA/deepops/blob/master/docs/kubernetes-cluster.md) on the NVIDIA DeepOps GitHub site.
	- **Note:** For the DeepOps Kubernetes deployment to work, the same user must exist on all Kubernetes master and worker nodes. Additionally, NetApp recommends that you set up passwordless Secure Shell (SSH) access to all Kubernetes nodes from the deployment jump host before you perform the deployment.

If the deployment fails, change the value of kubectl localhost to false in

deepops/config/group\_vars/k8s-cluster.yml and repeat step 2. The Copy kubectl binary to ansible host task, which executes only when the value of kubectl localhost is true, relies on the fetch Ansible module, which has known memory usage issues. These memory usage issues can sometimes cause the task to fail. If the task fails because of a memory issue, then the remainder of the deployment operation does not complete successfully.

If the deployment completes successfully after you have changed the value of kubectl localhost to false, then you must manually copy the kubectl binary from a Kubernetes master node to the deployment jump host. You can find the location of the kubectl binary on a specific master node by executing the command which kubectl directly on that node.

### <span id="page-9-0"></span>**4.3 Install and Configure Trident**

To install and configure NetApp Trident in your Kubernetes cluster, perform the following tasks on the deployment jump host:

- 1. Deploy Trident for Kubernetes in your cluster by following the [deployment](https://netapp-trident.readthedocs.io/) instructions in the Trident documentation.
- <span id="page-9-1"></span>2. Create a FlexGroup-enabled Trident back end for each data LIF (logical network interface that provides data access) that you want to use on your ONTAP system. The example commands that follow show the creation of two FlexGroup-enabled Trident back ends for two different data LIFs that are associated with the same ONTAP storage virtual machine (SVM). For more information about back ends, see the [Trident documentation.](https://netapp-trident.readthedocs.io/)

Due to NFS protocol limitations, a single NFS mount can provide only 1.5GBps to 2GBps of bandwidth. If you need more bandwidth for a job, Trident enables you to add multiple NFS mounts (mounting the same NFS volume multiple times) quickly and easily when you create a Kubernetes pod. For maximum performance, these multiple mounts should be distributed across different data LIFs. You must create a Trident back end for each data LIF that you want to use for these mounts. This example assumes that future AI and ML jobs use two mounts; therefore, it shows the creation of two Trident back ends that are distributed across two different data LIFs.

The example commands that follow show the creation of two Trident back ends that use the  $\text{ontap}$ nas-flexgroup storage driver. ONTAP supports two main data volume types: FlexVol and FlexGroup. FlexVol volumes are size-limited (as of this writing, the maximum size depends on the specific deployment). FlexGroup volumes, on the other hand, can scale linearly to up to 20PB and 400 billion files, providing a single namespace that greatly simplifies data management. Therefore, FlexGroup volumes are optimal for AI and ML workloads that rely on large amounts of data.

If you are working with a small amount of data and want to use FlexVol volumes instead of FlexGroup volumes, you can create Trident back ends that use the ontap-nas storage driver instead of the ontap-nas-flexgroup storage driver.

```
$ cat << EOF > ./trident-backend-ontap-ai-flexgroups-iface1.json
{
     "version": 1,
     "storageDriverName": "ontap-nas-flexgroup",
     "backendName": "ontap-ai-flexgroups-iface1",
     "managementLIF": "10.61.218.100",
```

```
 "dataLIF": "192.168.11.11",
    "svm": "ontapai_nfs",
    "username": "admin",
    "password": "ontapai"
}
EOF
$ tridentctl create backend -f ./trident-backend-ontap-ai-flexgroups-iface1.json -n trident
+----------------------------+---------------------+--------------------------------------+------
--+---------+
| NAME | STORAGE DRIVER | UUID | STATE
| VOLUMES |
+----------------------------+---------------------+--------------------------------------+------
--+---------+
| ontap-ai-flexgroups-iface1 | ontap-nas-flexgroup | b74cbddb-e0b8-40b7-b263-b6da6dec0bdd | 
online | 0 |
+----------------------------+---------------------+--------------------------------------+------
--+---------+
$ cat << EOF > ./trident-backend-ontap-ai-flexgroups-iface2.json
{
    "version": 1,
    "storageDriverName": "ontap-nas-flexgroup",
    "backendName": "ontap-ai-flexgroups-iface2",
    "managementLIF": "10.61.218.100",
    "dataLIF": "192.168.12.12",
    "svm": "ontapai_nfs",
    "username": "admin",
    "password": "ontapai"
}
EOF
$ tridentctl create backend -f ./trident-backend-ontap-ai-flexgroups-iface2.json -n trident
+----------------------------+---------------------+--------------------------------------+------
--+---------+
           | NAME | STORAGE DRIVER | UUID | STATE 
| VOLUMES |
+----------------------------+---------------------+--------------------------------------+------
--+---------+
| ontap-ai-flexgroups-iface2 | ontap-nas-flexgroup | 61814d48-c770-436b-9cb4-cf7ee661274d | 
online | 0 |
+----------------------------+---------------------+--------------------------------------+------
--+---------+
$ tridentctl get backend -n trident
+----------------------------+---------------------+--------------------------------------+------
--+---------+
| NAME | STORAGE DRIVER | UUID | STATE
| VOLUMES |
+----------------------------+---------------------+--------------------------------------+------
--+---------+
| ontap-ai-flexgroups-iface1 | ontap-nas-flexgroup | b74cbddb-e0b8-40b7-b263-b6da6dec0bdd | 
online | 0 |
| ontap-ai-flexgroups-iface2 | ontap-nas-flexgroup | 61814d48-c770-436b-9cb4-cf7ee661274d | 
online | 0 |
+----------------------------+---------------------+--------------------------------------+------
--+---------+
```
<span id="page-10-0"></span>3. **Optional:** Create one or more FlexVol-enabled Trident back ends. If you use FlexGroup volumes for training dataset storage, you might want to use FlexVol volumes for storing results, output, debug information, and so on. If you want to use FlexVol volumes, you must create one or more FlexVolenabled Trident back ends. The example commands that follow show the creation of a single FlexVolenabled Trident back end that uses a single data LIF.

```
$ cat << EOF > ./trident-backend-ontap-ai-flexvols.json
{
    "version": 1,
     "storageDriverName": "ontap-nas",
     "backendName": "ontap-ai-flexvols",
    "managementLIF": "10.61.218.100",
     "dataLIF": "192.168.11.11",
    "svm": "ontapai_nfs",
     "username": "admin",
     "password": "ontapai"
```
} EOF \$ tridentctl create backend -f ./trident-backend-ontap-ai-flexvols.json -n trident +----------------------------+---------------------+--------------------------------------+------ --+---------+ | NAME | STORAGE DRIVER | UUID | STATE | VOLUMES | +----------------------------+---------------------+--------------------------------------+------ --+----------+<br>| ontap-ai-flexvols | ontap-ai-flexvols | ontap-nas | 52bdb3b1-13a5-4513-a9c1-52a69657fabe | online | 0 | +----------------------------+---------------------+--------------------------------------+------ --+---------+ \$ tridentctl get backend -n trident +----------------------------+---------------------+--------------------------------------+------ --+---------+ | NAME | STORAGE DRIVER | UUID | STATE | VOLUMES | +----------------------------+---------------------+--------------------------------------+------ --+---------+ | ontap-ai-flexvols | ontap-nas | 52bdb3b1-13a5-4513-a9c1-52a69657fabe | online | 0 | | ontap-ai-flexgroups-iface1 | ontap-nas-flexgroup | b74cbddb-e0b8-40b7-b263-b6da6dec0bdd | online | 0 | | ontap-ai-flexgroups-iface2 | ontap-nas-flexgroup | 61814d48-c770-436b-9cb4-cf7ee661274d | online | 0 | +----------------------------+---------------------+--------------------------------------+------ --+---------+

### <span id="page-11-0"></span>**4.4 Create Kubernetes StorageClasses**

To administer ONTAP volumes by using Kubernetes, you must create Kubernetes StorageClasses. To create the StorageClasses that you need, perform the following tasks on the deployment jump host:

- <span id="page-11-1"></span>1. Create a StorageClass that corresponds to each FlexGroup-enabled Trident back end that you created in section [4.3,](#page-9-0) step [2.](#page-9-1) These granular StorageClasses enable you to add NFS mounts that correspond to specific LIFs (the LIFs that you specified when you created the Trident back ends) as a particular back end that is specified in the StorageClass spec file. The example commands that follow show the creation of two StorageClasses that correspond to the two example back ends that were created in section [4.3,](#page-9-0) step [2.](#page-9-1) The highlighted text shows where the Trident back end is specified in the StorageClass spec file. For more information about StorageClasses, see the official Kubernetes [documentation.](https://kubernetes.io/docs/concepts/storage/storage-classes/)
	- **Note:** So that a persistent volume isn't deleted when the corresponding PersistentVolumeClaim (PVC) is deleted, the following example uses a reclaimPolicy value of Retain. For more information about the reclaimPolicy field, see the official [Kubernetes documentation.](https://kubernetes.io/docs/concepts/storage/storage-classes/)

```
$ cat << EOF > ./storage-class-ontap-ai-flexgroups-retain-iface1.yaml
apiVersion: storage.k8s.io/v1
kind: StorageClass
metadata:
  name: ontap-ai-flexgroups-retain-iface1
provisioner: netapp.io/trident
parameters:
  backendType: "ontap-nas-flexgroup"
  storagePools: "ontap-ai-flexgroups-iface1:.*"
reclaimPolicy: Retain
EOF
$ kubectl create -f ./storage-class-ontap-ai-flexgroups-retain-iface1.yaml
storageclass.storage.k8s.io/ontap-ai-flexgroups-retain-iface1 created
$ cat << EOF > ./storage-class-ontap-ai-flexgroups-retain-iface2.yaml
apiVersion: storage.k8s.io/v1
kind: StorageClass
metadata:
  name: ontap-ai-flexgroups-retain-iface2
provisioner: netapp.io/trident
parameters:
```

```
 backendType: "ontap-nas-flexgroup"
 storagePools: "ontap-ai-flexgroups-iface2:.*"
reclaimPolicy: Retain
EOF
$ kubectl create -f ./storage-class-ontap-ai-flexgroups-retain-iface2.yaml
storageclass.storage.k8s.io/ontap-ai-flexgroups-retain-iface2 created
S kubectl get storageclass
NAME AGE NAME AGE AGE AGE AGE AGE AGE
ontap-ai-flexgroups-retain-iface1 netapp.io/trident 0m
ontap-ai-flexgroups-retain-iface2 netapp.io/trident 0m
```
- <span id="page-12-0"></span>2. **Optional:** Create a StorageClass that corresponds to the FlexVol-enabled Trident back end that you created in section [4.3,](#page-9-0) step [3.](#page-10-0) The example commands that follow show the creation of a single StorageClass for FlexVol volumes.
	- **Note:** In the following example, a particular back end is not specified in the StorageClass spec file because only one FlexVol-enabled Trident back end was created in section [4.3,](#page-9-0) step [3.](#page-10-0) When you use Kubernetes to administer volumes that use this StorageClass, Trident attempts to use any available back end that uses the ontap-nas driver.

```
$ cat << EOF > ./storage-class-ontap-ai-flexvols-retain.yaml
apiVersion: storage.k8s.io/v1
kind: StorageClass
metadata:
  name: ontap-ai-flexvols-retain
provisioner: netapp.io/trident
parameters:
  backendType: "ontap-nas"
reclaimPolicy: Retain
EOF
$ kubectl create -f ./storage-class-ontap-ai-flexvols-retain.yaml
storageclass.storage.k8s.io/ontap-ai-flexvols-retain created
$ kubectl get storageclass
NAME AGE ROVISIONER AGE
ontap-ai-flexgroups-retain-iface1 netapp.io/trident 1m
ontap-ai-flexgroups-retain-iface2 netapp.io/trident 1m
                         netapp.io/trident 0m
```
3. **Optional:** Create a generic StorageClass for FlexGroup volumes. The following example commands show the creation of a single generic StorageClass for FlexGroup volumes. Note that a particular back end is not specified in the StorageClass spec file. Therefore, when you use Kubernetes to administer volumes that use this StorageClass, Trident attempts to use any available back end that uses the ontap-nas-flexgroup driver.

```
$ cat << EOF > ./storage-class-ontap-ai-flexgroups-retain.yaml
apiVersion: storage.k8s.io/v1
kind: StorageClass
metadata:
  name: ontap-ai-flexgroups-retain
provisioner: netapp.io/trident
parameters:
  backendType: "ontap-nas-flexgroup"
reclaimPolicy: Retain
EOF
$ kubectl create -f ./storage-class-ontap-ai-flexgroups-retain.yaml
storageclass.storage.k8s.io/ontap-ai-flexgroups-retain created
$ kubectl get storageclass
NAME PROVISIONER AGE<br>
ontap-ai-flexgroups-retain netapp.io/trident 0m
ontap-ai-flexgroups-retain
ontap-ai-flexgroups-retain-iface1 netapp.io/trident 2m
ontap-ai-flexgroups-retain-iface2 netapp.io/trident 2m
ontap-ai-flexvols-retain netapp.io/trident 1m
```
#### <span id="page-13-0"></span>**4.5 Import and Create Data Volumes**

This exercise assumes that a FlexGroup volume that contains data to be used by AI and ML jobs already exists. To import this volume into your Kubernetes cluster so that you can interact with it in a Kubernetesnative format, perform the following tasks on the deployment jump host:

- <span id="page-13-1"></span>1. Use the Trident volume import functionality to create Kubernetes PersistentVolumeClaims (PVCs) for your existing FlexGroup volume that contains data to be used by AI and ML jobs. Create one PVC for each FlexGroup-enabled Trident back end that you created in section [4.3,](#page-9-0) step [2.](#page-9-1) This step enables you to mount the same data volume (your existing FlexGroup volume) multiple times across different LIFs, as described in section [4.3,](#page-9-0) step [2.](#page-9-1) The example commands that follow show the creation of two PVCs, one corresponding to each back end, for an existing volume named  $pb-fg$  all. For more information about PersistentVolumeClaims, see the [official Kubernetes documentation.](https://kubernetes.io/docs/concepts/storage/persistent-volumes/) For more information about the volume import functionality, see the [Trident documentation.](https://netapp-trident.readthedocs.io/)
	- **Note:** An accessModes value of ReadOnlyMany is specified in the example PVC spec files. This value means that multiple pods can mount these PVCs in read-only mode at the same time. For more information about the accessMode field, see the official Kubernetes [documentation.](https://kubernetes.io/docs/concepts/storage/persistent-volumes/)
	- **Note:** The back-end names that are specified in the following example import commands are highlighted for reference. These names should correspond to the back ends that you create in section [4.3,](#page-9-0) step [2.](#page-9-1)
	- **Note:** The StorageClass names that are specified in the following example PVC spec files are highlighted for reference. These names should correspond to the StorageClasses that you create in section [4.4,](#page-11-0) step [1.](#page-11-1)

```
$ cat << EOF > ./pvc-import-pb_fg_all-iface1.yaml
kind: PersistentVolumeClaim
apiVersion: v1
metadata:
  name: pb-fg-all-iface1
  namespace: default
spec:
  accessModes:
    - ReadOnlyMany
 storageClassName: ontap-ai-flexgroups-retain-iface1
EOF
$ tridentctl import volume ontap-ai-flexgroups-ifacel pb fg all -f ./pvc-import-pb fg all-
iface1.yaml -n trident
+--------------------------------+--------+-----------------------------------+----------+-------
-------------------------------------+--------+---------+
         NAME | SIZE | STORAGE CLASS | PROTOCOL |<br>| STORAGE CLASS | PROTOCOL |
BACKEND UUID | STATE | MANAGED |
+--------------------------------+--------+-----------------------------------+----------+-------
 -----------------------------------+--------+---------+
| default-pb-fg-all-iface1-7d9f1 | 10 TiB | ontap-ai-flexgroups-retain-iface1 | file | 
b74cbddb-e0b8-40b7-b263-b6da6dec0bdd | online | true |
+--------------------------------+--------+-----------------------------------+----------+-------
-------------------------------------+--------+---------+
$ cat << EOF > ./pvc-import-pb_fg_all-iface2.yaml
kind: PersistentVolumeClaim
apiVersion: v1
metadata:
  name: pb-fg-all-iface2
  namespace: default
spec:
  accessModes:
    - ReadOnlyMany
 storageClassName: ontap-ai-flexgroups-retain-iface2
EOF
$ tridentctl import volume ontap-ai-flexgroups-iface2 pb fg all -f ./pvc-import-pb fg all-
iface2.yaml -n trident
+--------------------------------+--------+-----------------------------------+----------+-------
-------------------------------------+--------+---------+
```
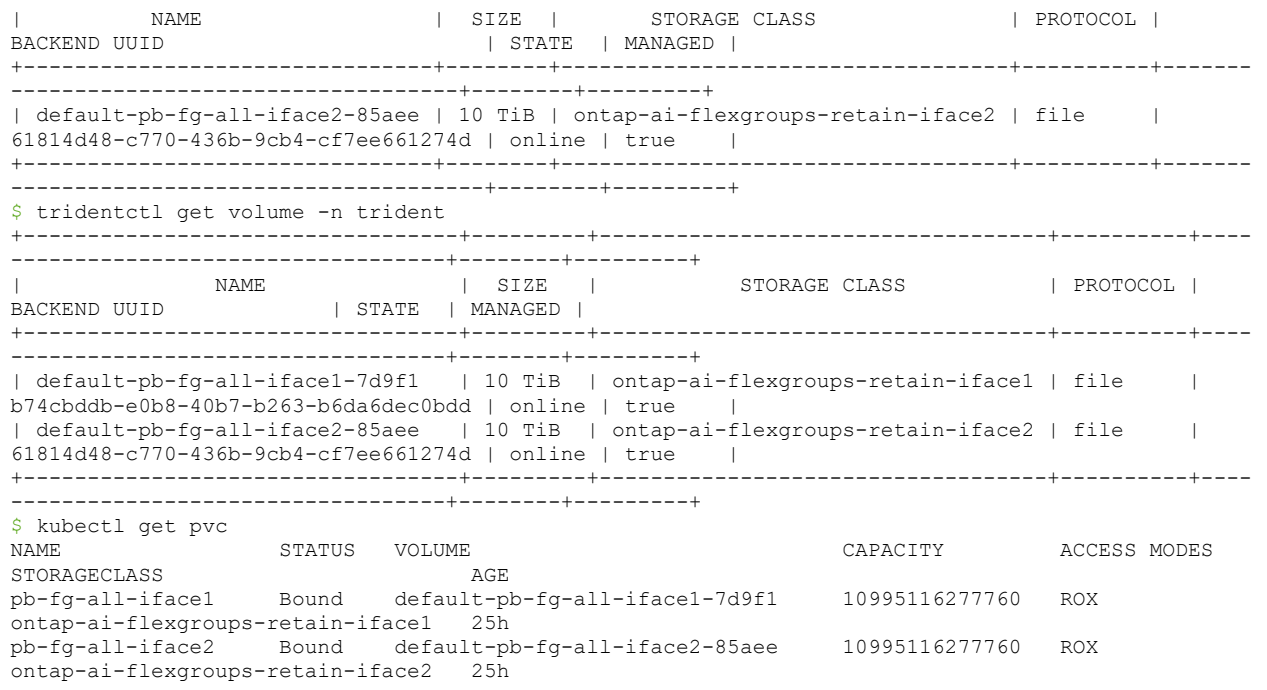

- <span id="page-14-1"></span>2. **Optional:** Use Kubernetes and Trident to provision a new FlexVol volume to store results, output, debug information, and so on, by using the StorageClass that you created in section [4.4,](#page-11-0) step [2.](#page-12-0) The following example commands show the provisioning of a single new FlexVol volume to store TensorFlow results.
	- **Note:** An accessModes value of ReadWriteMany is specified in the following example PVC spec file. This value means that multiple pods can mount this PVC in read/write mode at the same time. For more information about the accessMode field, see the official Kubernetes [documentation.](https://kubernetes.io/docs/concepts/storage/persistent-volumes/)

```
$ cat << EOF > ./pvc-tensorflow-results.yaml
kind: PersistentVolumeClaim
apiVersion: v1
metadata:
 name: tensorflow-results
spec:
  accessModes:
    - ReadWriteMany
  resources:
   requests:
     storage: 1Gi
 storageClassName: ontap-ai-flexvols-retain
EOF
$ kubectl create -f ./pvc-tensorflow-results.yaml
persistentvolumeclaim/tensorflow-results created
$ kubectl get pvc
NAME STATUS VOLUME NAME CAPACITY
ACCESS MODES STORAGECLASS
pb-fg-all-iface1 Bound default-pb-fg-all-iface1-7d9f1 10995116277760 
ROX ontap-ai-flexgroups-retain-iface1 26h
pb-fg-all-iface2 Bound default-pb-fg-all-iface2-85aee 10995116277760 
ROX ontap-ai-flexgroups-retain-iface2 26h
tensorflow-results Bound default-tensorflow-results-2fd60 1073741824 
RWX ontap-ai-flexvols-retain 25h
```
## <span id="page-14-0"></span>**4.6 Execute a Single-Node AI Workload**

To execute a single-node AI and ML job in your Kubernetes cluster by taking advantage of data that is stored on an ONTAP volume, perform the following tasks on the deployment jump host. With Trident, you can quickly and easily make a data volume, potentially containing petabytes of data, that is available to a Kubernetes workload. To make such a data volume accessible from within a Kubernetes pod, simply specify a PVC, such as one of the PVCs that you created in section [4.5,](#page-13-0) in the pod specification. This step is a Kubernetes-native operation; no NetApp or ONTAP expertise is required.

- **Note:** This section assumes that you have already containerized (in the Docker container format) the specific AI and ML workload that you are attempting to execute in your Kubernetes cluster.
- <span id="page-15-0"></span>1. Create a Kubernetes job for your containerized AI and ML workload.

The following example commands show the execution of a TensorFlow benchmark job that uses the ImageNet dataset. For more information about the ImageNet dataset, see the [ImageNet website.](http://www.image-net.org/) This example job requests eight GPUs and therefore can run on a single GPU worker node that features eight or more GPUs. Additionally, to provide the required amount of storage bandwidth, the volume that contains the needed training data (the volume that was imported in section [4.5,](#page-13-0) step [1\)](#page-13-1) is mounted twice within the pod that this job creates. See the **highlighted** lines in the following job specification.

The results volume that was created in section [4.5,](#page-13-0) step [2,](#page-14-1) is also mounted in the pod. These volumes are referenced in the job specification by using the names of the PVCs that were created in section [4.5.](#page-13-0) For more information about Kubernetes jobs, see the [official Kubernetes documentation.](https://kubernetes.io/docs/concepts/workloads/controllers/jobs-run-to-completion/)

See section [4.3,](#page-9-0) step [2,](#page-9-1) for details about why you might have to mount the same data volume multiple times. The number of mounts that you need depends on the amount of bandwidth that the specific job requires.

This example job could be submitted in a cluster for which a worker node featuring eight or more GPUs is not present or is currently occupied with another workload. If so, then the job remains in a pending state until such a worker node becomes available.

An emptyDir volume with a medium value of Memory is mounted to  $/$ dev $/$ shm in the pod that this example job creates. The default size of the  $/$ dev $/$ shm virtual volume that is automatically created by the Docker container run time can sometimes be insufficient for TensorFlow's needs. Mounting an emptyDir volume as in the following example provides a sufficiently large /dev/shm virtual volume. For more information about emptyDir volumes, see the [official Kubernetes documentation.](https://kubernetes.io/docs/concepts/storage/volumes/#emptydir)

The single container that is specified in this example job spec is given a security Context  $>$ privileged value of true. This value means that the container effectively has root access on the host. This annotation is used in this case because the specific workload that is being executed requires root access. Specifically, a clear cache operation that the workload performs requires root access. Whether or not this privileged: true annotation is necessary depends on the requirements of the specific workload that you are executing.

```
$ cat << EOF > ./netapp-tensorflow-single-imagenet.yaml
apiVersion: batch/v1
kind: Job
metadata:
  name: netapp-tensorflow-single-imagenet
spec:
  backoffLimit: 5
   template:
     spec:
       volumes:
       - name: dshm
         emptyDir:
          medium: Memory
      - name: testdata-ifacel
         persistentVolumeClaim:
         claimName: pb-fg-all-ifacel
      - name: testdata-iface2
        persistentVolumeClaim:
         claimName: pb-fg-all-iface2
       - name: results
        persistentVolumeClaim:
           claimName: tensorflow-results
```
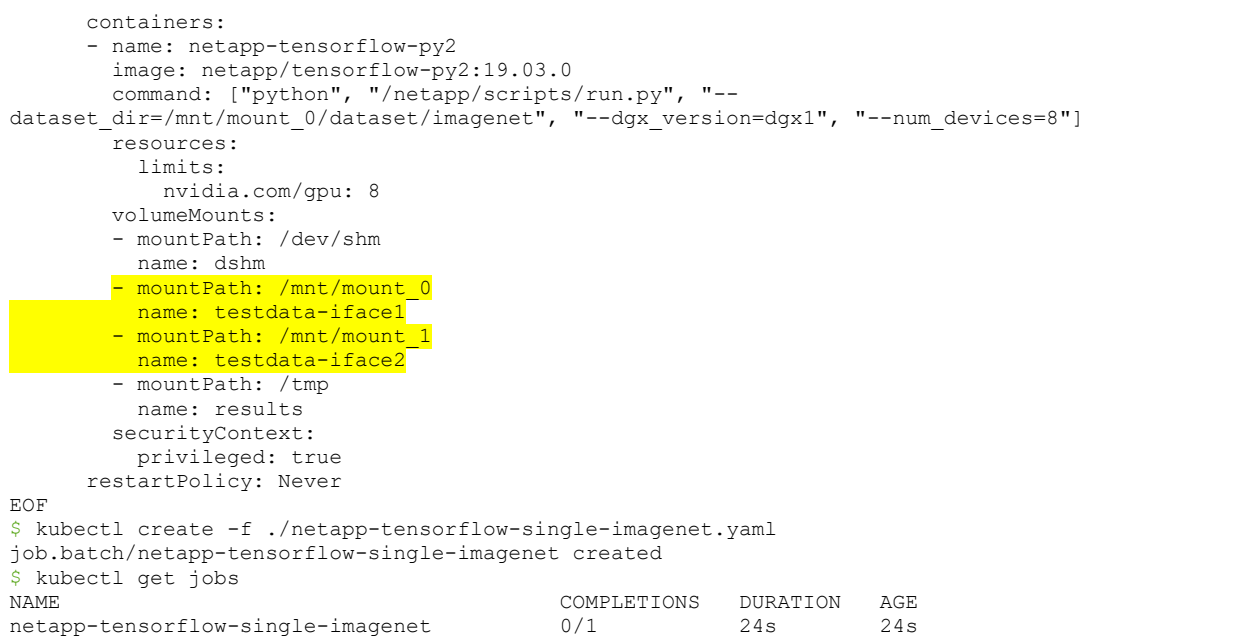

2. Confirm that the job that you created in step [1](#page-15-0) is running correctly. The following example command confirms that a single pod was created for the job, as specified in the job spec, and that this pod is currently running on one of the GPU worker nodes.

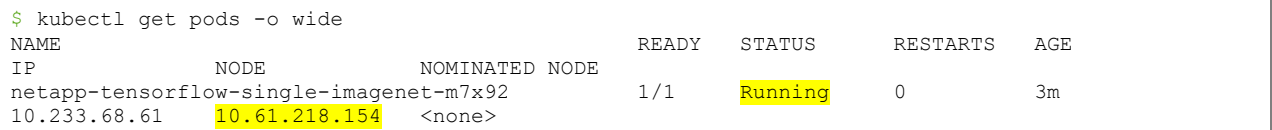

3. Confirm that the job that you created in step [1](#page-15-0) completes successfully. The following example commands confirm that the job completed successfully.

```
$ kubectl get jobs
NAME COMPLETIONS DURATION AGE
netapp-tensorflow-single-imagenet 1/1 5m42s 10m
$ kubectl get pods
NAME READY STATUS RESTARTS AGE
netapp-tensorflow-single-imagenet-m7x92 0/1 Completed 0 11m
$ kubectl logs netapp-tensorflow-single-imagenet-m7x92
[netapp-tensorflow-single-imagenet-m7x92:00008] PMIX ERROR: NO-PERMISSIONS in file gds_dstore.c 
at line 702
[netapp-tensorflow-single-imagenet-m7x92:00008] PMIX ERROR: NO-PERMISSIONS in file gds_dstore.c 
at line 711
Total images/sec = 6530.59125================ Clean Cache !!! ==================
mpirun -allow-run-as-root -np 1 -H localhost:1 bash -c 'sync; echo 1 > /proc/sys/vm/drop_caches'
    =========================================
mpirun -allow-run-as-root -np 8 -H localhost:8 -bind-to none -map-by slot -x NCCL_DEBUG=INFO -x 
LD LIBRARY PATH -x PATH python
/netapp/tensorflow/benchmarks_190205/scripts/tf_cnn_benchmarks/tf_cnn_benchmarks.py --
model=resnet50 --batch_size=256 --device=gpu --force_gpu_compatible=True --num_intra_threads=1 --
num inter threads=48 --variable update=horovod --batch group size=20 --num batches=500 --
nodistortions --num_gpus=1 --data format=NCHW --use fp16=True --use tf layers=False --
data name=imagenet --use datasets=True --data dir=/mnt/mount 0/dataset/imagenet --
datasets parallel interleave cycle length=10 --datasets sloppy parallel interleave=False --
num_mounts=2 --mount_prefix=/mnt/mount_%d --datasets prefetch buffer size=2000 --
datasets use prefetch=True --datasets num private threads=4 --horovod device=gpu >
/tmp/20190814_105450_tensorflow_horovod_rdma_resnet50_gpu_8_256_b500_imagenet_nodistort_fp16_r10_
m2_nockpt.txt 2>&1
```
4. **Optional:** Clean up job artifacts. The following example commands show the deletion of the job object that was created in step [1.](#page-15-0)

**Note:** When you delete the job object, Kubernetes automatically deletes any associated pods.

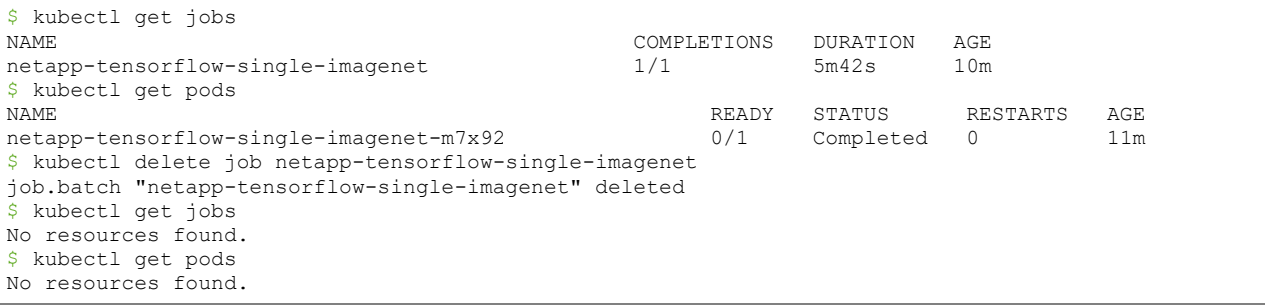

### <span id="page-17-0"></span>**4.7 Execute a Synchronous Distributed AI Workload**

To execute a synchronous multinode AI and ML job in your Kubernetes cluster, perform the following tasks on the deployment jump host. This process enables you to take advantage of data that is stored on an ONTAP volume and to use more GPUs than a single worker node can provide. See [Figure 4](#page-17-1) for a visualization.

**Note:** Synchronous distributed jobs can help increase performance and training accuracy compared with asynchronous distributed jobs. A discussion of the pros and cons of synchronous jobs versus asynchronous jobs is outside the scope of this document.

<span id="page-17-1"></span>**Figure 4) Synchronous distributed AI job.**

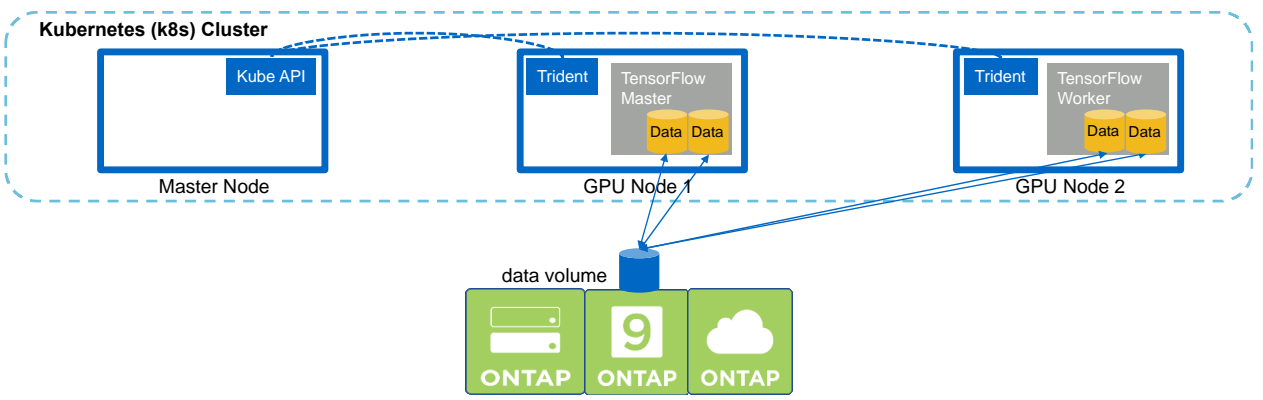

<span id="page-17-2"></span>1. Create a Kubernetes deployment for a worker that participates in the execution of the synchronous multinode job.

The following example commands show the creation of one worker that participates in the synchronous distributed execution of the same TensorFlow benchmark job that was executed on a single node in section [4.6.](#page-14-0) In this specific example, only a single worker is deployed because the job is executed across two worker nodes. This example worker deployment requests eight GPUs and thus can run on a single GPU worker node that features eight or more GPUs. If your GPU worker nodes feature more than eight GPUs, to maximize performance, you might want to increase this number to be equal to the number of GPUs that your worker nodes feature. For more information about Kubernetes deployments, see the [official Kubernetes documentation.](https://kubernetes.io/docs/concepts/workloads/controllers/deployment/)

A Kubernetes deployment is created in this example because this specific containerized worker would never complete on its own. Therefore, it doesn't make sense to deploy it by using the Kubernetes job construct. If your worker is designed or written to complete on its own, then it might make sense to use the job construct to deploy your worker.

The pod that is specified in this example deployment specification is given a hostNetwork value of true. This value means that the pod uses the host worker node's networking stack instead of the virtual networking stack that Kubernetes usually creates for each pod. This annotation is used in this case because the specific workload relies on Open MPI, NCCL, and Horovod to execute the workload in a synchronous distributed manner. Therefore, it requires access to the host networking stack. A discussion about Open MPI, NCCL, and Horovod is outside the scope of this document. Whether or not this hostNetwork: true annotation is necessary depends on the requirements of the specific workload that you are executing. For more information about the hostNetwork field, see the official [Kubernetes documentation.](https://kubernetes.io/docs/concepts/policy/pod-security-policy/#host-namespaces)

```
$ cat << EOF > ./netapp-tensorflow-multi-imagenet-worker.yaml
apiVersion: apps/v1
kind: Deployment
metadata:
  name: netapp-tensorflow-multi-imagenet-worker
spec:
  replicas: 1
   selector:
    matchLabels:
      app: netapp-tensorflow-multi-imagenet-worker
   template:
    metadata:
      labels:
        app: netapp-tensorflow-multi-imagenet-worker
    spec:
      hostNetwork: true
      volumes:
      - name: dshm
        emptyDir:
          medium: Memory
       - name: testdata-iface1
        persistentVolumeClaim:
          claimName: pb-fg-all-iface1
       - name: testdata-iface2
        persistentVolumeClaim:
          claimName: pb-fg-all-iface2
       - name: results
        persistentVolumeClaim:
          claimName: tensorflow-results
       containers:
      - name: netapp-tensorflow-py2
        image: netapp/tensorflow-py2:19.03.0
        command: ["bash", "/netapp/scripts/start-slave-multi.sh", "22122"]
        resources:
          limits:
            nvidia.com/gpu: 8
        volumeMounts:
         - mountPath: /dev/shm
          name: dshm
        - mountPath: /mnt/mount 0
          name: testdata-iface1
        - mountPath: /mnt/mount 1
          name: testdata-iface2
         - mountPath: /tmp
          name: results
         securityContext:
          privileged: true
EOF
$ kubectl create -f ./netapp-tensorflow-multi-imagenet-worker.yaml
deployment.apps/netapp-tensorflow-multi-imagenet-worker created
$ kubectl get deployments<br>NAME
                                          DESIRED CURRENT UP-TO-DATE AVAILABLE AGE
netapp-tensorflow-multi-imagenet-worker 1 1 1 1 1 4s
```
<span id="page-18-0"></span>2. Confirm that the worker deployment that you created in step [1](#page-17-2) launched successfully. The following example commands confirm that a single worker pod was created for the deployment, as indicated in the deployment specification, and that this pod is currently running on one of the GPU worker nodes.

\$ kubectl get pods -o wide NAME READY STATUS RESTARTS AGE IP NODE NOMINATED NODE

```
netapp-tensorflow-multi-imagenet-worker-654fc7f486-v6725 1/1 Running 0 60s
10.61.218.154 10.61.218.154 <none>
$ kubectl logs netapp-tensorflow-multi-imagenet-worker-654fc7f486-v6725
22122
```
- <span id="page-19-0"></span>3. Create a Kubernetes job for a master that kicks off, participates in, and tracks the execution of the synchronous multinode job. The following example commands create one master that kicks off, participates in, and tracks the synchronous distributed execution of the same TensorFlow benchmark job that was executed on a single node in section [4.6.](#page-14-0) This example master job requests eight GPUs and thus can run on a single GPU worker node that features eight or more GPUs. If your GPU worker nodes feature more than eight GPUs, to maximize performance, you might want to increase this number to be equal to the number of GPUs that your worker nodes feature.
	- **Note:** The master pod that is specified in this example job specification is given a hostNetwork value of true, just as the worker pod was given a hostNetwork value of true in step [1.](#page-17-2) See step [1](#page-17-2) for details about why this value is necessary.

```
$ cat << EOF > ./netapp-tensorflow-multi-imagenet-master.yaml
apiVersion: batch/v1
kind: Job
metadata:
  name: netapp-tensorflow-multi-imagenet-master
spec:
  backoffLimit: 5
   template:
     spec:
      hostNetwork: true
      volumes:
      - name: dshm
        emptyDir:
          medium: Memory
       - name: testdata-iface1
        persistentVolumeClaim:
          claimName: pb-fg-all-iface1
       - name: testdata-iface2
        persistentVolumeClaim:
          claimName: pb-fg-all-iface2
       - name: results
        persistentVolumeClaim:
          claimName: tensorflow-results
      containers:
       - name: netapp-tensorflow-py2
        image: netapp/tensorflow-py2:19.03.0
        command: ["python", "/netapp/scripts/run.py", "--
dataset dir=/mnt/mount 0/dataset/imagenet", "--port=22122", "--num devices=16", "--
dgx_version=dgx1", "--nodes=10.61.218.152,10.61.218.154"]
        resources:
          limits:
            nvidia.com/gpu: 8
        volumeMounts:
         - mountPath: /dev/shm
         name: dshm
        - mountPath: /mnt/mount 0
          name: testdata-iface1
        - mountPath: /mnt/mount 1
          name: testdata-iface2
         - mountPath: /tmp
          name: results
        securityContext:
          privileged: true
      restartPolicy: Never
EOF
$ kubectl create -f ./netapp-tensorflow-multi-imagenet-master.yaml
job.batch/netapp-tensorflow-multi-imagenet-master created
$ kubectl get jobs
NAME COMPLETIONS DURATION AGE
netapp-tensorflow-multi-imagenet-master 0/1 25s 25s
```
4. Confirm that the master job that you created in step [3](#page-19-0) is running correctly. The following example command confirms that a single master pod was created for the job, as indicated in the job specification, and that this pod is currently running on one of the GPU worker nodes. You should also see that the worker pod that you originally saw in step [2](#page-18-0) is still running and that the master and worker pods are running on different nodes.

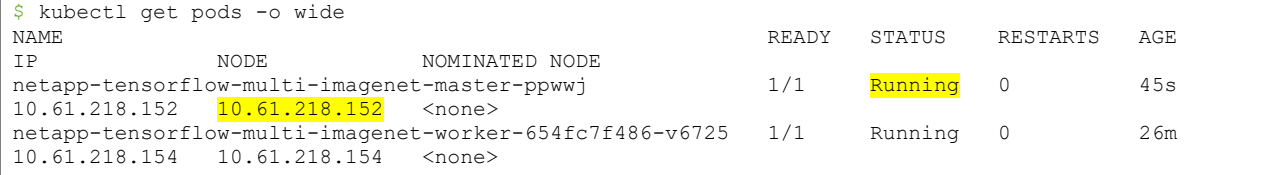

5. Confirm that the master job that you created in step [3](#page-19-0) completes successfully. The following example commands confirm that the job completed successfully.

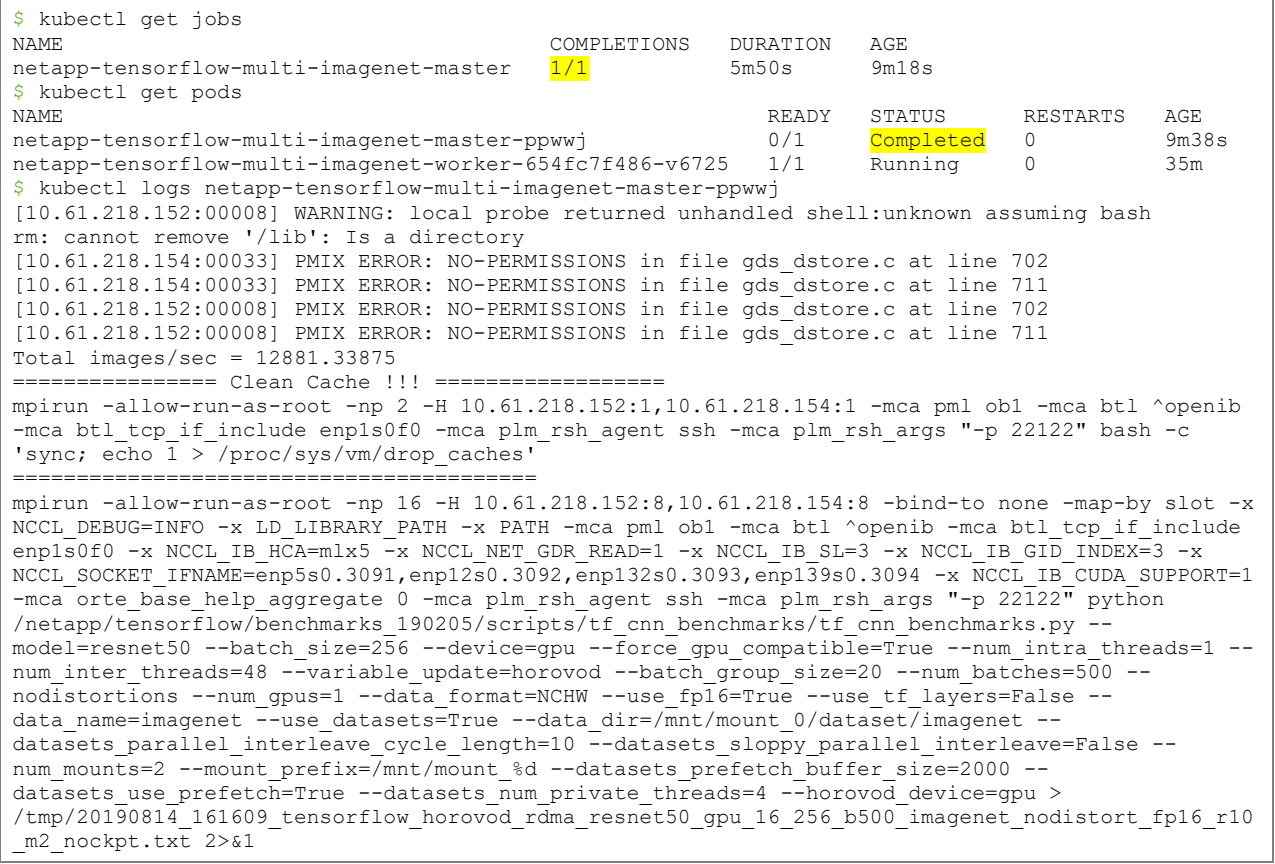

6. Delete the worker deployment when you no longer need it. The following example commands show the deletion of the worker deployment object that was created in step [1.](#page-17-2)

**Note:** When you delete the worker deployment object, Kubernetes automatically deletes any associated worker pods.

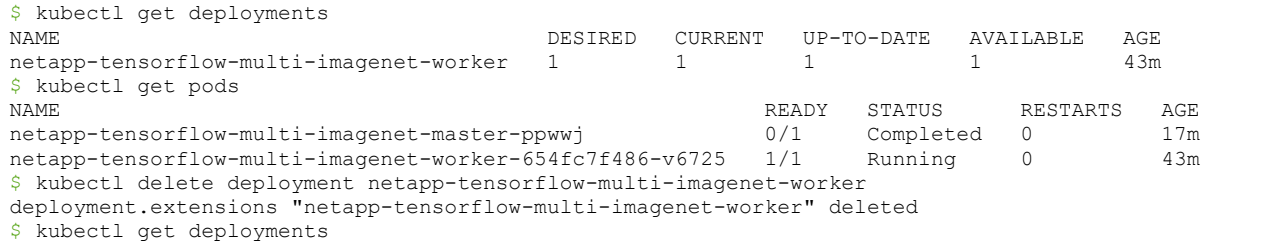

```
No resources found.
$ kubectl get pods
NAME READY STATUS RESTARTS AGE
netapp-tensorflow-multi-imagenet-master-ppwwj 0/1 Completed 0 18m
```
- 7. **Optional:** Clean up the master job artifacts. The following example commands show the deletion of the master job object that was created in step [3.](#page-19-0)
	- **Note:** When you delete the master job object, Kubernetes automatically deletes any associated master pods.

```
$ kubectl get jobs
NAME COMPLETIONS DURATION AGE
netapp-tensorflow-multi-imagenet-master 1/1 5m50s 19m
$ kubectl get pods
NAME READY STATUS RESTARTS AGE
netapp-tensorflow-multi-imagenet-master-ppwwj 0/1 Completed 0 19m
$ kubectl delete job netapp-tensorflow-multi-imagenet-master
job.batch "netapp-tensorflow-multi-imagenet-master" deleted
kubectl get jobs
No resources found.
$ kubectl get pods
No resources found.
```
#### <span id="page-21-0"></span>**4.8 Enable Volume Snapshot Feature**

At the time of writing, the volume snapshot feature within Kubernetes is turned off by default. If you want to create volume snapshots using standard Kubernetes tools and/or APIs, then you must enable the feature by completing the following tasks:

1. Enable the volume snapshot feature gate within the Kubelet config file on each of your Kubernetes nodes (all master and worker nodes). If your nodes are running Ubuntu, this file should be located at /etc/default/kubelet. If your nodes are running RHEL or CentOS, this file should be located at /etc/sysconfig/kubelet. In the following example, there is no existing Kubelet config file, so one is added as follows:

```
$ sudo -i$ cat << EOF > /etc/default/kubelet
KUBELET_EXTRA_ARGS=--feature-
gates=VolumeSnapshotDataSource=true,CSIDriverRegistry=true,CSINodeInfo=true
EOF
$ systemctl restart kubelet
```
2. Enable the volume snapshot feature gate within the kube-apiserver config file on each of your Kubernetes master nodes. This file should be located at /etc/kubernetes/manifests/kubeapiserver. yaml. In the following example, the highlighted text is added to the file.

```
$ vi /etc/kubernetes/manifests/kube-apiserver.yaml
apiVersion: v1
kind: Pod
metadata:
  creationTimestamp: null
  labels:
    component: kube-apiserver
     tier: control-plane
  name: kube-apiserver
  namespace: kube-system
spec:
  containers:
   - command:
     - kube-apiserver
     - --advertise-address=10.61.218.131
    - --allow-privileged=true
     - --apiserver-count=3
    - --authorization-mode=Node, RBAC
     - --bind-address=0.0.0.0
     - --client-ca-file=/etc/kubernetes/ssl/ca.crt
```

```
 - --enable-admission-plugins=NodeRestriction
     - --enable-bootstrap-token-auth=true
     - --endpoint-reconciler-type=lease
     - --etcd-cafile=/etc/ssl/etcd/ssl/ca.pem
     - --etcd-certfile=/etc/ssl/etcd/ssl/node-mgmt01.pem
     - --etcd-keyfile=/etc/ssl/etcd/ssl/node-mgmt01-key.pem
     - --etcd-
servers=https://10.61.218.131:2379,https://10.61.218.132:2379,https://10.61.218.133:2379
    - --insecure-port=0
     - --kubelet-client-certificate=/etc/kubernetes/ssl/apiserver-kubelet-client.crt
     - --kubelet-client-key=/etc/kubernetes/ssl/apiserver-kubelet-client.key
    - --kubelet-preferred-address-types=InternalDNS, InternalIP, Hostname, ExternalDNS, ExternalIP
     - --proxy-client-cert-file=/etc/kubernetes/ssl/front-proxy-client.crt
     - --proxy-client-key-file=/etc/kubernetes/ssl/front-proxy-client.key
     - --requestheader-allowed-names=front-proxy-client
     - --requestheader-client-ca-file=/etc/kubernetes/ssl/front-proxy-ca.crt
     - --requestheader-extra-headers-prefix=X-Remote-Extra-
     - --requestheader-group-headers=X-Remote-Group
     - --requestheader-username-headers=X-Remote-User
     - --runtime-config=
     - --secure-port=6443
     - --service-account-key-file=/etc/kubernetes/ssl/sa.pub
     - --service-cluster-ip-range=10.233.0.0/18
     - --service-node-port-range=30000-32767
    - --storage-backend=etcd3
     - --tls-cert-file=/etc/kubernetes/ssl/apiserver.crt
     - --tls-private-key-file=/etc/kubernetes/ssl/apiserver.key
     - --feature-gates=VolumeSnapshotDataSource=true,CSIDriverRegistry=true,CSINodeInfo=true
     image: gcr.io/google-containers/kube-apiserver:v1.14.3
     imagePullPolicy: IfNotPresent
     livenessProbe:
       failureThreshold: 8
       httpGet:
        host: 10.61.218.131
         path: /healthz
        port: 6443
         scheme: HTTPS
       initialDelaySeconds: 15
       timeoutSeconds: 15
     name: kube-apiserver
     resources:
       requests:
        cpu: 250m
     volumeMounts:
      - mountPath: /etc/ssl/certs
      name: ca-certs
      readOnly: true
     - mountPath: /etc/ca-certificates
       name: etc-ca-certificates
      readOnly: true
     - mountPath: /etc/ssl/etcd/ssl
      name: etcd-certs-0
      readOnly: true
     - mountPath: /etc/kubernetes/ssl
      name: k8s-certs
       readOnly: true
     - mountPath: /usr/local/share/ca-certificates
      name: usr-local-share-ca-certificates
       readOnly: true
     - mountPath: /usr/share/ca-certificates
      name: usr-share-ca-certificates
       readOnly: true
  hostNetwork: true
  priorityClassName: system-cluster-critical
  volumes:
   - hostPath:
      path: /etc/ssl/certs
      type: DirectoryOrCreate
    name: ca-certs
   - hostPath:
       path: /etc/ca-certificates
```

```
 type: DirectoryOrCreate
    name: etc-ca-certificates
   - hostPath:
      path: /etc/ssl/etcd/ssl
      type: DirectoryOrCreate
    name: etcd-certs-0
  - hostPath\cdot path: /etc/kubernetes/ssl
      type: DirectoryOrCreate
     name: k8s-certs
   - hostPath:
      path: /usr/local/share/ca-certificates
       type: DirectoryOrCreate
    name: usr-local-share-ca-certificates
   - hostPath:
      path: /usr/share/ca-certificates
       type: ""
    name: usr-share-ca-certificates
status: {}
```
3. Enable the volume snapshot feature gate within the kube-controller-manager config file on each of your Kubernetes master nodes. This file should be located at

/etc/kubernetes/manifests/kube-controller-manager.yaml. In the following example, the highlighted text is added to the file:

```
$ vi /etc/kubernetes/manifests/kube-controller-manager.yaml
apiVersion: v1
kind: Pod
metadata:
  creationTimestamp: null
  labels:
     component: kube-controller-manager
    tier: control-plane
  name: kube-controller-manager
  namespace: kube-system
spec:
  containers:
   - command:
     - kube-controller-manager
    - --allocate-node-cidrs=true
     - --authentication-kubeconfig=/etc/kubernetes/controller-manager.conf
     - --authorization-kubeconfig=/etc/kubernetes/controller-manager.conf
     - --bind-address=0.0.0.0
     - --client-ca-file=/etc/kubernetes/ssl/ca.crt
     - --cluster-cidr=10.233.64.0/18
     - --cluster-signing-cert-file=/etc/kubernetes/ssl/ca.crt
     - --cluster-signing-key-file=/etc/kubernetes/ssl/ca.key
     - --configure-cloud-routes=false
    - --controllers=*,bootstrapsigner,tokencleaner
     - --kubeconfig=/etc/kubernetes/controller-manager.conf
     - --leader-elect=true
     - --node-cidr-mask-size=24
     - --node-monitor-grace-period=40s
     - --node-monitor-period=5s
     - --pod-eviction-timeout=5m0s
     - --requestheader-client-ca-file=/etc/kubernetes/ssl/front-proxy-ca.crt
     - --root-ca-file=/etc/kubernetes/ssl/ca.crt
     - --service-account-private-key-file=/etc/kubernetes/ssl/sa.key
     - --use-service-account-credentials=true
    - --feature-gates=VolumeSnapshotDataSource=true,CSIDriverRegistry=true,CSINodeInfo=true
     image: gcr.io/google-containers/kube-controller-manager:v1.14.3
     imagePullPolicy: IfNotPresent
     livenessProbe:
       failureThreshold: 8
      httpGet:
        host: 127.0.0.1
 path: /healthz
 port: 10252
        scheme: HTTP
       initialDelaySeconds: 15
```

```
 timeoutSeconds: 15
     name: kube-controller-manager
     resources:
      requests:
        cpu: 200m
     volumeMounts:
     - mountPath: /etc/ssl/certs
      name: ca-certs
      readOnly: true
     - mountPath: /etc/ca-certificates
      name: etc-ca-certificates
      readOnly: true
     - mountPath: /usr/libexec/kubernetes/kubelet-plugins/volume/exec
      name: flexvolume-dir
     - mountPath: /etc/kubernetes/ssl
      name: k8s-certs
       readOnly: true
     - mountPath: /etc/kubernetes/controller-manager.conf
      name: kubeconfig
      readOnly: true
     - mountPath: /usr/local/share/ca-certificates
      name: usr-local-share-ca-certificates
      readOnly: true
     - mountPath: /usr/share/ca-certificates
      name: usr-share-ca-certificates
       readOnly: true
   hostNetwork: true
   priorityClassName: system-cluster-critical
   volumes:
  - hostPath\cdot path: /etc/ssl/certs
       type: DirectoryOrCreate
    name: ca-certs
   - hostPath:
       path: /etc/ca-certificates
      type: DirectoryOrCreate
    name: etc-ca-certificates
   - hostPath:
      path: /usr/libexec/kubernetes/kubelet-plugins/volume/exec
       type: DirectoryOrCreate
    name: flexvolume-dir
  - hostPath\cdot path: /etc/kubernetes/ssl
      type: DirectoryOrCreate
    name: k8s-certs
   - hostPath:
      path: /etc/kubernetes/controller-manager.conf
       type: FileOrCreate
    name: kubeconfig
   - hostPath:
      path: /usr/local/share/ca-certificates
       type: DirectoryOrCreate
    name: usr-local-share-ca-certificates
   - hostPath:
      path: /usr/share/ca-certificates
       type: DirectoryOrCreate
     name: usr-share-ca-certificates
status: {}
```
4. Enable the volume snapshot feature gate within the kube-scheduler config file on each of your Kubernetes master nodes. This file should be located at /etc/kubernetes/manifests/kubescheduler. yaml. In the following example, the highlighted text is added to the file.

```
$ vi /etc/kubernetes/manifests/kube-scheduler.yaml
apiVersion: v1
kind: Pod
metadata:
   creationTimestamp: null
   labels:
     component: kube-scheduler
```

```
 tier: control-plane
  name: kube-scheduler
  namespace: kube-system
spec:
   containers:
   - command:
    - kube-scheduler
    - --bind-address=0.0.0.0
     - --kubeconfig=/etc/kubernetes/scheduler.conf
     - --leader-elect=true
      - --feature-gates=VolumeSnapshotDataSource=true,CSIDriverRegistry=true,CSINodeInfo=true
     image: gcr.io/google-containers/kube-scheduler:v1.14.3
     imagePullPolicy: IfNotPresent
     livenessProbe:
       failureThreshold: 8
      httpGet:
        host: 127.0.0.1
        path: /healthz
        port: 10251
        scheme: HTTP
       initialDelaySeconds: 15
      timeoutSeconds: 15
     name: kube-scheduler
     resources:
      requests:
        cpu: 100m
     volumeMounts:
     - mountPath: /etc/kubernetes/scheduler.conf
      name: kubeconfig
      readOnly: true
  hostNetwork: true
  priorityClassName: system-cluster-critical
  volumes:
   - hostPath:
       path: /etc/kubernetes/scheduler.conf
       type: FileOrCreate
    name: kubeconfig
status: {}
```
## <span id="page-25-0"></span>**4.9 Create a Volume Snapshot**

To create a snapshot of a Trident-controlled volume from within your Kubernetes environment, perform the following tasks on the deployment jump host. This operation takes advantage of NetApp Snapshot™ technology but is undertaken using standard Kubernetes tooling; no NetApp or NetApp ONTAP expertise is required.

<span id="page-25-2"></span>1. Create a volume snapshot class for Trident. Before creating a snapshot of a Trident-controlled volume, you must set up a volume snapshot class. The example commands that follow show the creation of a volume snapshot class named csi-snapclass.

```
$ cat << EOF > ./snapshot-class.yaml
apiVersion: snapshot.storage.k8s.io/v1alpha1
kind: VolumeSnapshotClass
metadata:
  name: csi-snapclass
snapshotter: csi.trident.netapp.io
EOF
$ kubectl create -f ./snapshot-class.yaml
volumesnapshotclass.snapshot.storage.k8s.io/csi-snapclass created
$ kubectl get volumesnapshotclass
NAME AGE
csi-snapclass 1m
```
<span id="page-25-1"></span>2. Use standard Kubernetes tooling to create a snapshot of a FlexVol volume. Note that, at the time of writing, Trident does not support snapshots for FlexGroup volumes. The example commands that follow show the creation of a snapshot for the FlexVol volume that was created in section [4.5,](#page-13-0) step [2.](#page-14-1)

\$ cat << EOF > ./snap-tensorflow-results.yaml

```
apiVersion: snapshot.storage.k8s.io/v1alpha1
kind: VolumeSnapshot
metadata:
  name: tensorflow-results-snap1
spec:
  snapshotClassName: csi-snapclass
  source ·
  name: tensorflow-results
   kind: PersistentVolumeClaim
EOF
$ kubectl create -f ./snap-tensorflow-results.yaml
volumesnapshot.snapshot.storage.k8s.io/tensorflow-results-snap1 created
$ kubectl get volumesnapshot
NAME AGEtensorflow-results-snap1 15s
$ kubectl describe volumesnapshot tensorflow-results-snap1
Name: tensorflow-results-snap1
Namespace: default
Labels: <none>
Annotations: <none>
API Version: snapshot.storage.k8s.io/v1alpha1
Kind: VolumeSnapshot
Metadata:
  Creation Timestamp: 2019-09-13T18:52:40Z
  Finalizers:
    snapshot.storage.kubernetes.io/volumesnapshot-protection
  Generation: 3
  Resource Version: 2927664
  Self Link: 
/apis/snapshot.storage.k8s.io/v1alpha1/namespaces/default/volumesnapshots/tensorflow-results-
snap1<br>יחדוז
                    UID: a9a28907-d657-11e9-a043-00505681a82d
Spec:
 Snapshot Class Name: csi-snapclass
 Snapshot Content Name: snapcontent-a9a28907-d657-11e9-a043-00505681a82d
  Source:
  API Group: <nil>
Kind: PersistentVolumeClaim
Name: tensorflow-results
Status:
  Creation Time: 2019-09-13T18:52:41Z
  Ready To Use: true
  Restore Size: 1Gi
Events: <none>
```
### <span id="page-26-0"></span>**4.10 Provision a New Volume from a Snapshot**

To provision a new volume that is a clone of a snapshot that was created within your Kubernetes environment, perform the following tasks on the deployment jump host. This operation takes advantage of NetApp FlexClone technology but is undertaken using standard Kubernetes tooling; no NetApp or NetApp ONTAP expertise is required.

1. Use standard Kubernetes tooling to provision a new volume that is a clone of a snapshot. The example commands that follow show the creation of a new volume that is a clone of the snapshot that was created in section [4.9,](#page-25-0) step [2.](#page-25-1)

```
$ cat << EOF > ./pvc-from-tensorflow-results-snap1.yaml
apiVersion: v1
kind: PersistentVolumeClaim
metadata:
  name: pvc-from-tensorflow-results-snap1
spec:
  accessModes:
    - ReadWriteMany
   storageClassName: ontap-ai-flexvols-retain
  resources:
    requests:
      storage: 1Gi
  dataSource:
```

```
 name: tensorflow-results-snap1
    kind: VolumeSnapshot
    apiGroup: snapshot.storage.k8s.io
$ kubectl create -f ./pvc-from-tensorflow-results-snap1.yaml
persistentvolumeclaim/pvc-from-tensorflow-results-snap1 created
$ kubectl get pvc
NAME STATUS VOLUME CAPACITY 
ACCESS MODES STORAGECLASS AGE
pvc-from-tensorflow-results-snap1 Bound pvc-998a4762-d8b9-11e9-a043-00505681a82d 1Gi 
RWX ontap-ai-flexvols-retain 5s
tensorflow-results Bound pvc-2c4d45e9-d4a0-11e9-9b9d-00505681a82d 1Gi 
RWX ontap-ai-flexvols-retain 5d5h
```
# <span id="page-27-0"></span>**5 Kubeflow Configuration and Example Operations**

This section describes the tasks that you must complete to deploy and configure Kubeflow within the Kubernetes cluster that was provisioned in section [4](#page-8-0) in the validation environment described in section [3.](#page-7-0)

An NVIDIA DGX-1 server and a NetApp AFF A800 system were used for this validation exercise. However, the tasks that are outlined in this section should apply to any environment that contains a NetApp ONTAP appliance or instance. Examples include a NetApp AFF storage appliance, a NetApp ONTAP Select software-defined storage instance, or a NetApp Cloud Volumes ONTAP instance running in the cloud. The NetApp instance can be paired with servers or with instances that feature NVIDIA GPUs, including white-box servers that feature NVIDIA GPUs or cloud-compute instances that feature NVIDIA GPUs.

### <span id="page-27-1"></span>**5.1 Prerequisites**

Before you perform the configuration exercises that are outlined in this section, we assume that you have already configured your Kubernetes cluster by performing the tasks outlined in sections [4.1](#page-8-1) through [4.5.](#page-13-0) You must also create a default snapshot class within your Kubernetes environment by performing the task outlined in section [4.9,](#page-25-0) step [1.](#page-25-2)

## <span id="page-27-2"></span>**5.2 Set Default Kubernetes StorageClass**

Before you deploy Kubeflow, you must designate a default StorageClass within your Kubernetes cluster. The Kubeflow deployment process attempts to provision new PVCs using the default StorageClass. If no StorageClass is designated as the default StorageClass, then the deployment fails. To designate a default StorageClass within your cluster, perform the following task on the deployment jump host:

- 1. Designate one of your existing StorageClasses as the default StorageClass. The example commands that follow show the designation of the ontap-ai-flexvols-retain StorageClass that was created in section [4.4,](#page-11-0) step [2](#page-12-0) as the default StorageClass.
	- **Note:** The ontap-nas-flexgroup backendType has a minimum PVC size of 800GB. By default, Kubeflow attempts to provision PVCs that are smaller than 800GB. Therefore, you should not designate a StorageClass that utilizes the ontap-nas-flexgroup backendType as the default StorageClass for the purposes of Kubeflow deployment.

```
$ kubectl get sc
NAME<br>
ontap-ai-flovorouse setsile<br>
PROVISIONER<br>
AGE
ontap-ai-flexgroups-retain csi.trident.netapp.io 25h
ontap-ai-flexgroups-retain-iface1 csi.trident.netapp.io 25h
ontap-ai-flexgroups-retain-iface2 csi.trident.netapp.io 25h
ontap-ai-flexvols-retain csi.trident.netapp.io 3s
$ kubectl patch storageclass ontap-ai-flexvols-retain -p '{"metadata": 
{"annotations":{"storageclass.kubernetes.io/is-default-class":"true"}}}'
storageclass.storage.k8s.io/ontap-ai-flexvols-retain patched
$ kubectl get sc
NAME AGE AGE AGE AGE AGE AGE AGE AGE
ontap-ai-flexgroups-retain csi.trident.netapp.io 25h
ontap-ai-flexgroups-retain-iface1 csi.trident.netapp.io 25h
```

```
ontap-ai-flexgroups-retain-iface2 csi.trident.netapp.io 25h
ontap-ai-flexvols-retain (default) csi.trident.netapp.io 54s
```
### <span id="page-28-0"></span>**5.3 Deploy Kubeflow**

To deploy Kubeflow in your Kubernetes cluster, perform the following tasks on the deployment jump host:

1. Deploy Kubeflow in your cluster by following the Deploy Kubeflow instructions found on the [Kubeflow](https://www.kubeflow.org/docs/started/k8s/kfctl-k8s-istio/)  Deployment with kfctl k8s istio page in the official Kubeflow documentation.

If the deployment process fails, NetApp recommends removing all leftover artifacts (instructions follow) and rerunning the deployment process. Occasionally, Kubernetes takes too long to download the needed container images, causing the deployment to fail. Rerunning the deployment process usually fixes the issue.

To remove all leftover artifacts, execute the following commands from within the KFAPP directory created as a part of the deployment process:

```
$ kfctl delete all -V
INFO[0000] Downloading /home/cpoc/kubeflow01/app.yaml to /tmp/856959178/app.yaml 
filename="v1alpha1/application_types.go:334"
INFO[0000] Writing stripped KfDef to /home/cpoc/kubeflow01/app.yaml 
filename="v1alpha1/application_types.go:626"
INFO[0000] Downloading /home/cpoc/kubeflow01/app.yaml to /tmp/631186337/app.yaml 
filename="v1alpha1/application_types.go:334"
INFO[0000] Initializing a default restConfig for Kubernetes 
filename="kustomize/kustomize.go:249"
INFO[0000] deleting namespace: kubeflow filename="kustomize/kustomize.go:547"
$ kubectl delete ns kubeflow-anonymous
namespace "kubeflow-anonymous" deleted
$ kubectl delete deployment --all -n istio-system
deployment.extensions "grafana" deleted
deployment.extensions "istio-citadel" deleted
deployment.extensions "istio-egressgateway" deleted
deployment.extensions "istio-galley" deleted
deployment.extensions "istio-ingressgateway" deleted
deployment.extensions "istio-pilot" deleted
deployment.extensions "istio-policy" deleted
deployment.extensions "istio-sidecar-injector" deleted
deployment.extensions "istio-telemetry" deleted
deployment.extensions "istio-tracing" deleted
deployment.extensions "kiali" deleted
deployment.extensions "prometheus" deleted
$ kubectl delete svc --all -n istio-system
service "grafana" deleted
service "istio-citadel" deleted
service "istio-egressgateway" deleted
service "istio-galley" deleted
service "istio-ingressgateway" deleted
service "istio-pilot" deleted
service "istio-policy" deleted
service "istio-sidecar-injector" deleted
service "istio-telemetry" deleted
service "jaeger-agent" deleted
service "jaeger-collector" deleted
service "jaeger-query" deleted
service "kiali" deleted
service "prometheus" deleted
service "tracing" deleted
service "zipkin" deleted
$ kubectl delete job --all -n istio-system
job.batch "istio-cleanup-secrets-1.1.6" deleted
job.batch "istio-grafana-post-install-1.1.6" deleted
job.batch "istio-security-post-install-1.1.6" deleted
$ kubectl delete horizontalpodautoscaler --all -n istio-system
horizontalpodautoscaler.autoscaling "istio-egressgateway" deleted
horizontalpodautoscaler.autoscaling "istio-ingressgateway" deleted
horizontalpodautoscaler.autoscaling "istio-pilot" deleted
horizontalpodautoscaler.autoscaling "istio-policy" deleted
```

```
horizontalpodautoscaler.autoscaling "istio-telemetry" deleted
$ kubectl get all -n kubeflow
No resources found.
$ kubectl get all -n kubeflow-anonymous
No resources found.
$ kubectl get all -n istio-system
No resources found.
```
- **Note:** If your default StorageClass uses a reclaimPolicy value of Retain, you might also need to remove some leftover persistent volumes (PVs). Execute kubectl get pv to get a list of all PVs within your cluster. Any PV that shows a STATUS of Released was likely created by the Kubeflow deployment process. To remove a PV, execute kubectl delete pv <pv\_name>.
- 2. Confirm that all pods deployed within the Kubeflow namespace show a STATUS of Running and confirm that no components deployed within the namespace are in an error state.

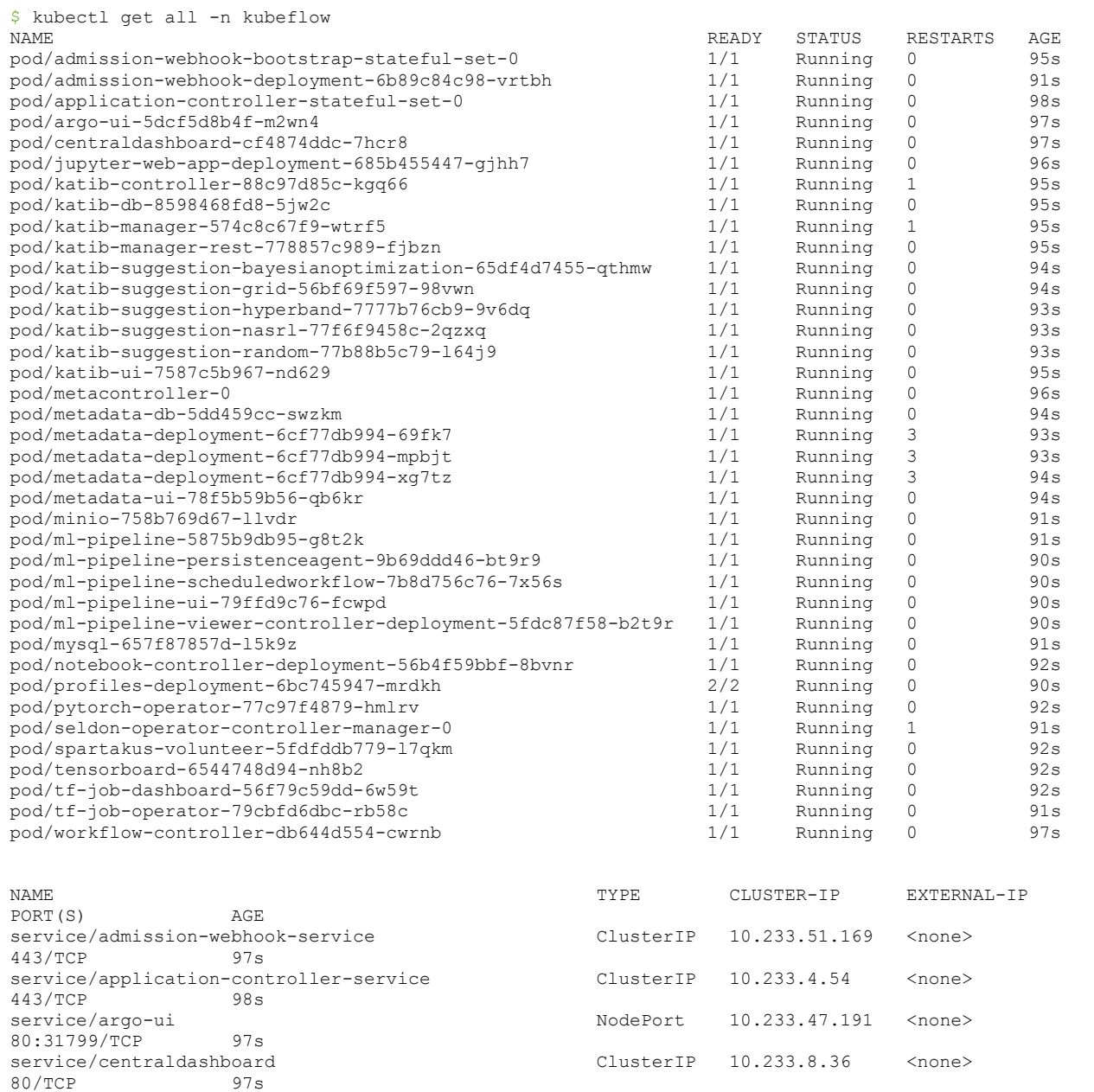

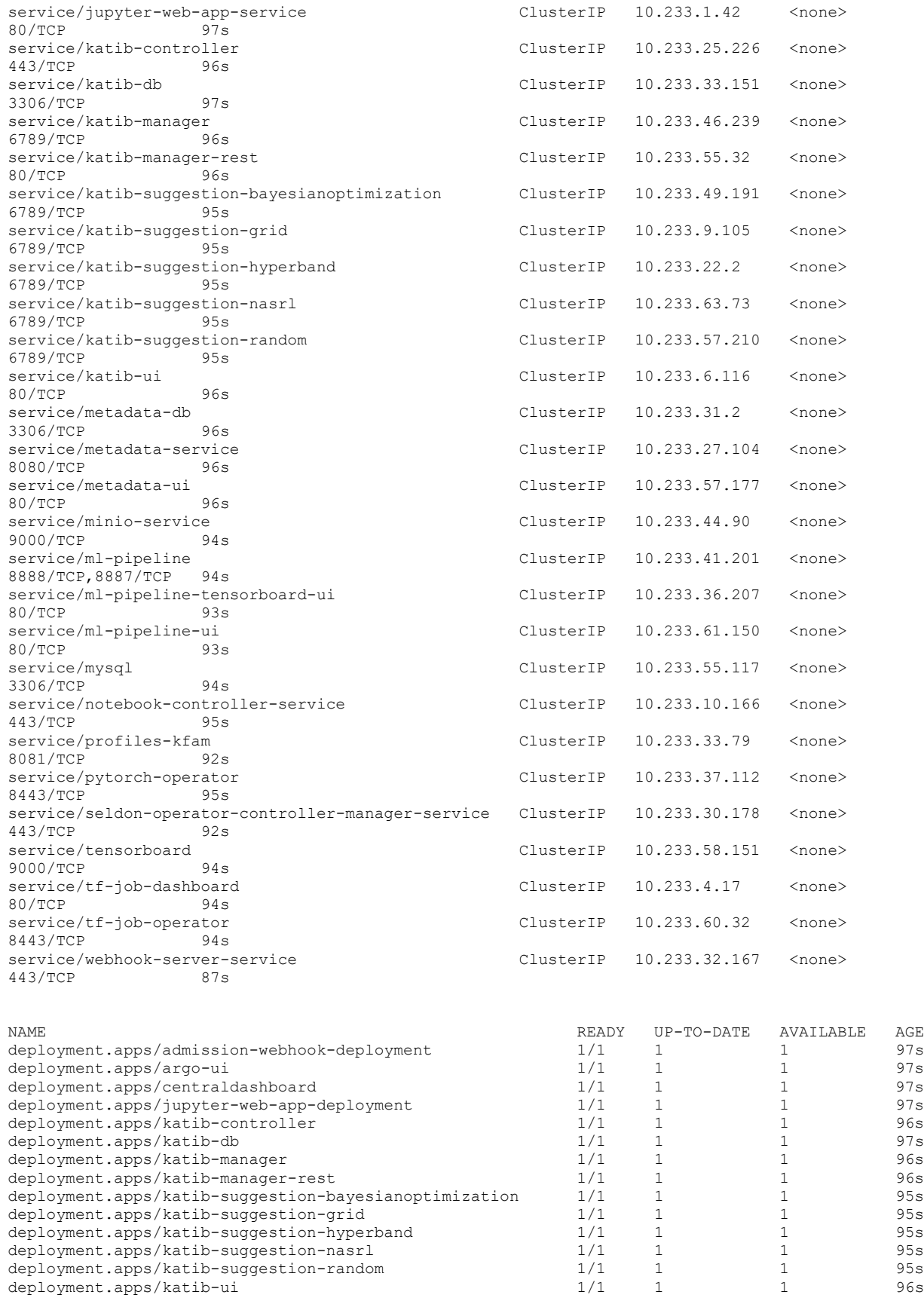

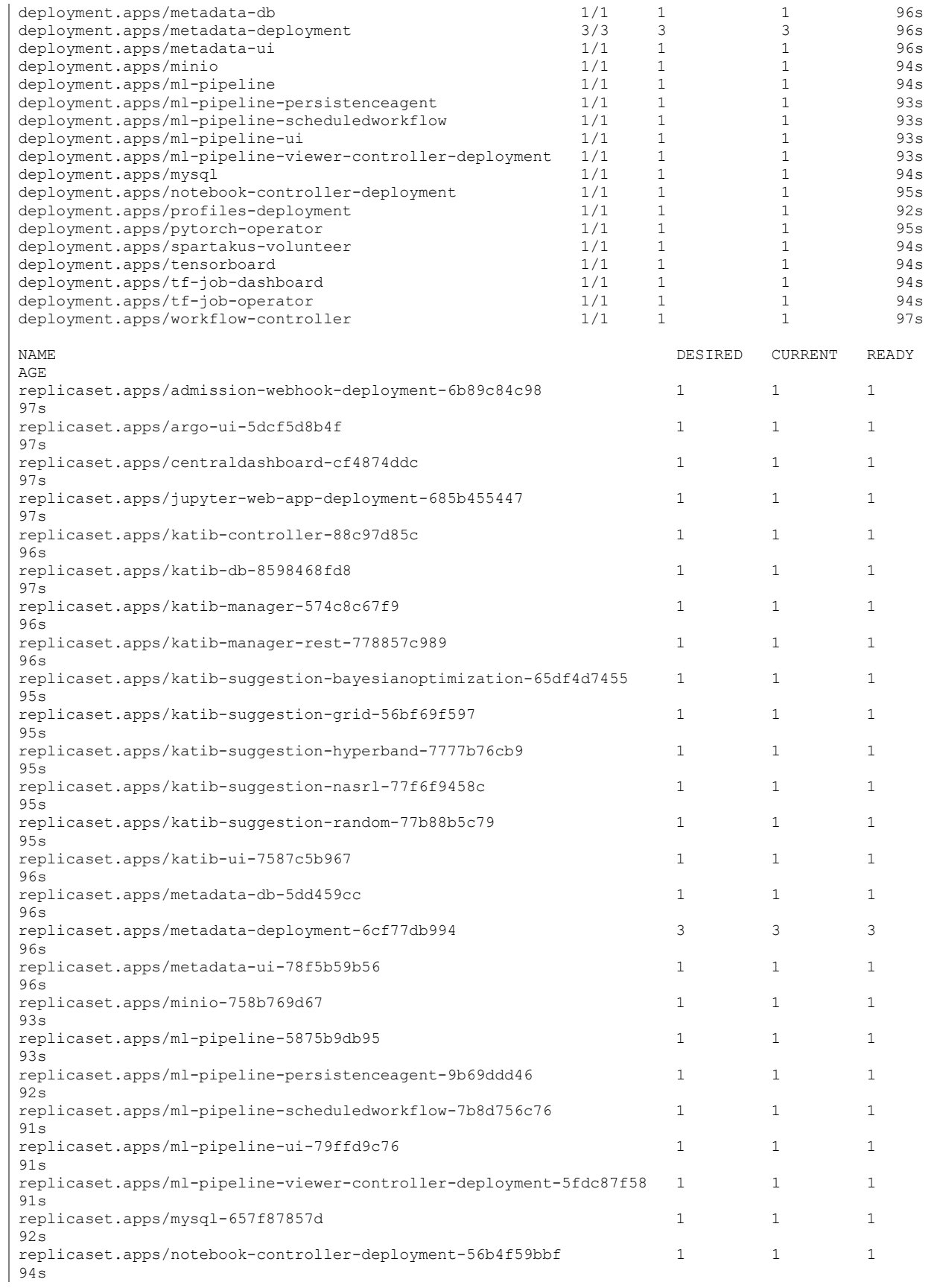

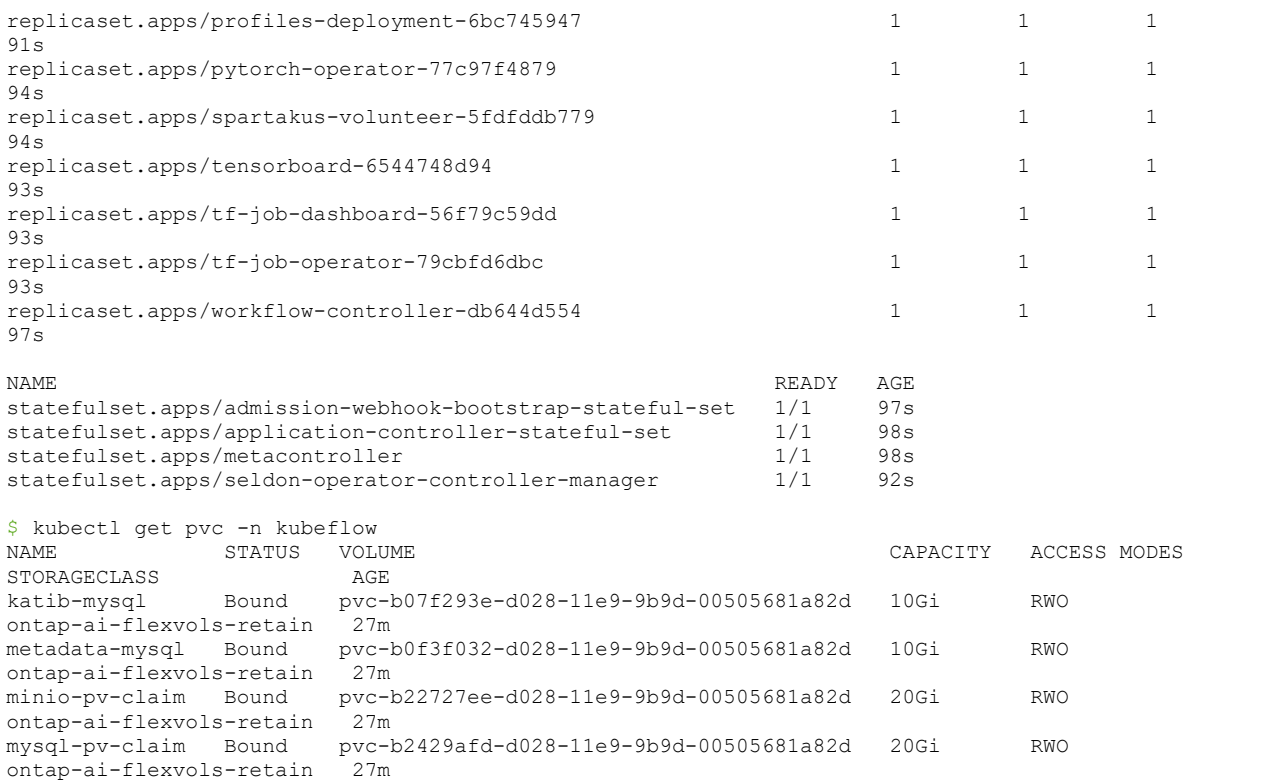

<span id="page-32-0"></span>3. Retrieve the port number of the port that is mapped to the Kubeflow central dashboard with Istio. You are looking for the port that is mapped to port 80. In the following example, port 31380 is mapped to port 80.

```
$ kubectl get svc istio-ingressgateway -n istio-system
NAME TYPE CLUSTER-IP EXTERNAL-IP PORT(S) 
AGE
istio-ingressgateway NodePort 10.233.44.218 <none> 
15020:32276/TCP,80:31380/TCP,443:31390/TCP,31400:31400/TCP,15029:30522/TCP,15030:32354/TCP,15031:
31606/TCP,15032:31452/TCP,15443:30930/TCP 29m
```
#### 4. Access the Kubeflow central dashboard by navigating to

http://<ip\_address\_of\_any\_kubernetes\_worker\_node>:<port\_number\_retrieved\_i n step 3> in your web browser.

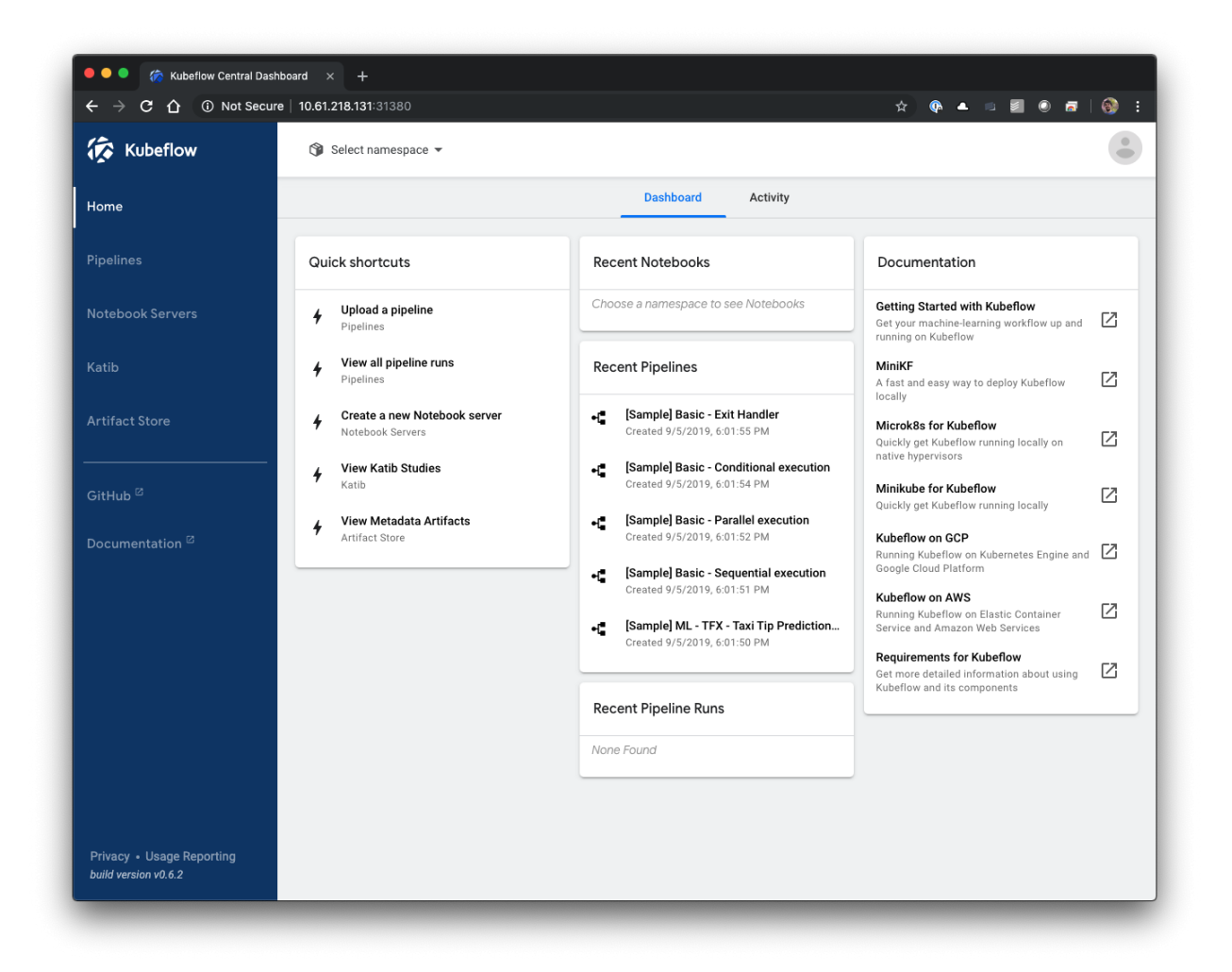

## <span id="page-33-0"></span>**5.4 Provision a Jupyter Notebook Server**

To provision a new Jupyter Notebook Server with Kubeflow, perform the following tasks. For more information about Jupyter Notebooks within the Kubeflow context, see the [official Kubeflow](https://www.kubeflow.org/docs/components/jupyter/)  [documentation.](https://www.kubeflow.org/docs/components/jupyter/)

<span id="page-33-1"></span>1. Use the Trident volume import functionality to import any existing dataset volumes that you want to mount on your new Jupyter Notebook Server. The volume(s) must be imported in the namespace that the new Jupyter Notebook Server is created in (see step [4](#page-36-0) below).

The example commands that follow show the importing of the same FlexGroup volume containing data to be used by AI jobs that was imported in section [4.5,](#page-13-0) ste[p 1.](#page-13-1) This time, however, the volume is imported in the kubeflow-anonymous namespace because that is the namespace that the new Jupyter Notebook Server is created in in ste[p 4.](#page-36-0) To mount this existing volume on the new Jupyter Notebook Server using Kubeflow, a PVC must exist for the volume in the same namespace.

```
$ cat << EOF > ./pvc-import-pb_fg_all-kubeflow-anonymous.yaml
kind: PersistentVolumeClaim
apiVersion: v1
metadata:
  name: pb-fg-all
 namespace: kubeflow-anonymous
spec:
  accessModes:
    - ReadOnlyMany
   storageClassName: ontap-ai-flexgroups-retain
```
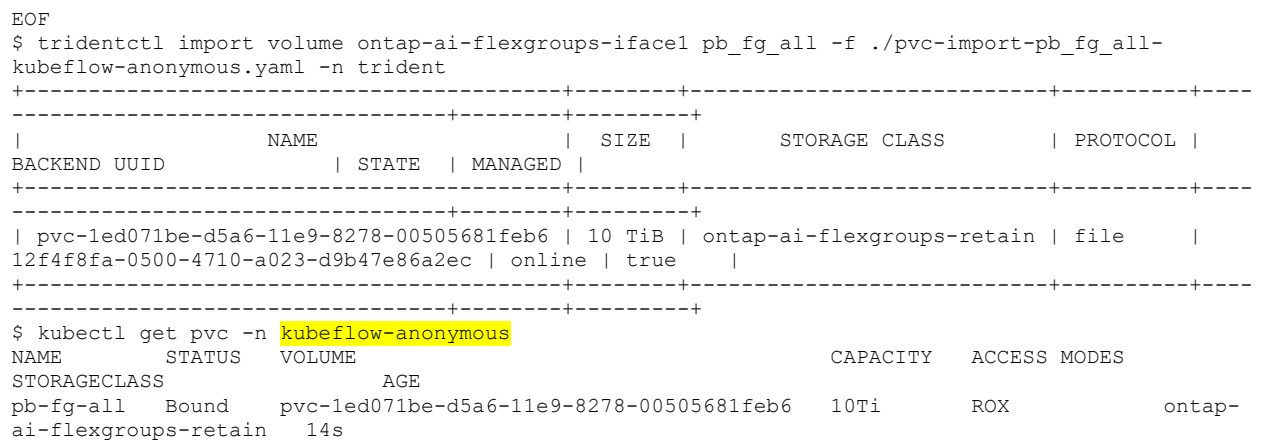

2. From the Kubeflow central dashboard, click Notebook Servers in the main menu to navigate to the Jupyter Notebook Server administration page.

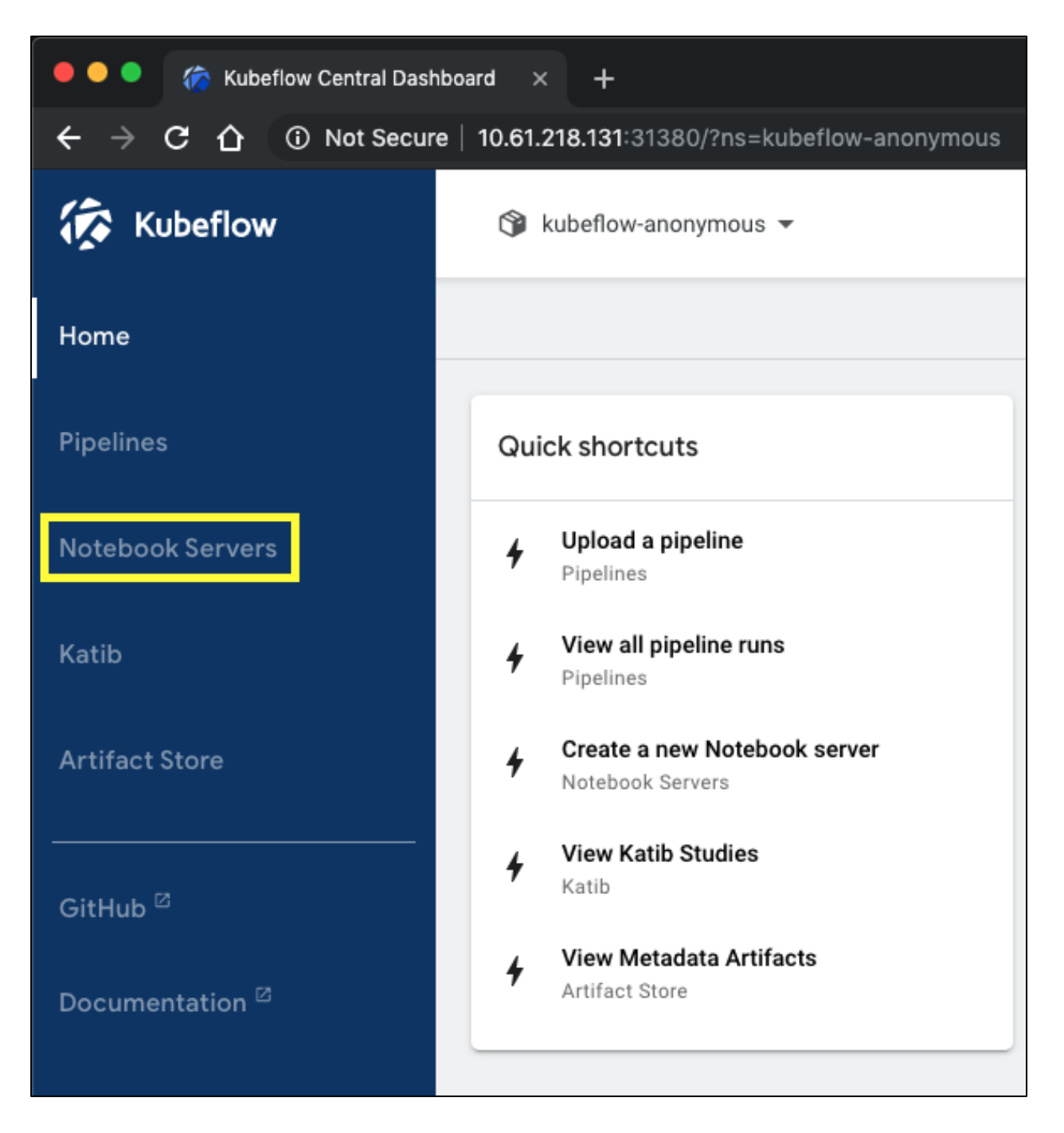

3. Click NEW SERVER to provision a new Jupyter Notebook Server.

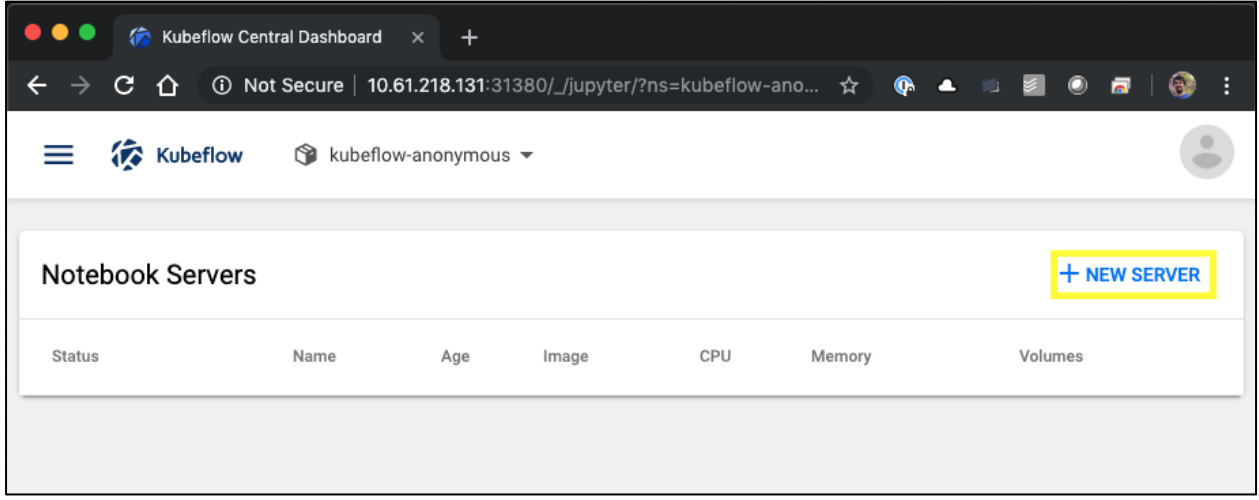

<span id="page-36-0"></span>4. Give your new server a name, choose the Docker image that you want your server to be based on, and specify the amount of CPU and RAM to be reserved by your server. If the Namespace field is blank, use the Select Namespace menu in the page header to choose a namespace. The Namespace field is then auto-populated with the chosen namespace.

In the following example, the kubeflow-anonymous namespace is chosen. In addition, the default values for Docker image, CPU, and RAM are accepted.

**Note:** At the time of writing, Kubeflow only supports the kubeflow-anonymous namespace by default. Multiuser isolation must be configured to enable multiple namespaces within Kubeflow. For more information about multiuser isolation, see the [official Kubeflow](https://www.kubeflow.org/docs/other-guides/multi-user-overview/)  [documentation.](https://www.kubeflow.org/docs/other-guides/multi-user-overview/)

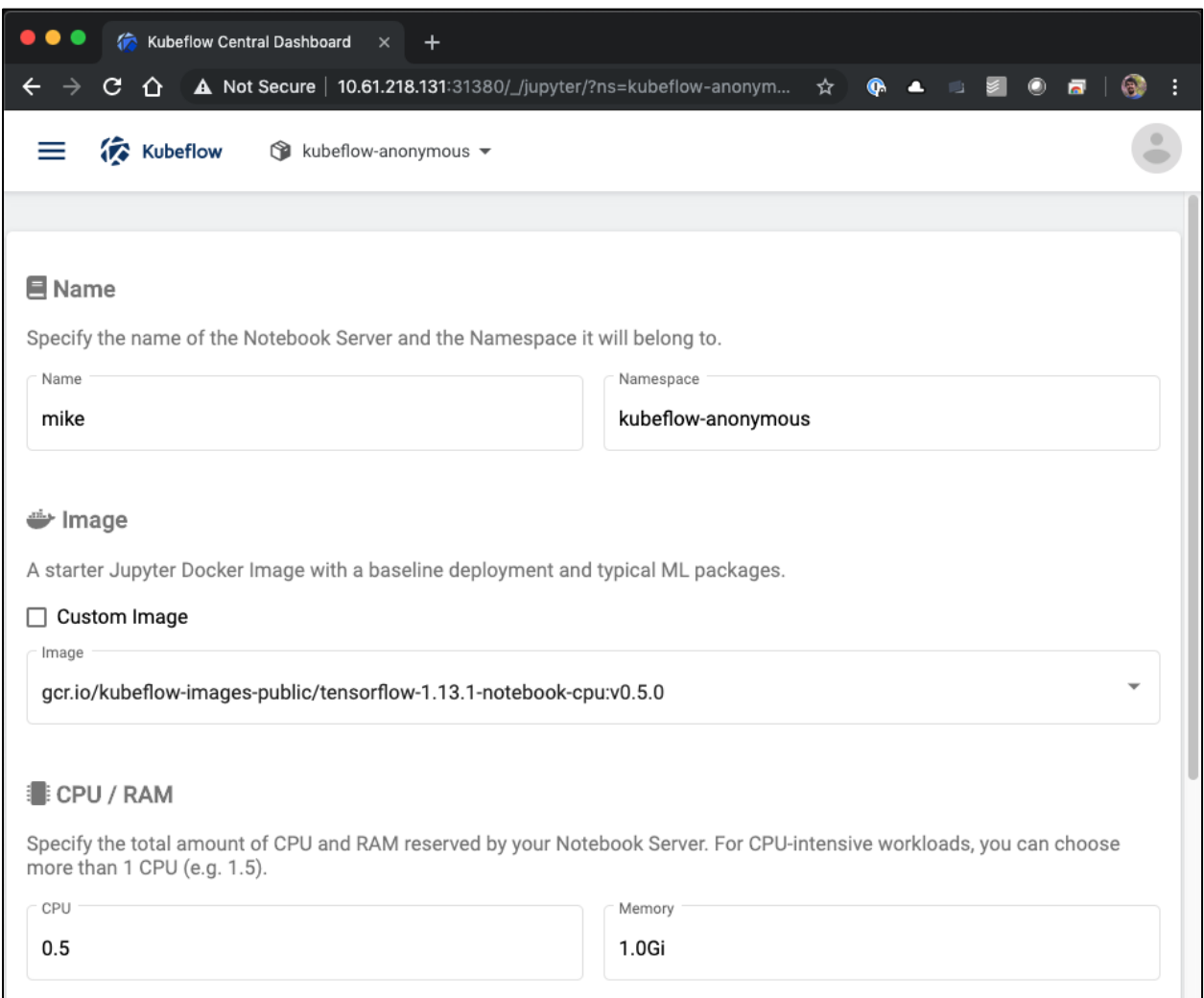

<span id="page-37-1"></span>5. Specify the workspace volume details. If you choose to create a new volume, then that volume/PVC is provisioned using the default StorageClass. Because a StorageClass utilizing Trident was designated as the default StorageClass in section [5.2,](#page-27-2) the volume/PVC is provisioned with Trident. This volume is automatically mounted as the default workspace within the Jupyter Notebook Server container. Any notebooks that a user creates on the server that are not saved to a separate data volume are automatically saved to this workspace volume. Therefore, the notebooks is persistent across reboots.

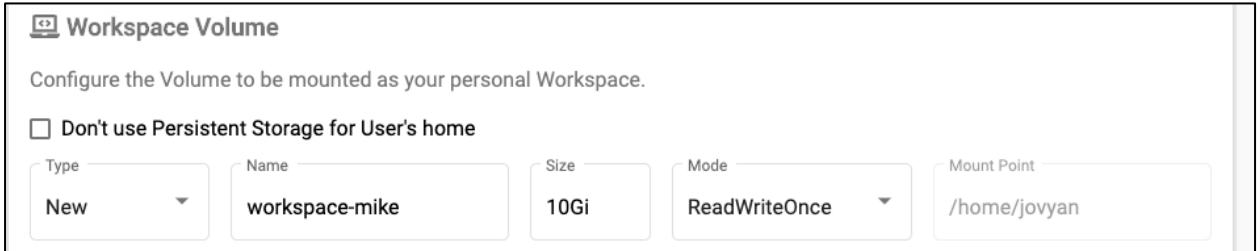

<span id="page-37-0"></span>6. Add dataset volumes. The following example specifies the existing dataset volume/PVC that was imported in step [1](#page-33-1) and accepts the default mount point.

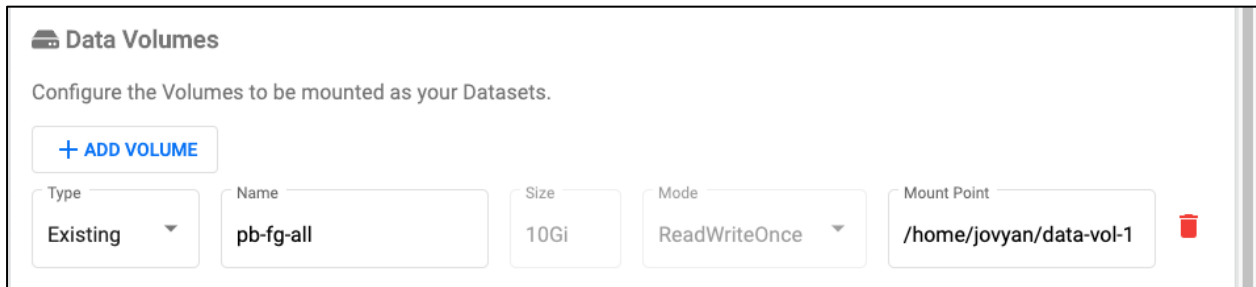

<span id="page-38-0"></span>7. Request that the desired number of GPUs be allocated to your notebook server. In the following example, one GPU is requested.

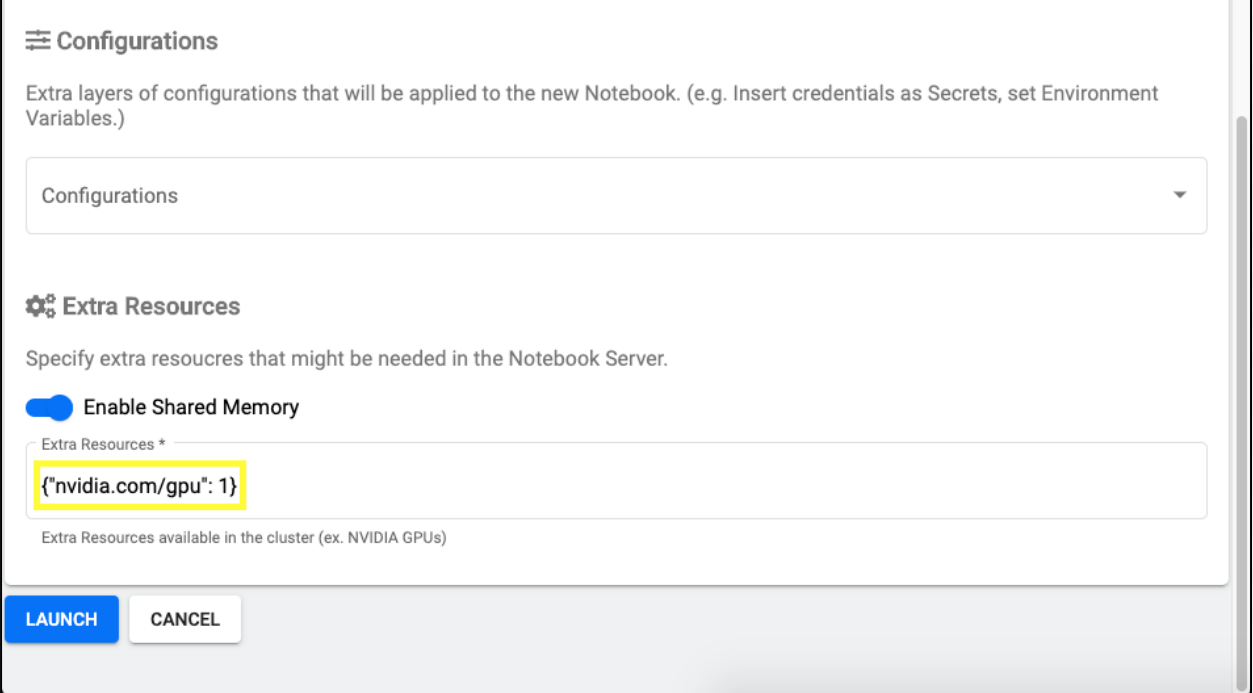

- 8. Click Launch to provision your new notebook server.
- 9. Wait for your notebook server to be fully provisioned. This can take several minutes if you have never provisioned a server using the Docker image that you specified in step [4.](#page-36-0) When your server has been fully provisioned, you see a green check-mark graphic in the Status column on the Jupyter Notebook Server administration page.

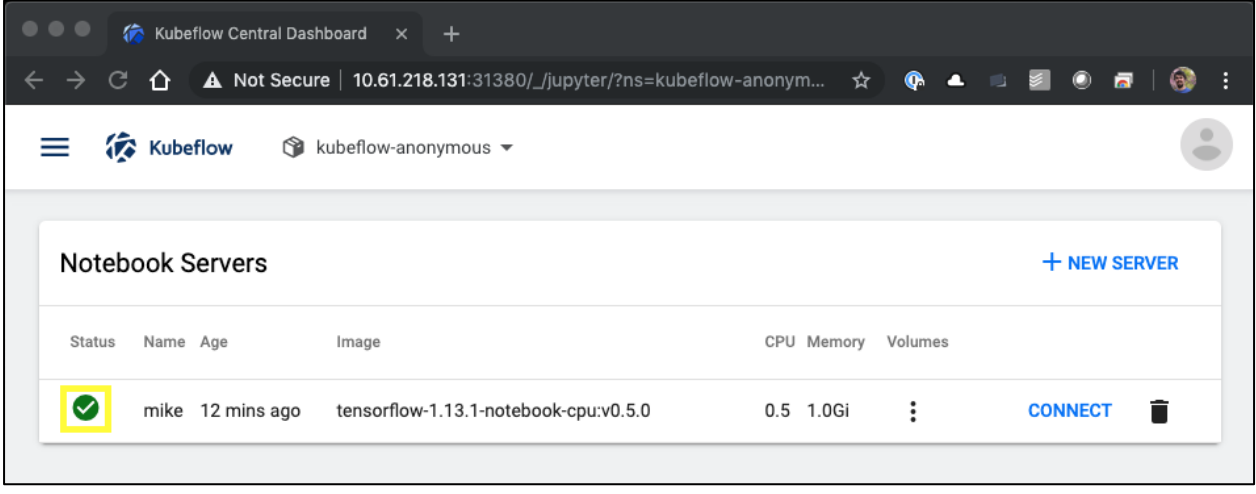

- 10. Click Connect to connect to your new server's web interface.
- 11. Confirm that the dataset volume that was specified in step [6](#page-37-0) is mounted on the server. Note that this volume is mounted within the default workspace by default. From the perspective of the user, this is just another folder within the workspace. The user, who is likely a data scientist and not an infrastructure expert, does not need to possess any storage expertise in order to use this volume.

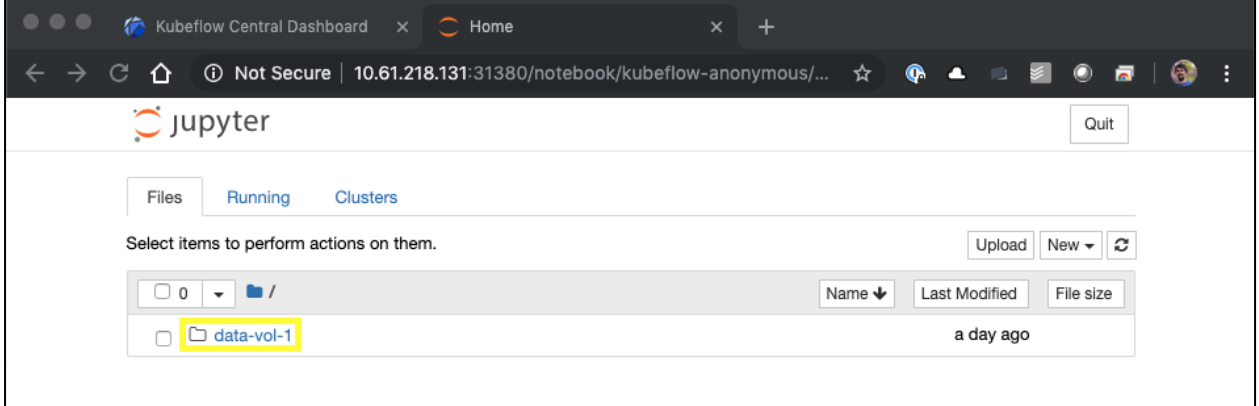

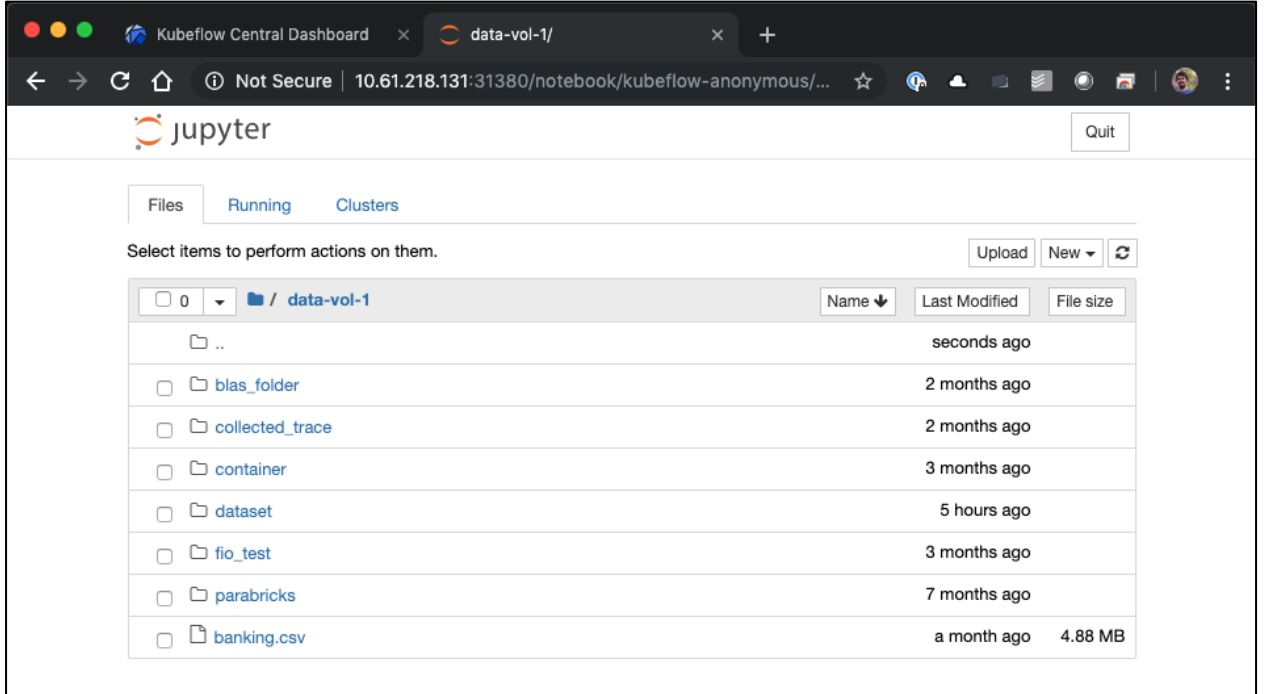

- 12. Open a Terminal and, assuming that a new volume was requested in step [5,](#page-37-1) execute  $df -h$  to confirm that a new Trident-provisioned persistent volume is mounted as the default workspace.
	- **Note:** The default workspace directory is the base directory that you are presented with when you access the server's web interface. Therefore, any artifacts that the user creates using the web interface are stored on this Trident-provisioned persistent volume.

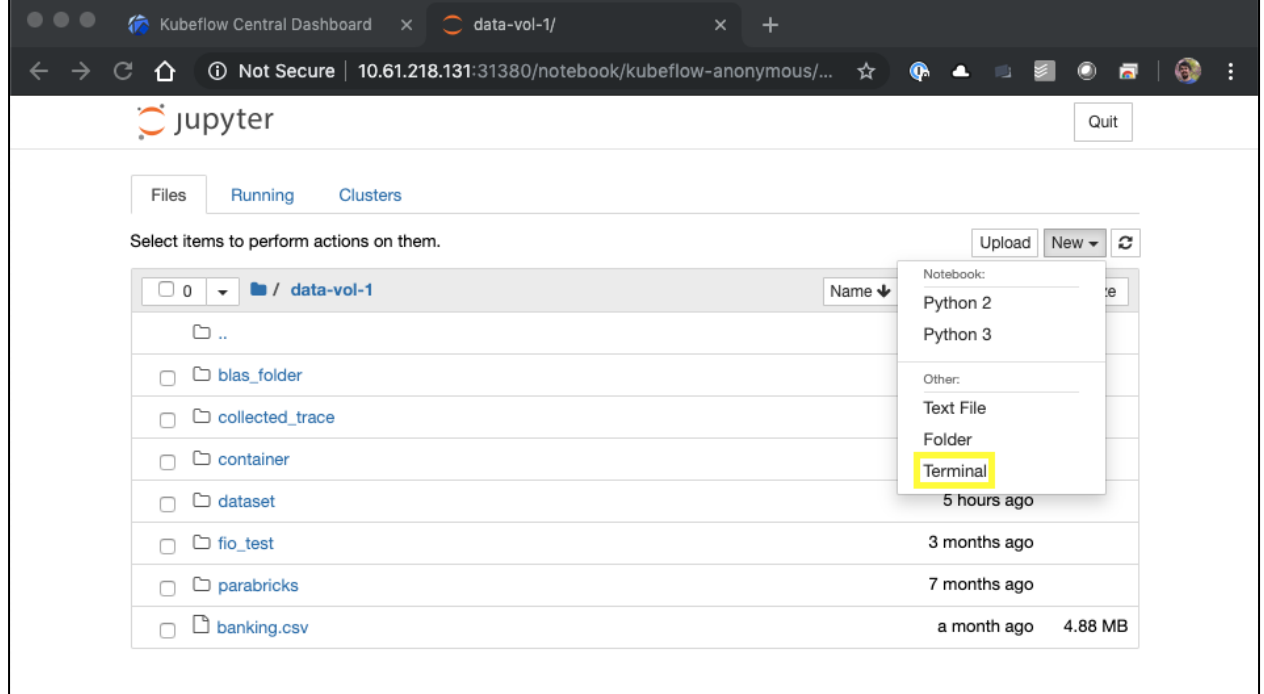

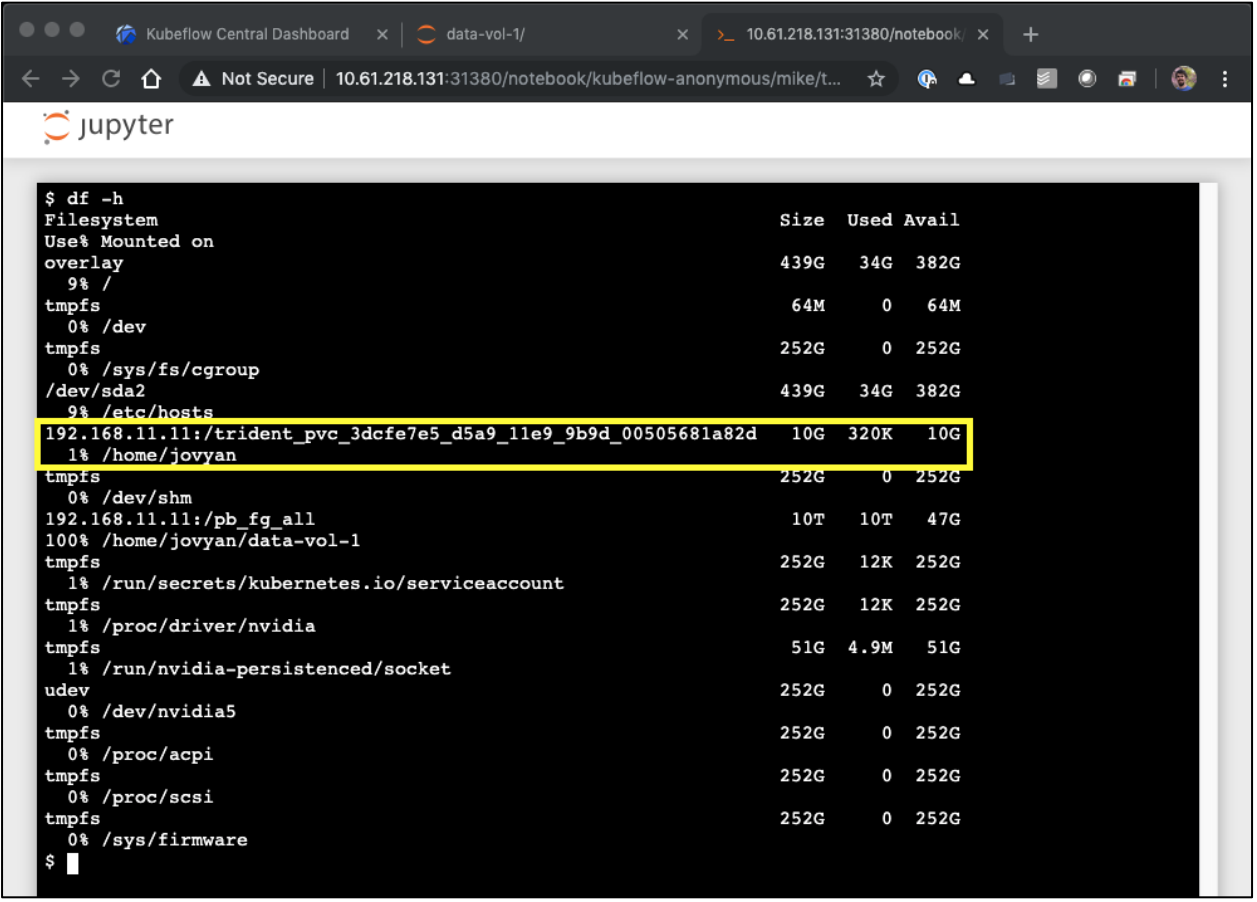

13. Using the terminal, execute nvidia-smi to confirm that the correct number of GPUs were allocated to the notebook server. In the following example, one GPU has been allocated to the notebook server as requested in step [7.](#page-38-0)

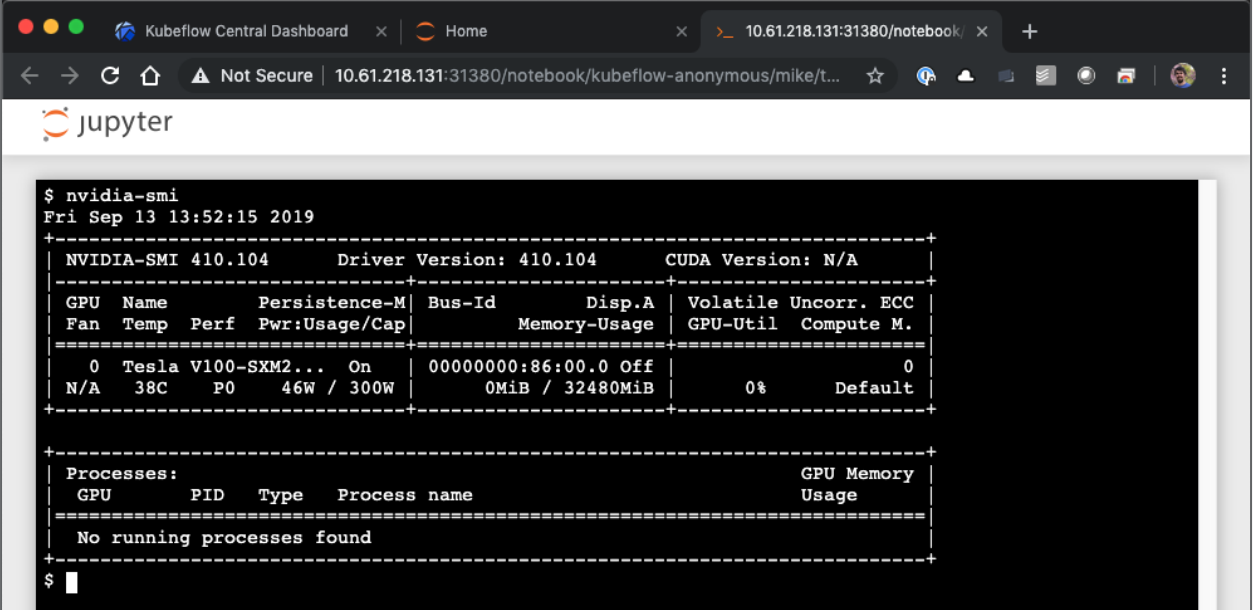

### <span id="page-42-0"></span>**5.5 Create a Kubeflow Pipeline to Execute an AI Workload**

To create and execute a new Kubeflow Pipeline that takes advantage of NetApp persistent storage and NetApp Snapshot technology, perform the following tasks. For more information about Kubeflow Pipelines, see the [official Kubeflow documentation.](https://www.kubeflow.org/docs/components/pipelines/pipelines/)

<span id="page-42-1"></span>1. Use the Trident volume import functionality to import any existing dataset volumes that you want to perform operations on within your pipeline. The volume(s) must be imported in the kubeflow namespace because this is the namespace that pipelines are executed in.

The example commands that follow show the importing of an existing FlexVol volume named kfpdata. A FlexVol volume is used here as opposed to a FlexGroup volume because the example pipeline that follows attempts to take a snapshot of this volume using Trident. At the time of writing, Trident does not support snapshots for FlexGroup volumes.

```
$ cat << EOF > ./pvc-import-kfpdata-kubeflow.yaml
kind: PersistentVolumeClaim
apiVersion: v1
metadata:
  name: kfpdata
 namespace: <mark>kubeflow</mark>
spec:
  accessModes:
    - ReadOnlyMany
  storageClassName: ontap-ai-flexvols-retain
EOF
$ tridentctl import volume ontap-ai-flexvols kfpdata -f ./pvc-import-kfpdata-kubeflow.yaml -n 
trident
         +------------------------------------------+--------+--------------------------+----------+------
--------------------------------+--------+---------+
                NAME | SIZE | STORAGE CLASS | PROTOCOL |BACKEND UUID | STATE | MANAGED |
+------------------------------------------+--------+--------------------------+----------+------
--------------------------------+--------+---------+
| pvc-3c70ad14-d88f-11e9-b5e2-00505681f3d9 | 10 TiB | ontap-ai-flexvols-retain | file | 
2942d386-afcf-462e-bf89-1d2aa3376a7b | online | true |
+------------------------------------------+--------+--------------------------+----------+------
 --------------------------------+--------+---------+
$ kubectl get pvc -n kubeflow
NAME STATUS VOLUME
CAPACITY ACCESS MODES STORAGECLASS AGE
imagenet-benchmark-job-gblgq-kfpresults Bound pvc-a4e32212-d65c-11e9-a043-00505681a82d 1Gi 
RWX ontap-ai-flexvols-retain 2d19h
katib-mysql Bound pvc-b07f293e-d028-11e9-9b9d-00505681a82d 
10Gi RWO ontap-ai-flexvols-retain 10d
kfpdata<br>10Ti ROX ontap-ai-flexvols-retain 8s
10Ti ROX ontap-ai-flexvols-retain 8s
                                     metadata-mysql Bound pvc-b0f3f032-d028-11e9-9b9d-00505681a82d 
10Gi RWO ontap-ai-flexvols-retain 10d<br>minio-pv-claim Bound pvc-b<br>20Gi RWO ontap-ai-flexvols-retain 10d
                                     minio-pv-claim Bound pvc-b22727ee-d028-11e9-9b9d-00505681a82d 
                      ontap-ai-flexvols-retain 10d
mysql-pv-claim Bound pvc-b2429afd-d028-11e9-9b9d-00505681a82d 
20Gi RWO ontap-ai-flexvols-retain 10d
```
- <span id="page-42-5"></span><span id="page-42-4"></span><span id="page-42-3"></span><span id="page-42-2"></span>2. Define your Kubeflow Pipeline in Python using the Kubeflow Pipelines SDK. The example commands that follow show the creation of a pipeline definition for a pipeline that executes the following steps:
	- a. Uses Trident to provision a new FlexVol volume. This new volume is used to store training results.
	- b. Uses Trident to take a snapshot, using NetApp Snapshot technology, of the dataset volume that was imported in step [1.](#page-42-1)
	- c. Executes the same ImageNet benchmark training job that was executed in section [4.6.](#page-14-0) This time however, the dataset volume is only mounted once.
	- d. Uses Trident to take a snapshot, using NetApp Snapshot technology, of the results volume that was created in step [2,](#page-42-2) sub-step [a.](#page-42-3)

\$ pip3 install kfp Requirement already satisfied: kfp in /usr/local/lib/python3.7/site-packages (0.1.29) Requirement already satisfied: PyYAML in /usr/local/lib/python3.7/site-packages (from kfp) (3.13) Requirement already satisfied: python-dateutil in /usr/local/lib/python3.7/site-packages (from kfp) (2.8.0) Requirement already satisfied: google-auth>=1.6.1 in /usr/local/lib/python3.7/site-packages (from kfp) (1.6.3) Requirement already satisfied: urllib3<1.25,>=1.15 in /usr/local/lib/python3.7/site-packages (from kfp) (1.24.1) Requirement already satisfied: tabulate==0.8.3 in /usr/local/lib/python3.7/site-packages (from kfp) (0.8.3) Requirement already satisfied: cloudpickle in /usr/local/lib/python3.7/site-packages (from kfp) (1.2.2) Requirement already satisfied: kfp-server-api<=0.1.25,>=0.1.18 in /usr/local/lib/python3.7/sitepackages (from kfp) (0.1.18.3) Requirement already satisfied: kubernetes<=9.0.0,>=8.0.0 in /usr/local/lib/python3.7/sitepackages (from kfp) (9.0.0) Requirement already satisfied: argo-models==2.2.1a in /usr/local/lib/python3.7/site-packages (from kfp) (2.2.1a0) Requirement already satisfied: Deprecated in /usr/local/lib/python3.7/site-packages (from kfp) (1.2.6) Requirement already satisfied: cryptography>=2.4.2 in /usr/local/lib/python3.7/site-packages (from kfp) (2.5) Requirement already satisfied: click==7.0 in /usr/local/lib/python3.7/site-packages (from kfp) (7.0) Requirement already satisfied: google-cloud-storage>=1.13.0 in /usr/local/lib/python3.7/sitepackages (from kfp) (1.19.0) Requirement already satisfied: requests-toolbelt>=0.8.0 in /usr/local/lib/python3.7/site-packages (from kfp) (0.9.1) Requirement already satisfied: jsonschema>=3.0.1 in /usr/local/lib/python3.7/site-packages (from kfp) (3.0.2) Requirement already satisfied: certifi in /usr/local/lib/python3.7/site-packages (from kfp) (2018.11.29) Requirement already satisfied: six>=1.10 in /usr/local/lib/python3.7/site-packages (from kfp) (1.12.0) Requirement already satisfied: PyJWT>=1.6.4 in /usr/local/lib/python3.7/site-packages (from kfp) (1.7.1) Requirement already satisfied: cachetools>=2.0.0 in /usr/local/lib/python3.7/site-packages (from google-auth>=1.6.1->kfp) (3.1.1) Requirement already satisfied: pyasn1-modules>=0.2.1 in /usr/local/lib/python3.7/site-packages (from google-auth>=1.6.1->kfp) (0.2.6) Requirement already satisfied: rsa>=3.1.4 in /usr/local/lib/python3.7/site-packages (from googleauth>=1.6.1->kfp) (4.0) Requirement already satisfied: websocket-client!=0.40.0, !=0.41.\*, !=0.42.\*, >=0.32.0 in /usr/local/lib/python3.7/site-packages (from kubernetes<=9.0.0,>=8.0.0->kfp) (0.56.0) Requirement already satisfied: requests in /usr/local/lib/python3.7/site-packages (from kubernetes<=9.0.0,>=8.0.0->kfp) (2.21.0) Requirement already satisfied: requests-oauthlib in /usr/local/lib/python3.7/site-packages (from kubernetes<=9.0.0,>=8.0.0->kfp) (1.2.0) Requirement already satisfied: setuptools>=21.0.0 in /usr/local/lib/python3.7/site-packages (from kubernetes<=9.0.0,>=8.0.0->kfp) (41.0.1) Requirement already satisfied: wrapt<2,>=1.10 in /Users/moglesby/Library/Python/3.7/lib/python/site-packages (from Deprecated->kfp) (1.11.2) Requirement already satisfied: cffi!=1.11.3, >=1.8 in /usr/local/lib/python3.7/site-packages (from cryptography>=2.4.2->kfp) (1.11.5) Requirement already satisfied: asn1crypto>=0.21.0 in /usr/local/lib/python3.7/site-packages (from cryptography>=2.4.2->kfp) (0.24.0) Requirement already satisfied: google-cloud-core<2.0dev,>=1.0.3 in /usr/local/lib/python3.7/sitepackages (from google-cloud-storage>=1.13.0->kfp) (1.0.3) Requirement already satisfied: google-resumable-media>=0.3.1 in /usr/local/lib/python3.7/sitepackages (from google-cloud-storage>=1.13.0->kfp) (0.4.0) Requirement already satisfied: pyrsistent>=0.14.0 in /usr/local/lib/python3.7/site-packages (from jsonschema>=3.0.1->kfp) (0.15.4) Requirement already satisfied: attrs>=17.4.0 in /usr/local/lib/python3.7/site-packages (from jsonschema>=3.0.1->kfp) (19.1.0) Requirement already satisfied: pyasn1<0.5.0,>=0.4.6 in /usr/local/lib/python3.7/site-packages (from pyasn1-modules>=0.2.1->google-auth>=1.6.1->kfp) (0.4.7) Requirement already satisfied: chardet<3.1.0,>=3.0.2 in /usr/local/lib/python3.7/site-packages (from requests->kubernetes<=9.0.0,>=8.0.0->kfp) (3.0.4) Requirement already satisfied: idna<2.9,>=2.5 in /usr/local/lib/python3.7/site-packages (from requests->kubernetes<=9.0.0,>=8.0.0->kfp) (2.8)

```
Requirement already satisfied: oauthlib>=3.0.0 in /usr/local/lib/python3.7/site-packages (from
requests-oauthlib->kubernetes<=9.0.0,>=8.0.0->kfp) (3.1.0)
Requirement already satisfied: pycparser in /usr/local/lib/python3.7/site-packages (from 
cffi!=1.11.3, >=1.8->cryptography >=2.4.2->kfp) (2.19)
Requirement already satisfied: google-api-core<2.0.0dev,>=1.14.0 in 
/usr/local/lib/python3.7/site-packages (from google-cloud-core<2.0dev,>=1.0.3->google-cloud-
storage>=1.13.0->kfp) (1.14.2)
Requirement already satisfied: googleapis-common-protos<2.0dev,>=1.6.0 in 
/usr/local/lib/python3.7/site-packages (from google-api-core<2.0.0dev,>=1.14.0->google-cloud-
core<2.0dev,>=1.0.3->google-cloud-storage>=1.13.0->kfp) (1.6.0)
Requirement already satisfied: protobuf>=3.4.0 in /usr/local/lib/python3.7/site-packages (from 
google-api-core<2.0.0dev,>=1.14.0->google-cloud-core<2.0dev,>=1.0.3->google-cloud-
storage>=1.13.0->kfp) (3.9.1)
Requirement already satisfied: pytz in /usr/local/lib/python3.7/site-packages (from google-api-
core<2.0.0dev,>=1.14.0->google-cloud-core<2.0dev,>=1.0.3->google-cloud-storage>=1.13.0->kfp) 
(2019.2)
$ cat << EOF > ./imagenet-benchmark-pipeline.py 
# Kubeflow Pipeline Definition: imagenet-benchmark-pipeline
import kfp.dsl as dsl
import kfp.onprem as onprem
import kubernetes.client.models as models
import datetime
@dsl.pipeline(
     # Define pipeline metadata
     name="ImageNet Benchmark Job",
    description="Demonstrate a full training pipeline"
)
def imagenet_benchmark(
     # Define variables that the user can set in the pipelines UI; set default values
    container_image="netapp/tensorflow-py2:19.03.0",
    dataset volume pvc existing="kfpdata",
     dataset_volume_mountpoint="/mnt/mount_0",
    dataset_dir="/mnt/mount 0/dataset/imagenet/imagenet train copies",
     results_volume_pvc="kfpresults",
    results_volume_size="1Gi",
     dgx_version="dgx1"
):
    num qpu = 8 # create results volume/pvc with Trident
     results_volume = dsl.VolumeOp(
        name="create_results_vol",
        resource name=results volume pvc,
        size=results_volume_size,
         modes=dsl.VOLUME_MODE_RWM # ReadWriteMany
     )
     # Take a snapshot of the dataset volume/pvc
     dataset_snapshot = dsl.VolumeSnapshotOp(
       name="dataset_vol_snapshot",
        resource name="dataset",
        pvc=dataset_volume_pvc_existing,
        snapshot class="csi-snapclass"
    \lambda # Execute ImageNet benchmark training job
     train = dsl.ContainerOp(
        name="train",
         image=container_image,
 command=["python", "/netapp/scripts/run.py", 
 "--dataset_dir", dataset_dir, 
 "--dgx_version", dgx_version, 
             "--num_devices", str(num_gpu),
            "--num mounts=1"],
        pvolumes={\frac{1}{r}/tmp": results volume.volume}
\overline{\phantom{a}} # Mount dataset volume/pvc
     train.apply(
        onprem.mount_pvc(dataset_volume_pvc_existing, 'datavol', dataset_volume_mountpoint)
```

```
\overline{\phantom{a}} # Set security context of pod
     train.set_security_context(security_context = models.V1SecurityContext(privileged=True))
     # Request that GPUs be allocated to pod
    train.set_gpu_limit(num_gpu, 'nvidia')
     # State that training job should be executed after dataset volume snapshot is taken
   train.after(dataset_snapshot)
     # Take a snapshot of the results volume/pvc
     results_snapshot = dsl.VolumeSnapshotOp(
       name="results_vol_snapshot",
        resource_name="results",
        volume=train.pvolumes["/tmp"],
       snapshot_class="csi-snapclass"
     )
if name = " main ":
     import kfp.compiler as compiler
    compiler.Compiler().compile(imagenet_benchmark, __file__ + ".tar.gz")
EOF
$ python3 imagenet-benchmark-pipeline.py 
$ ls imagenet-benchmark-pipeline.py.tar.gz 
imagenet-benchmark-pipeline.py.tar.gz
```
3. From the Kubeflow central dashboard, click Pipelines in the main menu to navigate to the Kubeflow Pipelines administration page.

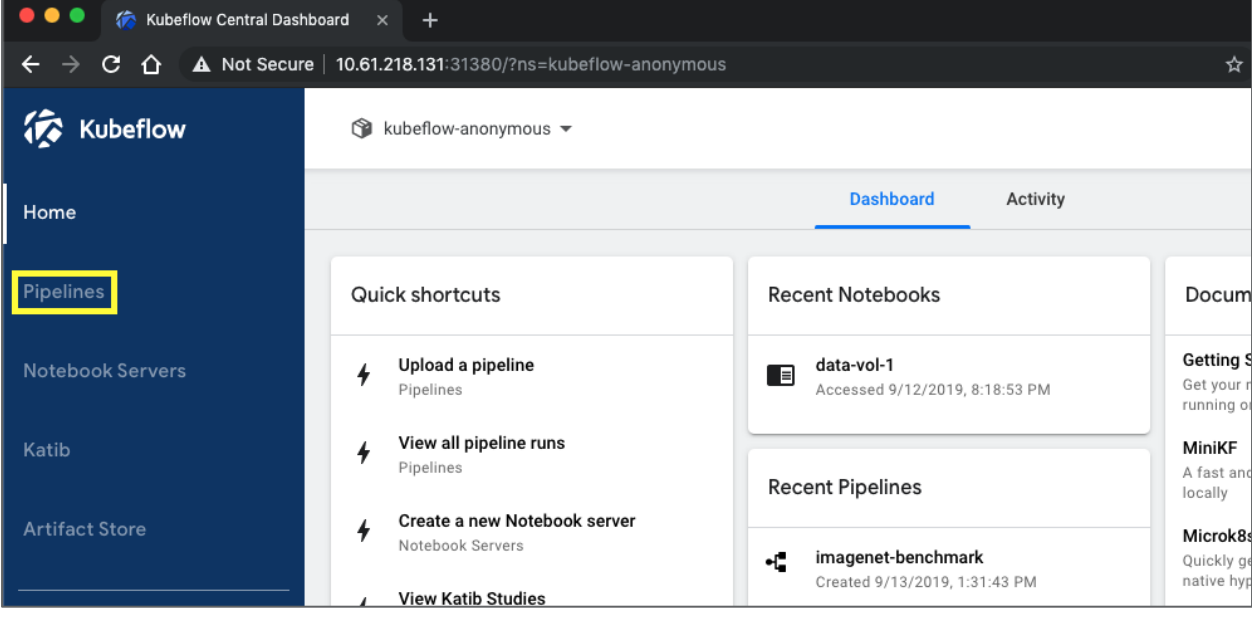

4. Click Upload Pipeline to upload your pipeline definition.

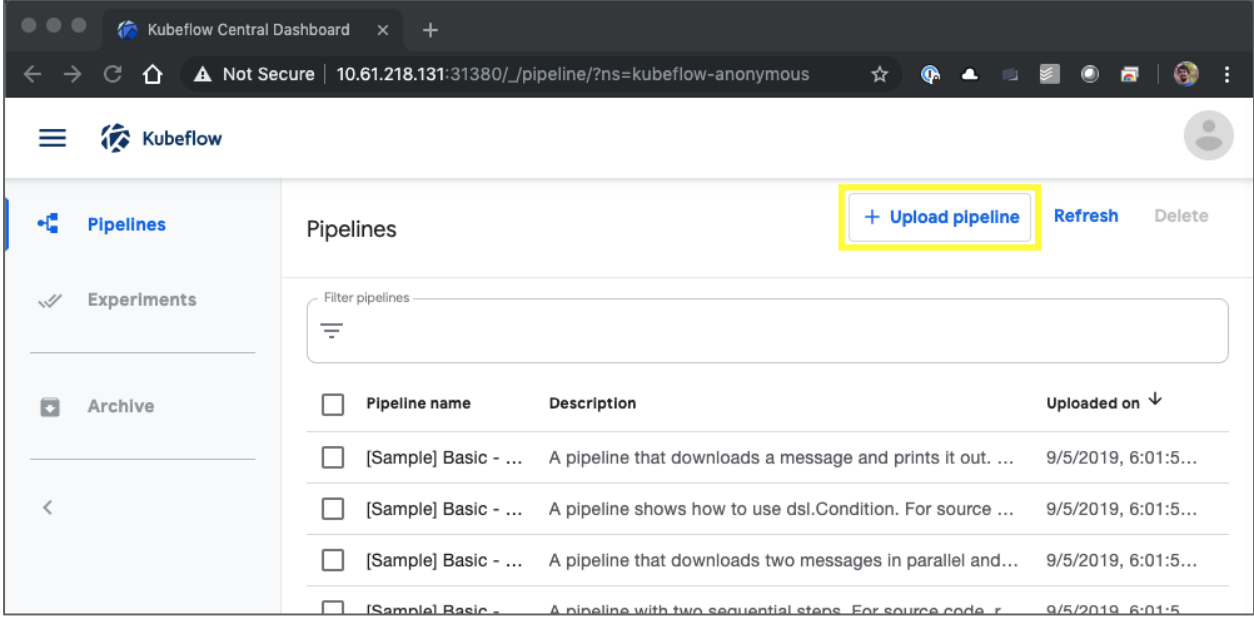

5. Choose the.tar.gz archive containing your pipeline definition that you created in step [2,](#page-42-2) give your pipeline a name, and click Upload.

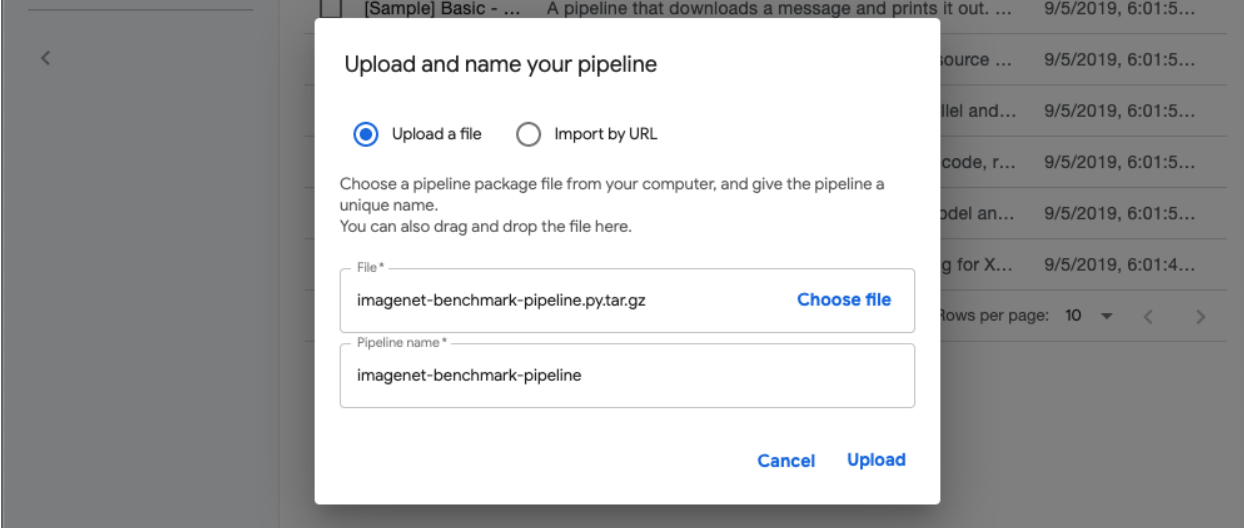

6. You should now see your new pipeline in the list of pipelines on the pipeline administration page. Click your pipeline's name to view it.

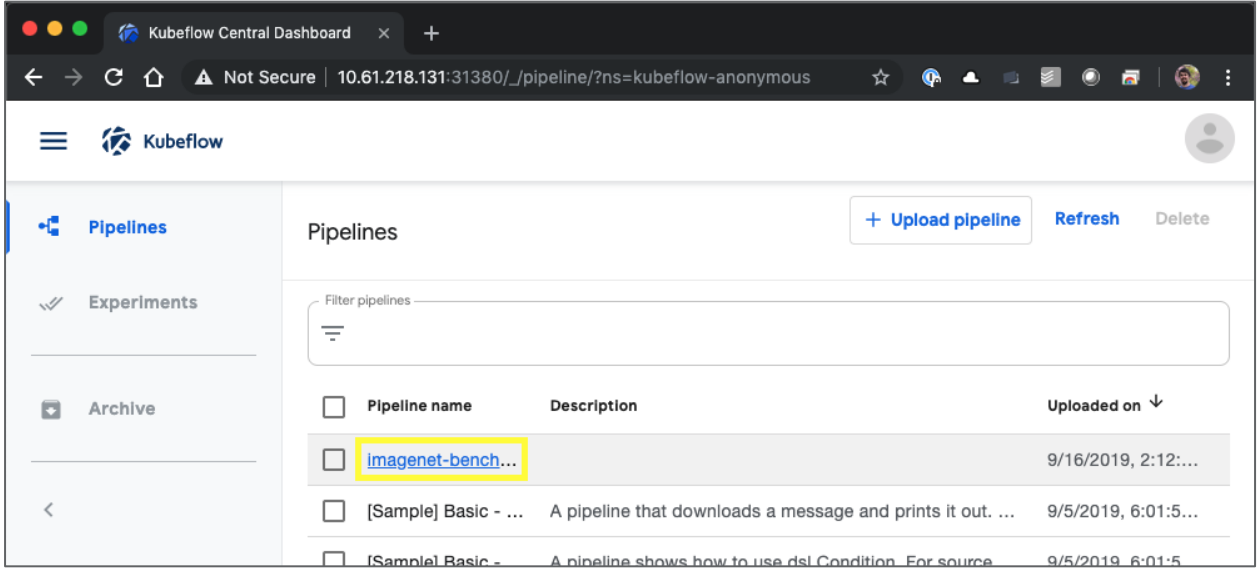

7. Review your pipeline to confirm that it looks correct.

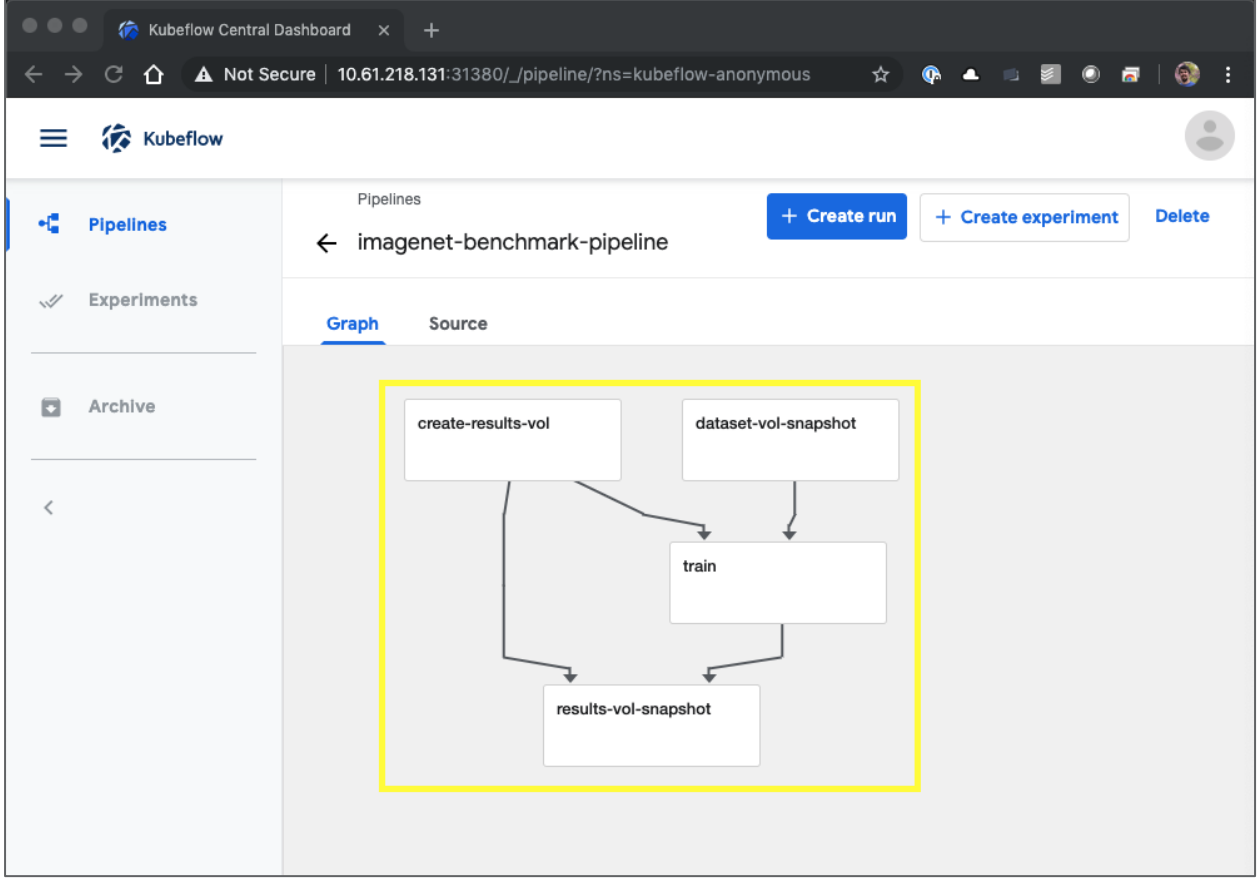

8. Click Create Experiment to create a new experiment. An experiment is a workspace in which you can run your pipelines. For more information, see the [official Kubeflow documentation.](https://www.kubeflow.org/docs/pipelines/overview/concepts/experiment/)

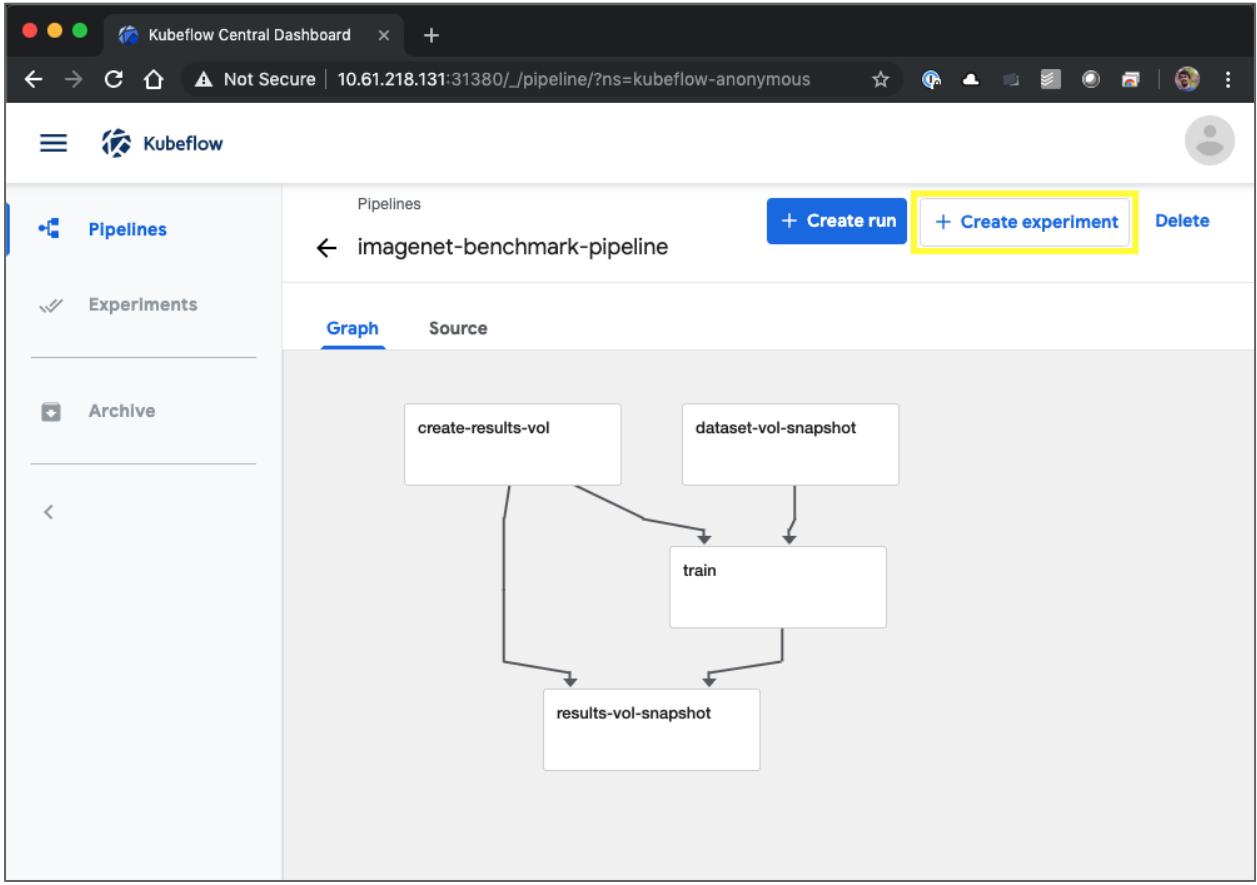

9. Give your experiment a name and then click Next.

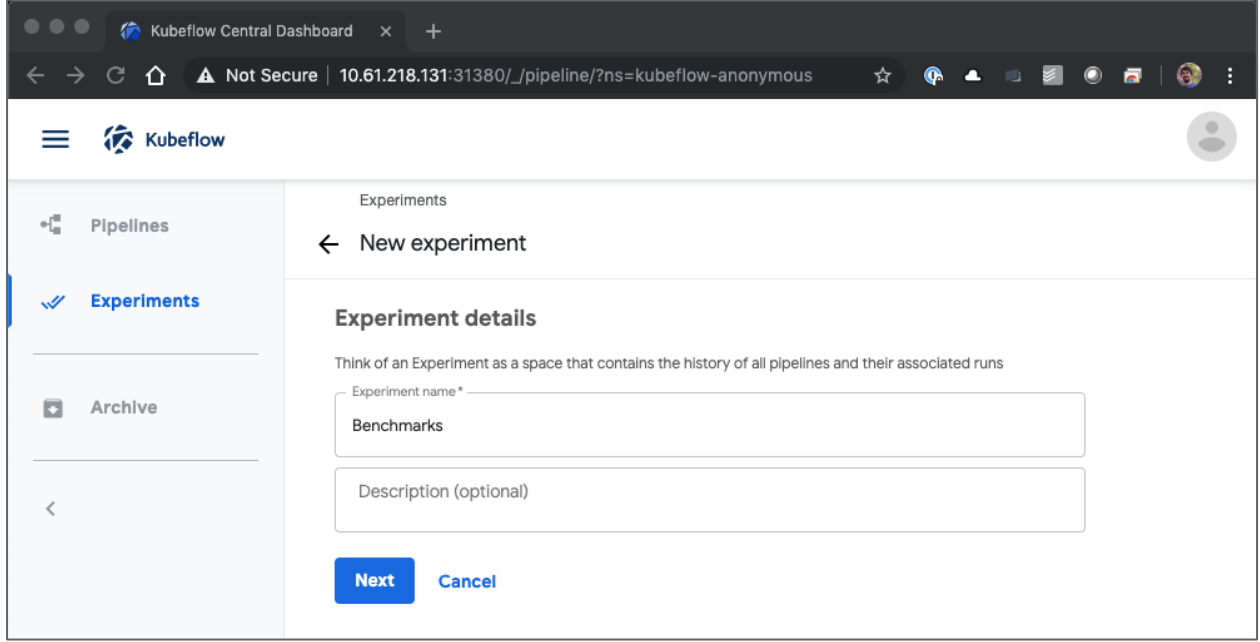

10. You are now presented with a screen from which you can start a pipeline run within your new experiment. Create a name for the run.

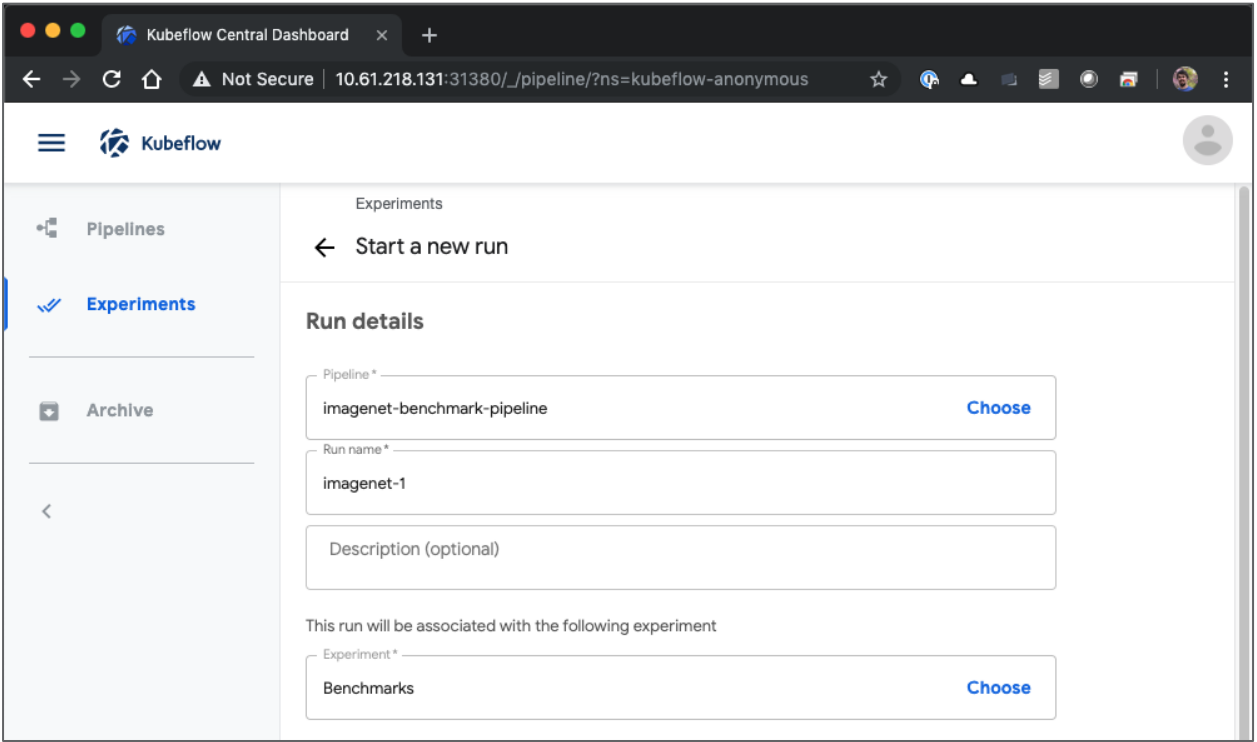

11. Define parameters for the run, and then click Start. In the following example, the default values are accepted for all parameters. Note that you defined the default values for the parameters within your pipeline definition (see step [2\)](#page-42-2).

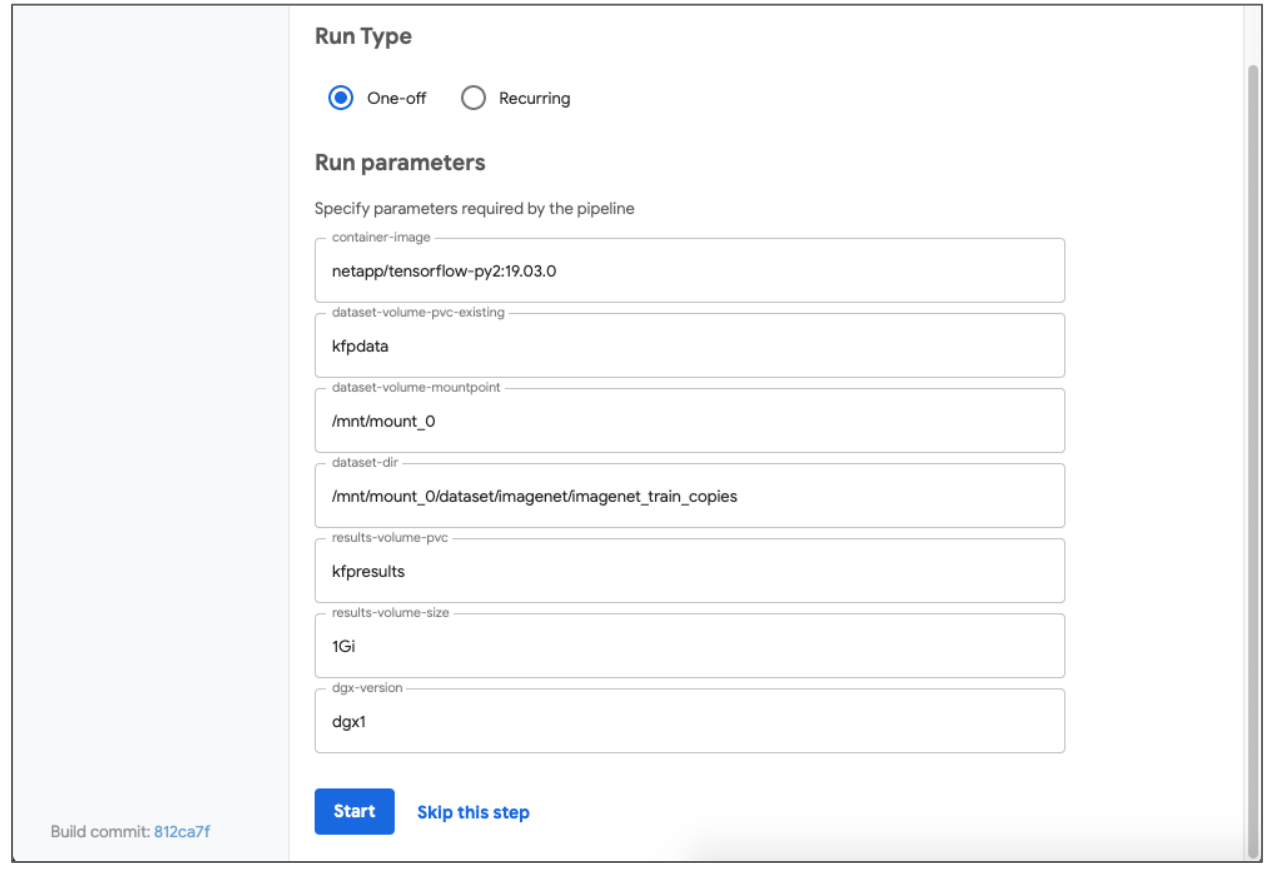

12. You are now presented with a screen listing all runs that fall under the specific experiment. Click the name of the run that you just started to view it.

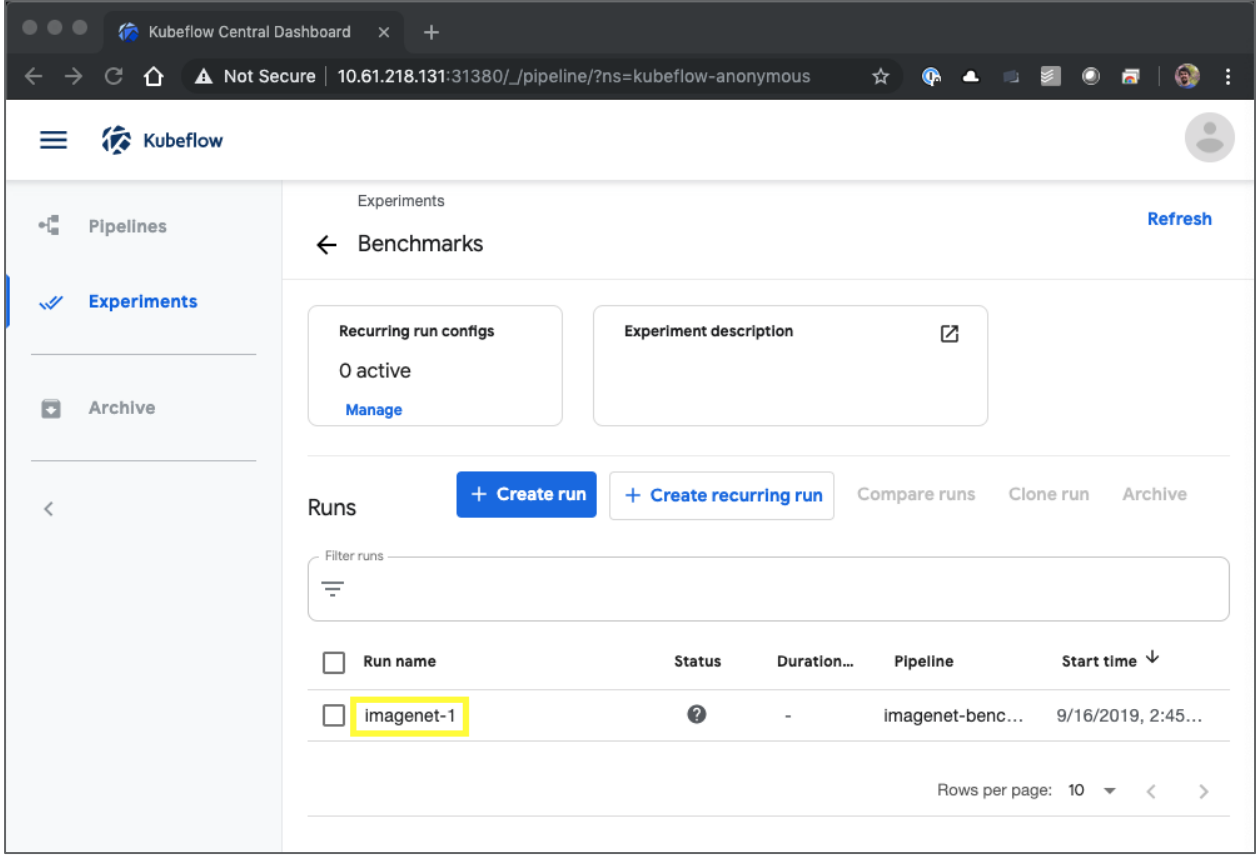

13. At this point, the run is likely still in progress.

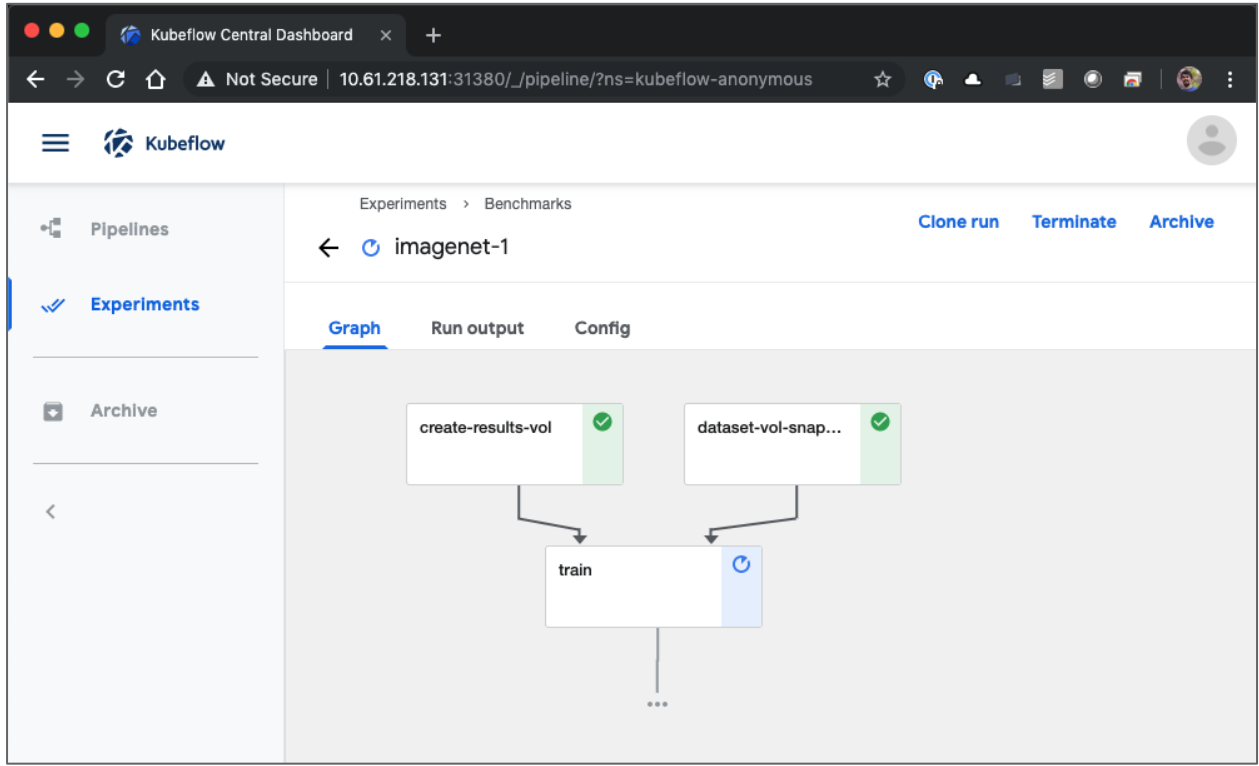

14. Confirm that the run completed successfully. When the run is complete, every stage of the pipeline shows a green check-mark icon.

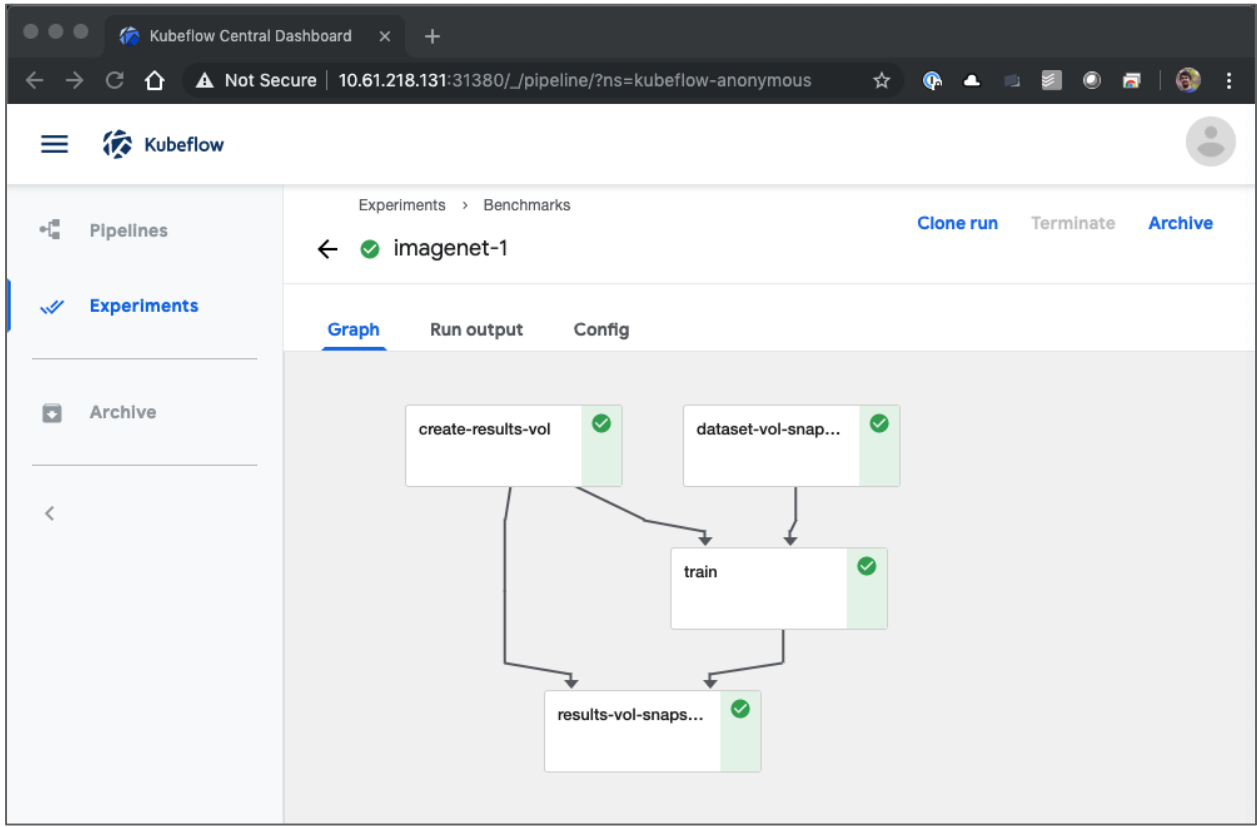

15. Click the training stage, and then click on Logs to view logs for the training run.

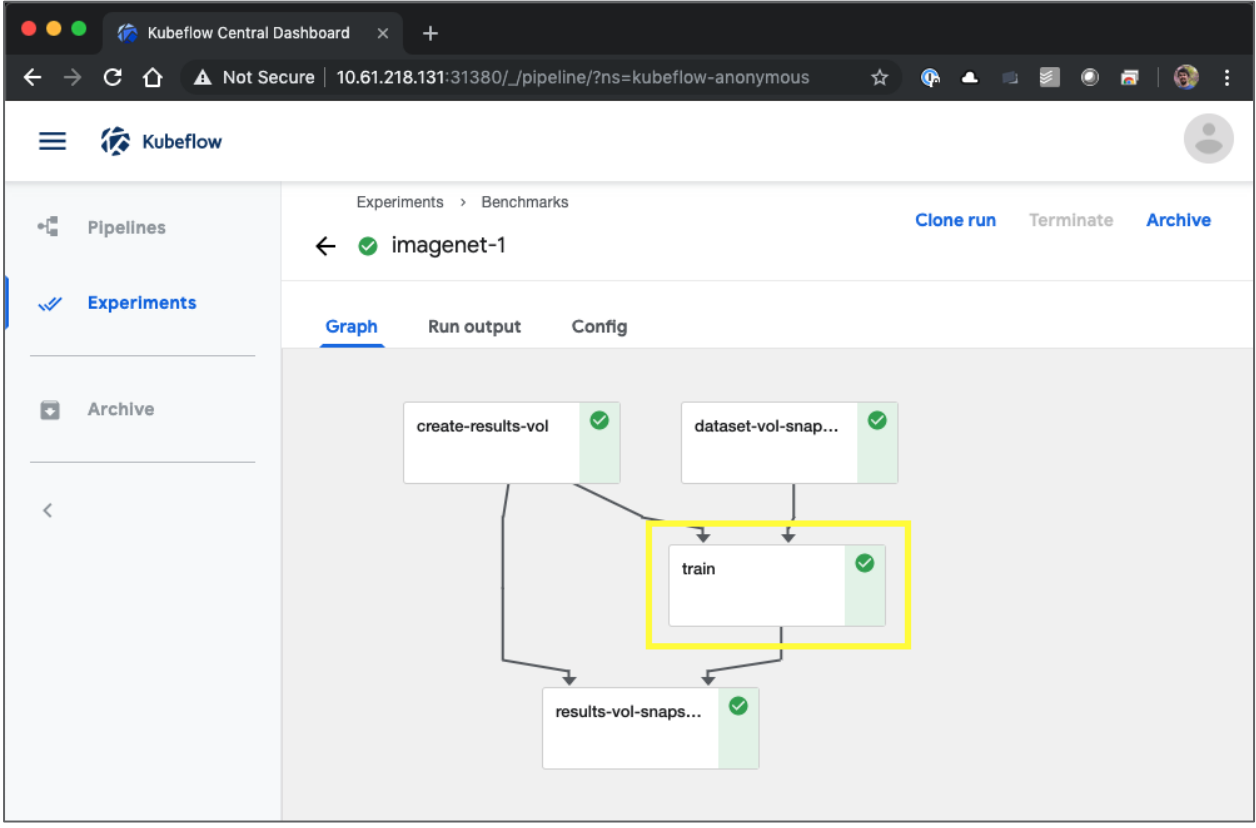

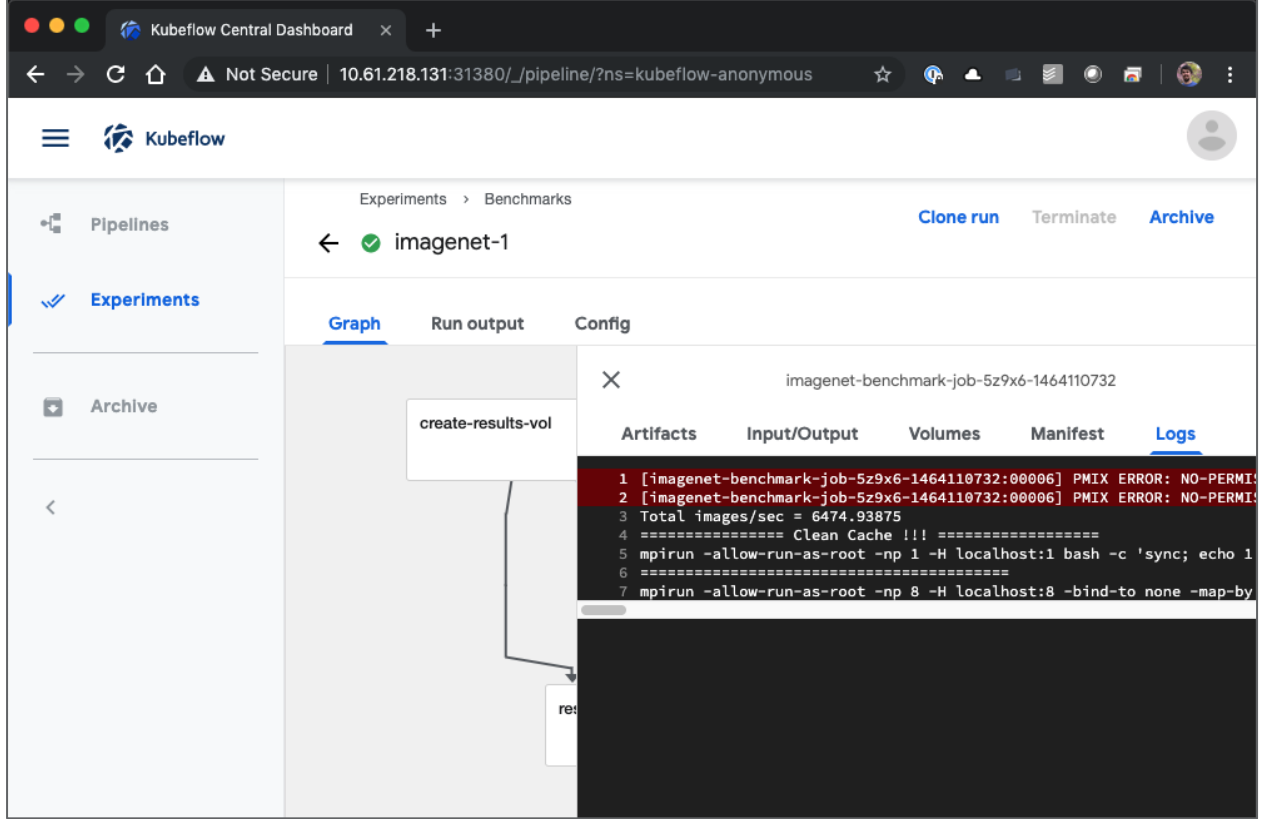

16. Confirm that a new results volume was provisioned during the pipeline run (see step [2,](#page-42-2) sub-step [a,](#page-42-3) for details).

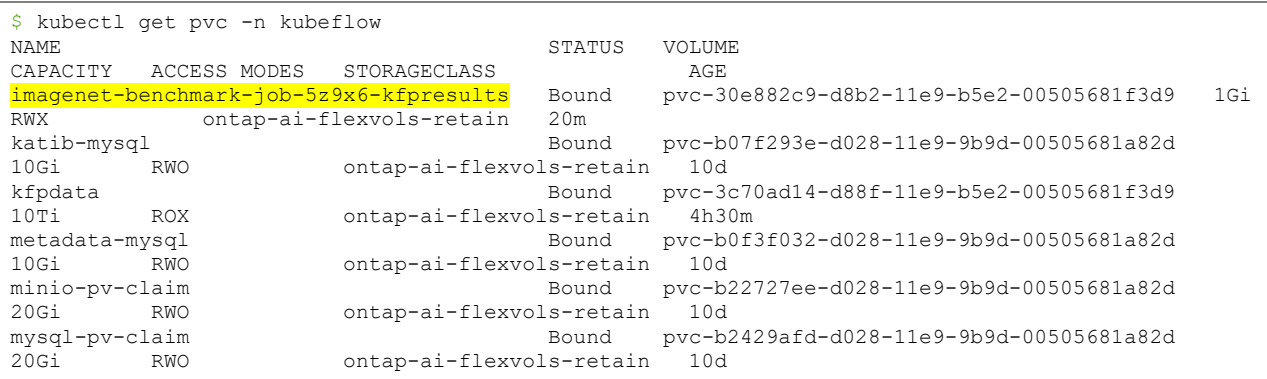

17. Confirm that two snapshots were created during the pipeline run (see step [2,](#page-42-2) sub-steps [b](#page-42-4) and [d,](#page-42-5) for details).

```
$ kubectl get volumesnapshot -n kubeflow
N_{\rm A}AGE
imagenet-benchmark-job-5z9x6-dataset 22m
imagenet-benchmark-job-5z9x6-results 16m
```
## <span id="page-54-0"></span>**6 Performance Testing**

We performed a simple performance comparison as part of this validation exercise. We executed several standard NetApp benchmarking jobs by using Kubernetes, and we compared the benchmark results with executions that were performed by using a simple Docker run command. We did not see any noticeable differences in performance. Therefore, we concluded that the use of Kubernetes to orchestrate containerized jobs does not adversely affect performance. See [Table 3](#page-54-2) for the results of our performance comparison.

<span id="page-54-2"></span>**Table 3) Performance comparison results.**

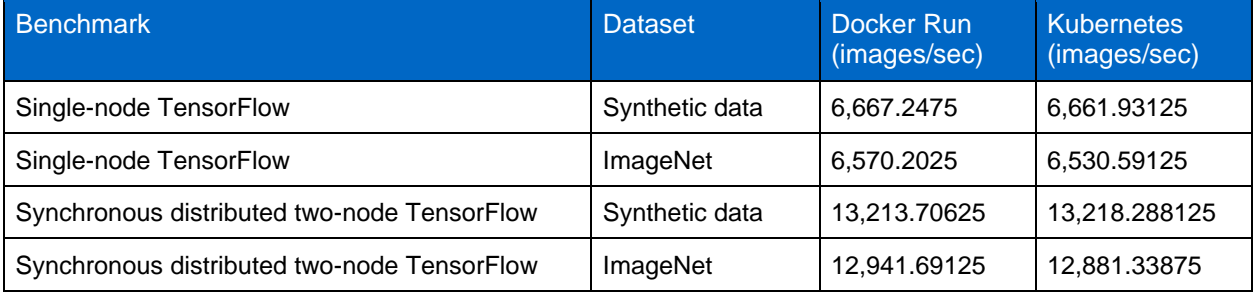

# <span id="page-54-1"></span>**7 Conclusion**

In today's digital economy, AI is becoming increasingly critical for business success. As organizations increase their use of AI, they face two major challenges: data availability and workload scalability. Kubernetes and Kubeflow make it simple to deploy and scale AI workloads across multiple GPUs and nodes, and NetApp Trident provides seamless access to persistent data across nodes or regions. With Trident, you can quickly and easily make data volumes, potentially containing petabytes of data, available to Kubernetes-based workloads. Additionally, Trident is a Kubernetes-native app; no NetApp or NetApp ONTAP expertise is required.

## <span id="page-55-0"></span>**Acknowledgments**

- David Arnette, Technical Marketing Engineer, NetApp
- Sung-Han Lin, Performance Analyst, NetApp
- Steve Guhr, Solutions Engineer, NetApp
- Muneer Ahmad, Solutions Architect, NetApp
- Nilesh Bagad, Senior Product Manager, NetApp
- <span id="page-55-1"></span>Santosh Rao, Senior Technical Director, NetApp

# **Where to Find Additional Information**

To learn more about the information that is described in this document, see the following resources:

- NVIDIA DGX-1 servers:
	- − NVIDIA DGX-1 servers <https://www.nvidia.com/en-us/data-center/dgx-1/>
	- − NVIDIA Tesla V100 Tensor Core GPU <https://www.nvidia.com/en-us/data-center/tesla-v100/>
	- − NVIDIA GPU Cloud (NGC) <https://www.nvidia.com/en-us/gpu-cloud/>
- NetApp AFF systems:
	- − AFF datasheet <https://www.netapp.com/us/media/ds-3582.pdf>
	- − NetApp FlashAdvantage for AFF <https://www.netapp.com/us/media/ds-3733.pdf>
	- − ONTAP 9.x documentation <http://mysupport.netapp.com/documentation/productlibrary/index.html?productID=62286>
	- − NetApp FlexGroup technical report <https://www.netapp.com/us/media/tr-4557.pdf>
- NetApp persistent storage for containers:
	- − NetApp Trident
		- <https://netapp.io/persistent-storage-provisioner-for-kubernetes/>
- NetApp Interoperability Matrix:
	- − NetApp Interoperability Matrix Tool <http://support.netapp.com/matrix>
- ONTAP AI networking:
	- − Cisco Nexus 3232C Switches <https://www.cisco.com/c/en/us/products/switches/nexus-3232c-switch/index.html>
	- − Mellanox Spectrum 2000 series switches [http://www.mellanox.com/page/products\\_dyn?product\\_family=251&mtag=sn2000](http://www.mellanox.com/page/products_dyn?product_family=251&mtag=sn2000)
- ML framework and tools:
	- − DALI <https://github.com/NVIDIA/DALI>
	- − TensorFlow: An Open-Source Machine Learning Framework for Everyone <https://www.tensorflow.org/>
	- − Horovod: Uber's Open-Source Distributed Deep Learning Framework for TensorFlow <https://eng.uber.com/horovod/>
- − Enabling GPUs in the Container Runtime Ecosystem <https://devblogs.nvidia.com/gpu-containers-runtime/>
- Docker [https://docs.docker.com](https://docs.docker.com/)
- − Kubernetes <https://kubernetes.io/docs/home/>
- − NVIDIA DeepOps <https://github.com/NVIDIA/deepops>
- − Kubeflow <http://www.kubeflow.org/>
- − Jupyter Notebook Server <http://www.jupyter.org/>
- Dataset and benchmarks:
	- − ImageNet <http://www.image-net.org/>
	- − COCO <http://cocodataset.org/>
	- − Cityscapes <https://www.cityscapes-dataset.com/>
	- − nuScenes [www.nuscenes.org](http://www.nuscenes.org/)
	- − SECOND: Sparsely Embedded Convolutional Detection model <https://pdfs.semanticscholar.org/5125/a16039cabc6320c908a4764f32596e018ad3.pdf>
	- TensorFlow benchmarks <https://github.com/tensorflow/benchmarks>

# <span id="page-56-0"></span>**Version History**

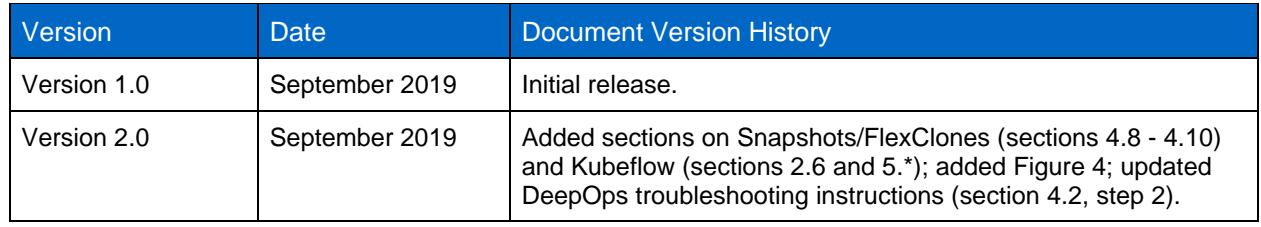

Refer to the [Interoperability Matrix Tool \(IMT\)](http://mysupport.netapp.com/matrix) on the NetApp Support site to validate that the exact product and feature versions described in this document are supported for your specific environment. The NetApp IMT defines the product components and versions that can be used to construct configurations that are supported by NetApp. Specific results depend on each customer's installation in accordance with published specifications.

#### **Copyright Information**

Copyright © 2019 NetApp, Inc. All Rights Reserved. Printed in the U.S. No part of this document covered by copyright may be reproduced in any form or by any means—graphic, electronic, or mechanical, including photocopying, recording, taping, or storage in an electronic retrieval system—without prior written permission of the copyright owner.

Software derived from copyrighted NetApp material is subject to the following license and disclaimer:

THIS SOFTWARE IS PROVIDED BY NETAPP "AS IS" AND WITHOUT ANY EXPRESS OR IMPLIED WARRANTIES, INCLUDING, BUT NOT LIMITED TO, THE IMPLIED WARRANTIES OF MERCHANTABILITY AND FITNESS FOR A PARTICULAR PURPOSE, WHICH ARE HEREBY DISCLAIMED. IN NO EVENT SHALL NETAPP BE LIABLE FOR ANY DIRECT, INDIRECT, INCIDENTAL, SPECIAL, EXEMPLARY, OR CONSEQUENTIAL DAMAGES (INCLUDING, BUT NOT LIMITED TO, PROCUREMENT OF SUBSTITUTE GOODS OR SERVICES; LOSS OF USE, DATA, OR PROFITS; OR BUSINESS INTERRUPTION) HOWEVER CAUSED AND ON ANY THEORY OF LIABILITY, WHETHER IN CONTRACT, STRICT LIABILITY, OR TORT (INCLUDING NEGLIGENCE OR OTHERWISE) ARISING IN ANY WAY OUT OF THE USE OF THIS SOFTWARE, EVEN IF ADVISED OF THE POSSIBILITY OF SUCH DAMAGE.

NetApp reserves the right to change any products described herein at any time, and without notice. NetApp assumes no responsibility or liability arising from the use of products described herein, except as expressly agreed to in writing by NetApp. The use or purchase of this product does not convey a license under any patent rights, trademark rights, or any other intellectual property rights of NetApp.

The product described in this manual may be protected by one or more U.S. patents, foreign patents, or pending applications.

Data contained herein pertains to a commercial item (as defined in FAR 2.101) and is proprietary to NetApp, Inc. The U.S. Government has a non-exclusive, non-transferrable, non-sublicensable, worldwide, limited irrevocable license to use the Data only in connection with and in support of the U.S. Government contract under which the Data was delivered. Except as provided herein, the Data may not be used, disclosed, reproduced, modified, performed, or displayed without the prior written approval of NetApp, Inc. United States Government license rights for the Department of Defense are limited to those rights identified in DFARS clause 252.227-7015(b).

#### **Trademark Information**

NETAPP, the NETAPP logo, and the marks listed at<http://www.netapp.com/TM> are trademarks of NetApp, Inc. Other company and product names may be trademarks of their respective owners.

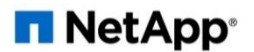